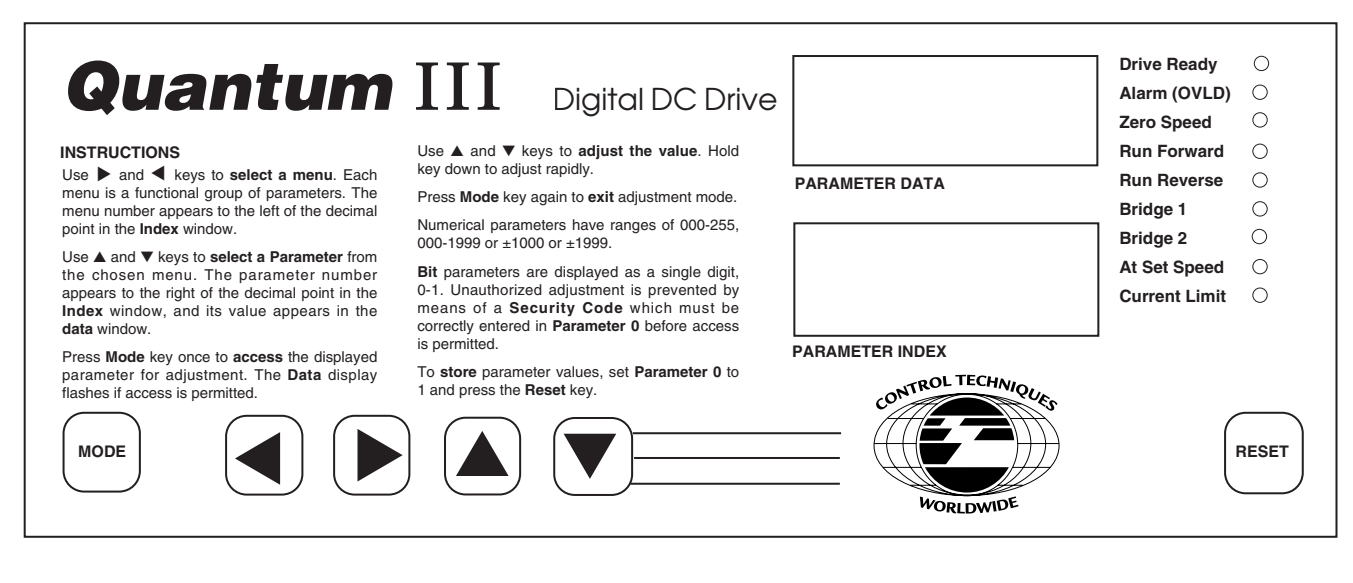

**Figure 10-1. Quantum** III **Decal**

# **10.1 KEYPAD**

The keypad serves two purposes:

1. You can configure the drive for specific applications and change its performance in many ways, such as adjusting the times of acceleration and deceleration and presetting levels of security access.

Subject to safety considerations, adjustments may be made with the drive running or stopped. If running, the drive responds immediately to the new setting.

2. You can get full information about the settings and the operational status of the drive. Extensive diagnostic information is available in the event of a drive fault.

For parameter adjustment, the keypad has five keys. Use the  $\blacktriangleleft$  or  $\blacktriangleright$  keys to select a Menu (functional group of parameters). The menu number appears to the left of the decimal point in the Index window.

Use the  $\triangle$  or  $\nabla$  keys to select a parameter from the chosen menu. The parameter number appears to the right of the decimal point in the Index window, and the value of the chosen parameter appears in the Data window.

Press the MODE key once to access the displayed parameter value for adjustment. The value flashes if access is permitted.

### **NOTE**

If access is not permitted, check the following:

- 1. The parameter is "read only."
- 2. The parameter is invisible and protected by a level of security (see paragraph 10.5).
- 3.The parameter is assigned to a programmable input.
- 4. The parameter is being driven by an application program with the serial interface.

Use the  $\triangle$  or  $\nabla$  keys to adjust the value. To adjust quickly, press and hold a key.

Press the MODE key again to exit from the adjustment mode.

### **SAVING PARAMETERS**

To store (make permanently effective) the parameter value changes, set parameter 00 of any menu  $=$ 1 and press reset. If this sequence is not enacted, the changes will be lost when the power is removed from the drive.

# **10.2 DISPLAYS**

### **1 Index**

The lower four-digit display indicates menu number to the left of the (permanent) decimal point, and parameter number to the right.

### **2 Data**

The upper four-digit display indicates the value of a selected parameter. The present value of each parameter, in turn, appears in the data display as parameter numbers are changed.

Numerical parameters have values in ranges of 000 to 255, 000 to +1999, or 000 to ±1000. Refer to the information starting with paragraph 10.3 for parameter unit values, e.g volts, rpm, etc.

Bit parameter values are displayed as 0 or 1, preceded by a b. The first digit for integer parameters (0 to 255) is a r .

### **3 Trip Codes**

If the drive faults, the index display shows "trip", and the data message will flash. The data display shows a mnemonic to indicate the reason for the fault. These are explained in Section 13, "Fault Finding."

### **4 Status Indicators**

Nine LEDs to the right of the parameter data and index panels present information, continuously updated, about the running condition of the drive and enable basic information to be seen at a glance.

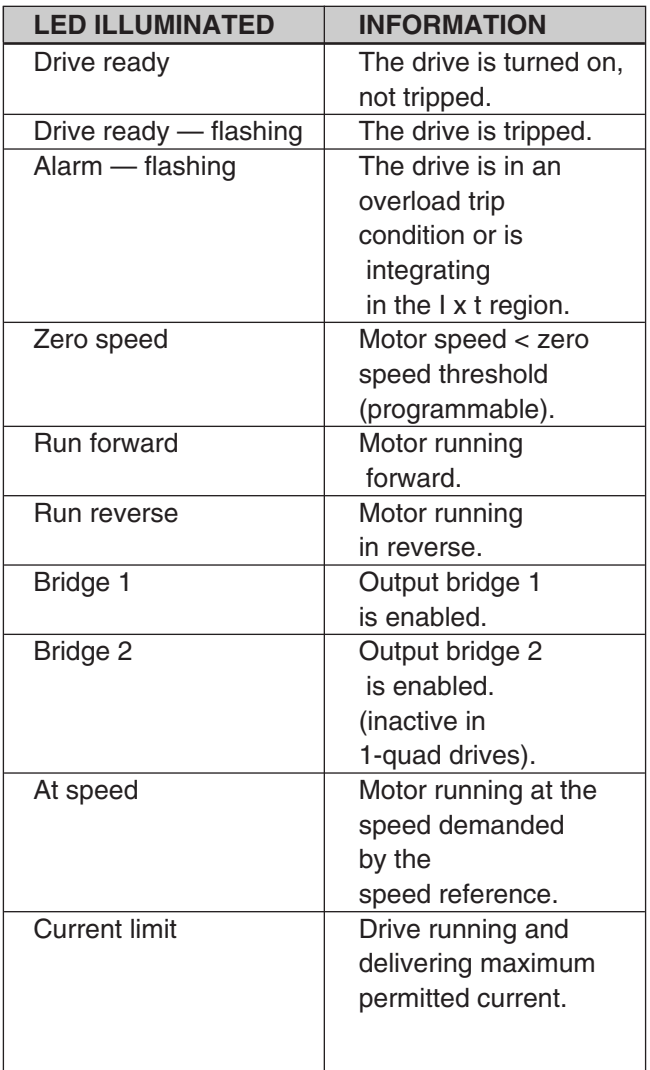

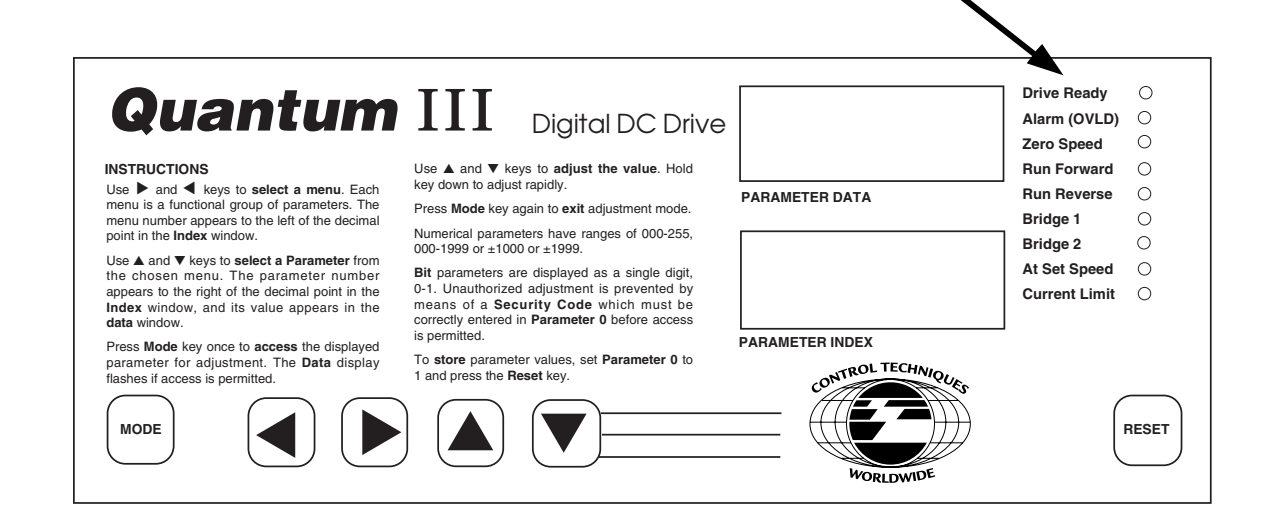

### **10.3 DRIVE PARAMETERS**

The list of menus is given in paragraph 10.6. Parameter names, ranges, default values and security are given in paragraph 10.6.2. A full description and explanation, when required, is found in paragraph 10.7. Block diagrams are shown for each menu in Figures 10-4 through 10-18.

Before attempting to adjust parameters, please refer to paragraph 10.1 for details on keypad entry and paragraph 10.5 for details on security.

# **10.4 TYPES OF PARAMETERS**

### **Real Values:**

A real value parameter has a numerical value and can be unipolar or bipolar. Its range can be from -1999 to +1999. Real values are comparable to potentiometers in analog drives, but are much more precise and not subject to drift. They are used to set variables such as speed, acceleration, or current limit.

### **Bit Values:**

A bit value is one which can have a value of either 1 or 0 and is therefore reserved for drive status variables which are either true or false, enabled or disabled, etc. Bit values are used to represent such variables as quadrant enable, ramp enable, drive at speed, etc.

Each parameter falls into one of two further categories, as follows:

### **Read-only values:**

Read-only values are ones which are set or measured by the drive itself, either during power-up reset or continuously during drive operation. As the name implies, these values may only be read, and allows one to MONITOR ONLY drive status and performance.

### **Read/Write Values:**

Read/write values are those which are set by keypad entry, serial interface communication or background program execution to optimize the drive performance for a given application. Read/write values may also be monitored by means of the keypad and displays or via the serial interface to verify drive status and performance.

### **10.4.1 Visible and Invisible Parameters**

The parameter set with which Quantum III drives are equipped is divided into two further groups for operational convenience.

Those which are ordinarily needed for setting the drive up at the installation and start-up stage can be called up whenever the drive is powered on. These are called the "visible" parameters.

The second group contains the "invisible" parameters, so called because at Level 1 security they do not appear in the Index display, even if called up. These are the parameters required for fine tuning a drive to operate, for example, in a process system, usually in conjunction with one or more other drives of the same or different type.

Visible and invisible parameters are distinguished in the text and in the control logic diagrams for Menus 1 to 16. Visible parameter numbers are in plain typeface, e.g. 01.01, and invisible parameters in italics, e.g. 01.01. They are also classified in paragraph 10.6.2.

### **Visible Parameters**

Visible parameters, both RO and R/W, are always available to read when the drive is powered on. Visible R/W parameters are normally protected by one or more levels of security and cannot be changed until the correct codes have been entered. This is Level 1 security, unless and until a higher level code is set.

### **Invisible Parameters**

Invisible parameters always require Level 2 security code, and will require Level 3 (if set). With the correct code(s), invisible RO parameters are accessible to read, and invisible R/W parameters are accessible to write.

### **10.4.2 Default Values**

When power is removed and then reapplied to the drive, the parameters will revert to standard power-on default values—altered by any parameter changes that have been stored. See paragraph 10.4.7. The Quantum III defaults are listed in paragraph 10.6.2.

The parameters have been set to standard settings during manufacture of the basic world-wide drive. These values differ slightly from the power-on defaults listed in paragraph 10.6.2. It may be desirable to reset the Quantum III to these values. To reestablish factory defaults, select parameter 00 of any menu, press mode, and enter 255 for factory nonregenerative defaults or 233 for factory regenerative defaults, followed by reset.

#### **NOTE**

Drive must be in STOP condition before reestablishing defaults.

#### **QUANTUM** III **FACTORY SETTINGS**

After factory defaults are reset, the following must be changed to enable the drive to function as a Quantum III.

#### **Changes to Default Values:**

02.13=1 (Jog Ramp) 03.13=1 (AVF Feedback) 03.15=500 (Max Arm Volts) 05.19=1 (Standstill Mode on Stop) 06.07=1000 (Cross-over Voltage) 06.15=1 (Enable Field Economy) 06.21=815 (Field Firing Angle Endstop) 07.12=119 (Analog Input #2) 07.13=120 (Analog Input #3) 07.14=408 08.12=111 (F2: #22=Run Permit) 08.13=113 (F3: #23=Inch/Jog) 08.14=112 (F4: #24=Reverse) 08.15=115 (F5: #25=Ref #3) 08.16=1034 (F6: #26=Ext Trip) 08.21=1 (Disable Logic Functions) 09.24=1 (Invert Status #ST5) 11.01=304 Arm Volts DC 11.02=502 Arm Amps DC 11.03=303 Machine RPM 11.04=102 Speed Reference 11.05=706 AC Line Voltage 11.06=106 Max Reference Limit 11.07=105 Jog Speed 11.08=204 Accel Time 11.09=205 Decel Time 11.10=405 Current Limit

Then save, using procedure discussed in paragraph 8.3.3.

### **10.4.3 Organization**

Parameters are organized into functionally-related sets, or menus, so that access to parameters related to a specific function is logical and quick. The menus are listed in paragraph 10.6.1.

### **10.4.4 Adjustment**

Any menu and any visible parameter can be selected and will display its value to read without need for a Security Code. The procedure is the same if a parameter value is to be changed, except that entering a Security Code will normally have to be the first action.

Any menu, and any invisible parameter can be selected and its value displayed to read and write when the correct security code has been entered.

Whenever the user returns to a menu (between power-on and power-off), the software immediately goes to the last parameter to have been selected in that menu. This is convenient when making a series of adjustments to a particular group of parameters.

### **10.4.5 Access to Parameters**

Initially, when the drive is first powered on, and if Level 3 security is not set, access to write is immediately available to a small group of the visible parameters. Refer to paragraph 10.5.1 and Figure 10-3.

If Level 3 security is set, all parameters are always protected.

### **10.4.6 Procedure**

The procedure for selecting and changing a parameter is shown in Figure 10-2 and described on the following pages. It is also described on the keypad of the Quantum III.

For most parameters, the drive accepts and uses the value entered, and the motor will respond to the new value immediately. The exception is a change of Baud Rate (11.12), Serial Mode (11.13), Threshold 1 Destination (12.07) and Threshold 2 Destination (12.12). To enable the drive to act on the change in these cases, press RESET after writing the new value.

Any new value is not saved however, and will be lost at power-off.

The keypad is ready to select another menu or parameter.

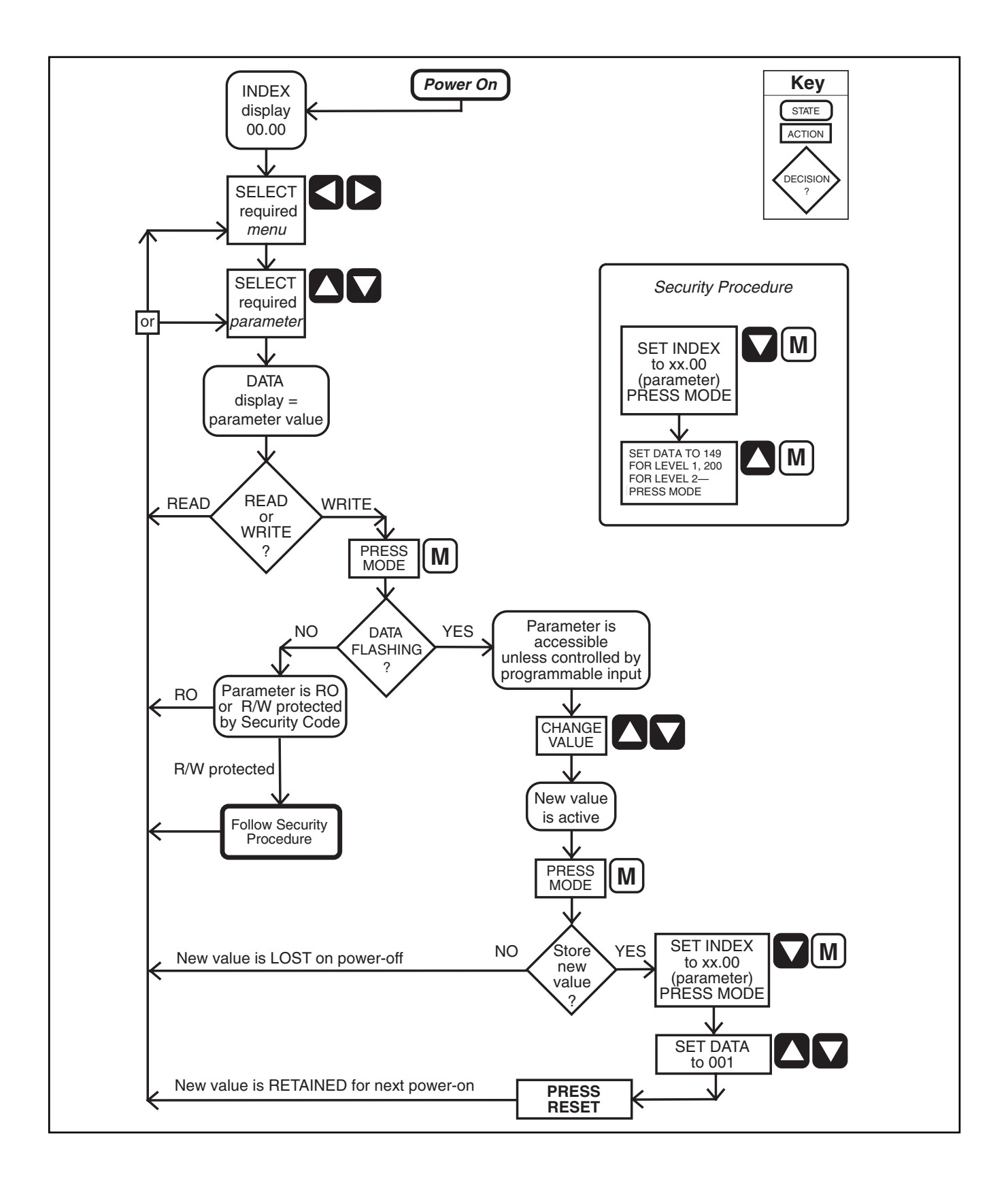

**Figure 10-2. Adjustment of Parameters and Level 1 Security**

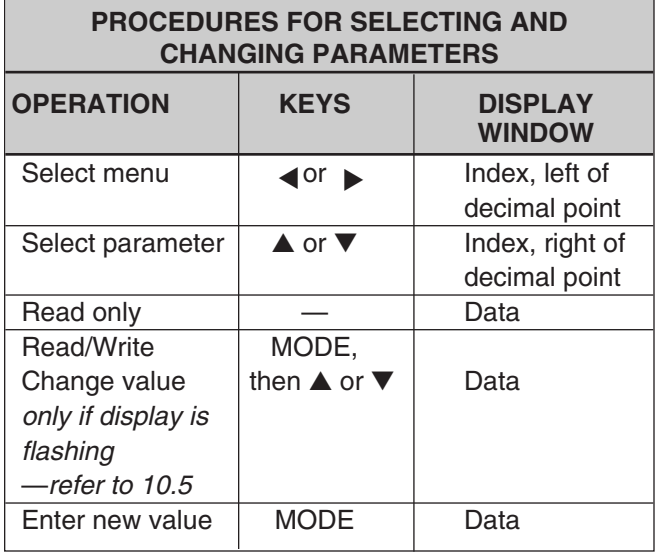

### **10.4.7 SAVING VALUES**

The following procedure saves the values of all parameters changed since the previous save. It will function in any of the 16 menus.

To Save the Value(s) Written

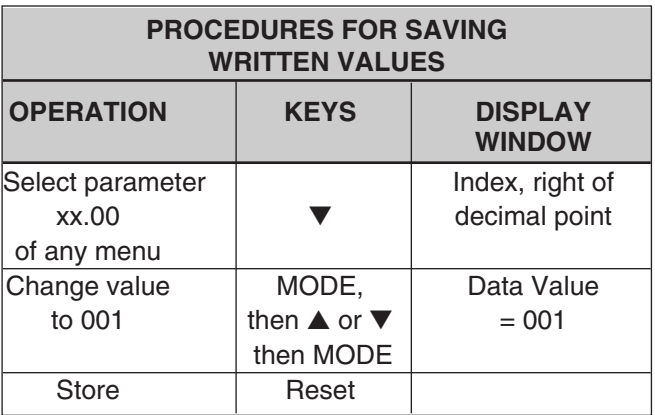

Value(s) saved

- If the parameter data flashes, the user can change the value UNLESS the parameter has already been configured to be controlled by a programmable input.
- If the data does not flash, either the parameter is RO or, if R/W, it is protected by security. The procedure for gaining access to parameters protected by Level 1 security is given below.

If the Level 1 security code does not afford access when applied, the parameter is protected by Level 3 security.

Visible parameters are always accessible to the user to read only. Unless the Level 1 security code is entered, most R/W parameters are not accessible to write.

A group of 24 parameters in Menus 1 to 6 plus parameters 11.01 to 11.10, are immediately accessible to write. These are listed in paragraph 10.5.1.

### **NOTE**

These are not accessible if Level 3 security is set. See paragraph 10.5.5.

### **10.5 SECURITY**

After selecting a parameter number and pressing MODE:

### **SECURITY PROCEDURES**

### **10.5.1 Power On**

A. The following visible parameters are immediately accessible, NOT protected by Level 1 or Level 2 security.

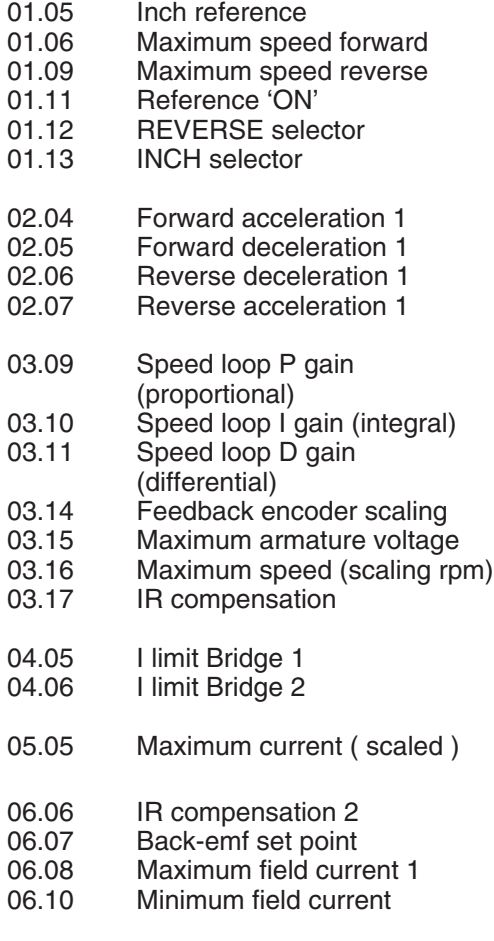

and 11.01 to 11.10 — User Menu 00

### B. Of the rest of the parameters —

- RO (read only) parameters are accessible to be read.
- R/W (read/write) parameters are read-only until a Level 1 security code is entered.

# **10.5.2 Level 1 Security to Access the Visible R/W Parameters (Figure 10-2)**

- Select any menu
- **△** or ▼ to set index to zero (xx.00)
- Press **mode** | M
- **▲ or ▼** to write 149 in data (Level 1 security code) - PARTIAL ACCESS
- Press **mode** | M

Visible R/W parameters are now accessible to write new values.

# **10.5.3 Level 2 Security to Access the Invisible R/W Parameters (Figure 10-2)**

- Select any menu
- **▲ or ▼** to set index to zero (xx.00)
- Press **mode** | M
- A or ▼ to write 200 in data (Level 2 security code) - FULL ACCESS
- Press **mode** M

All R/W parameters are now accessible to write new values.

RO parameters can be read.

### **NOTE**

Level 1 and Level 2 security entry is lost when power is removed from the drive. It must be reset after each power-up.

### **10.5.4 To Enable Free Access to ALL Parameters**

A. To remove security—

- Power on
- **▲ or ▼** to set index to xx.00
- Press **mode** | M
- ▲ or ▼ to write 200 in data (Level 2 security code)
- Press **mode** | M
- **◆** or ▶ plus ▲ or ▼ to set index to 11.17
- Press **mode** | M
- ▼ to write 0

If the parameters are now saved (paragraph 10.4.7), there is no protection for ANY parameter.

#### **NOTE**

All parameters are accessible even after power is removed and reapplied.

B. To reinstate security—

Repeat the procedure in paragraph 10.5.4 but make parameter 11.17=149, and save (paragraph 10.4.7).

# **10.5.5 Level 3 Security**

An additional private security code, Level 3, is available to the user. The code is user-programmable from 1 to 255 **except** 149 (the Level 1 code). If applied, the effect prevents access to **all** parameters until the Level 3 code has been entered prior to entering the Level 1 or Level 2 code.

A. To assign a Level 3 security code number—

- Power up
- **▲ or ▼** to set index to xx.00
- Press **mode** | M
- A or ▼ to write 200 in data (Level 2 security code)
- Press **mode** M
- $\blacktriangleleft$  or  $\blacktriangleright$  plus  $\blacktriangle$  or  $\nabla$  to set index to 11.17. Data display shows 149.
- Press **mode** | M
- **△** or ▼ to write any 3-digit number from 1 to 255 in data (excluding 149—the Level 1 security code)
- Press **mode** M
- Save (paragraph 10.4.7)

There is now no access to any parameter, not even to read only, until the assigned Level 3 code has been entered.

- B. Level 3 Security Access—
	- $\blacktriangleleft$  or  $\blacktriangleright$  plus  $\blacktriangle$  or  $\blacktriangledown$  to set index to xx.00
	- Press **mode** | M
	- **▲ or ▼** to write the assigned code number in data (Level 3 security code)
	- Press **mode** M

The user now has access through Level 1 and 2 Security, one of which has to be entered next.

#### **CAUTION**

**When Level 3 security is set, you must maintain access to your 3-digit assigned code number. If you forget or lose this number, the factory must be consulted for a means of retrieving the number.**

See Appendix F for more details on Security.

# **8.5.6 Basic Keypad/Display Operations**

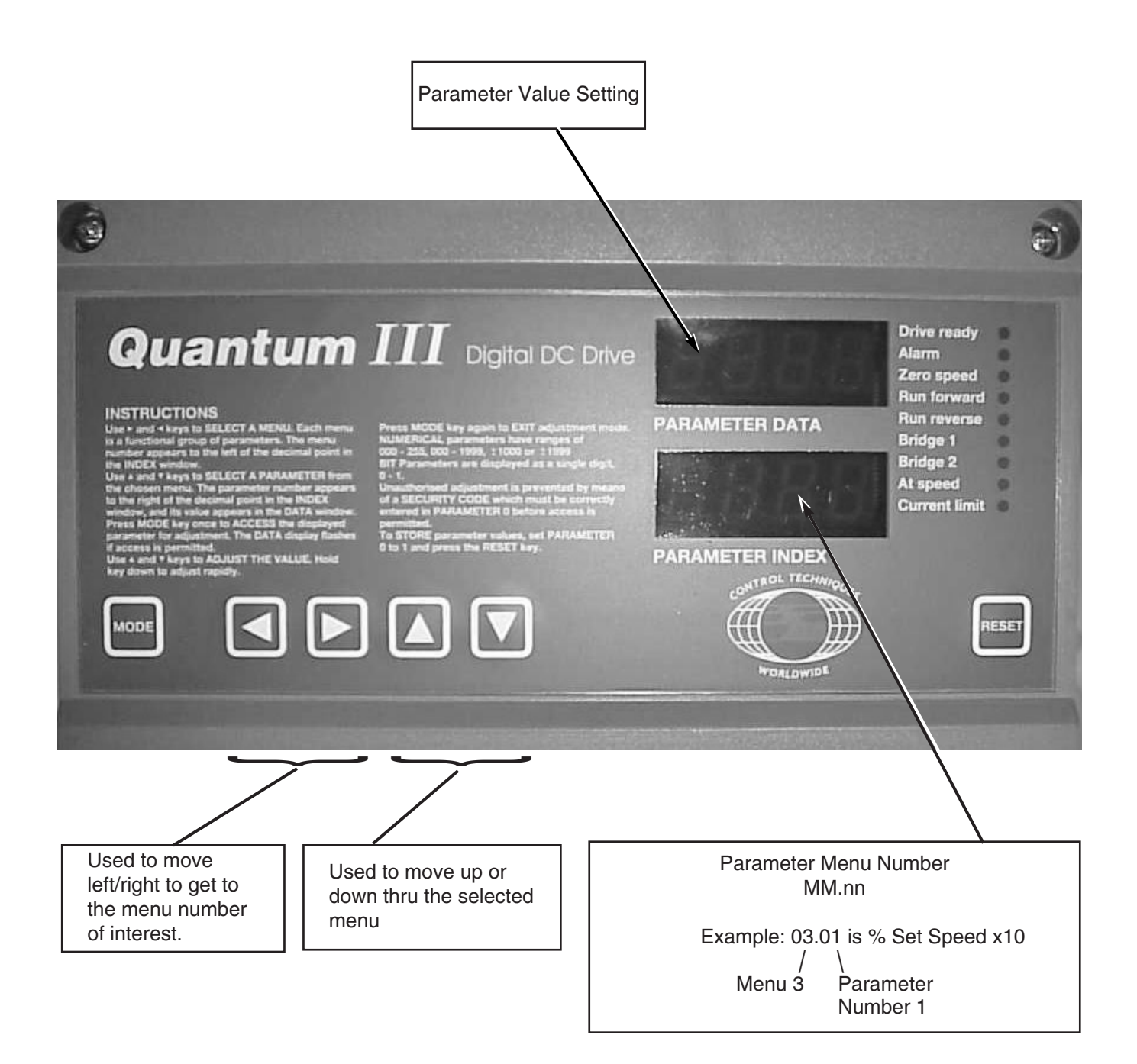

### **8.5.7 Changing a Parameter Value**

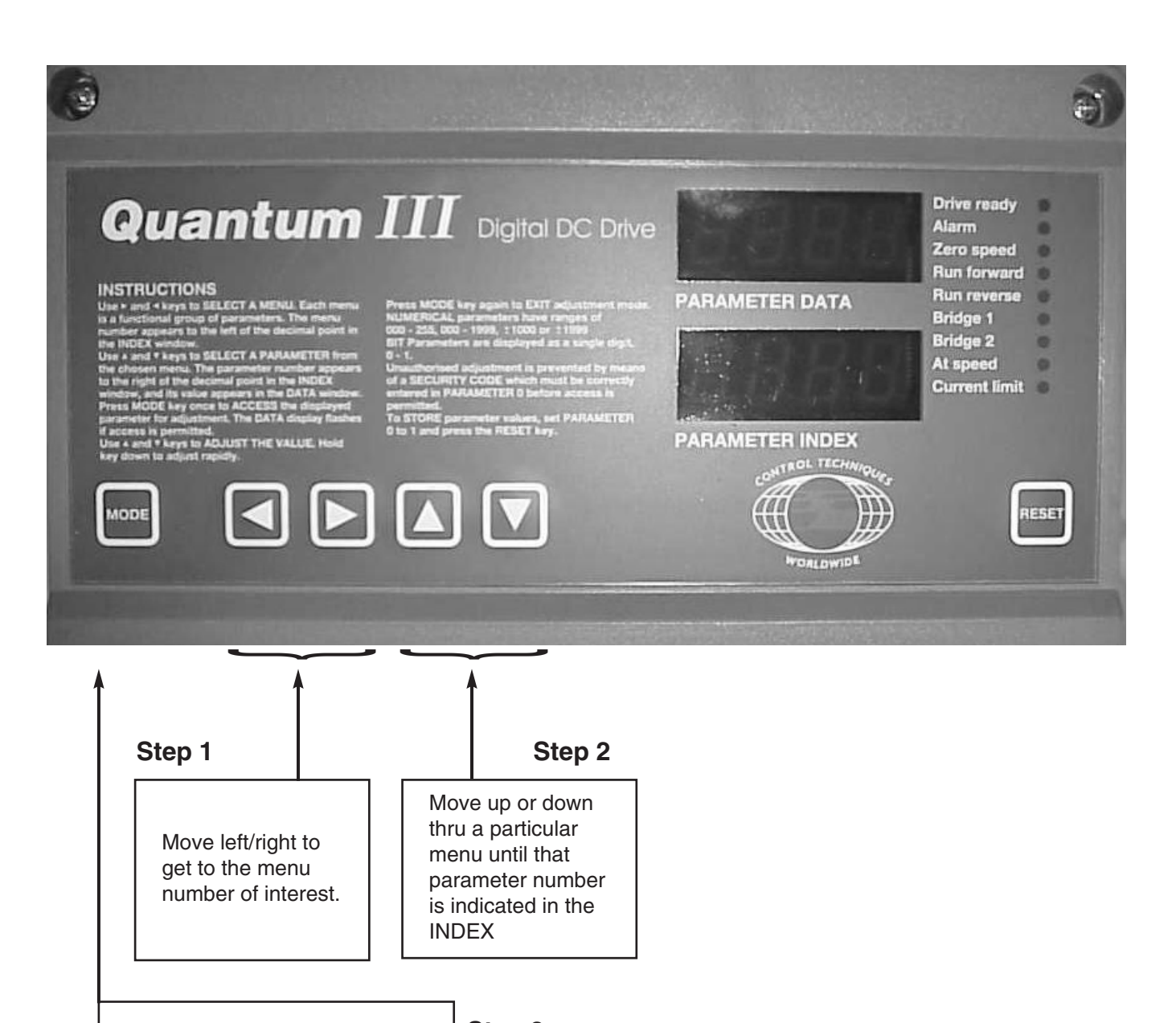

Depress the Mode key to allow you to MODIFY or change the selected parameter value shown in the DATA display the current VALUE should flash\*

**Step 3**

<sup>\*</sup> If DATA display does not flash either the parameter you are trying to change is secured by a security password or is for display only. See 10.3 Drive Parameters.

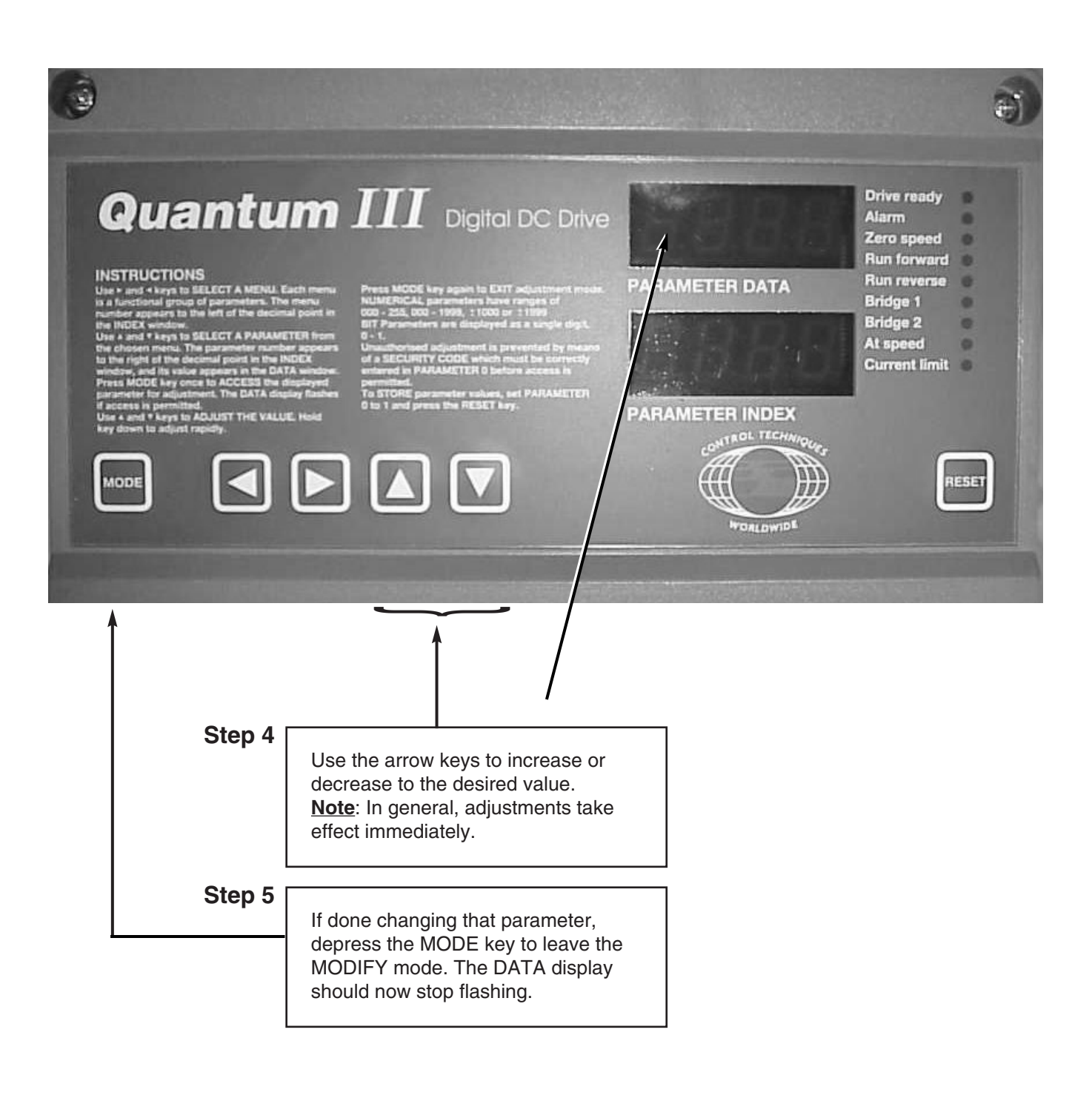

### **10.6 MENU INDEX**

The menu index lists the 16 different menus available and a description of the function of the parameters associated with each menu. For detailed description of parameters, refer to paragraph 10.7.

### **10.6.1 Menus List**

### **MENU DESCRIPTION**

- 00 User Menu—to give fast access to the most-used parameters
- 01 Speed Reference—selection of source and limits
- 02 Acceleration and Deceleration Ramps 03 Speed Feedback Selection and Speed
- Loop
- 04 Current selection and limits
- 05 Current Loop
- 06 Field Control
- 07 Analog Inputs and Outputs
- 08 Logic Inputs
- 09 Status Outputs
- 10 Status Logic & Fault Information
- 11 Miscellaneous
- 12 Programmable Thresholds
- 13 Digital Lock<br>14 MD21 Syste
- MD21 System Set-up
- 15 Applications Menu 1
- 16 Applications Menu 2

# **10.6.2 Parameters—Names, Range & Default Values**

References in brackets (xx.xx) in the Default column indicate parameters which default to other parameters.

Parameters shown in **bold type** are those which are freely accessible only immediately after power-on.

### **NOTE**

Parameters shown with an asterisk (\*) and highlighted in gray must be reset to the default shown if **factory defaults** are enacted. Refer to paragraph 10.4.2.

Parameters at the end of each menu list in italic type are invisible. Refer to paragraphs 10.4 and 10.5.

### **MENU 00 USER LIBRARY — REFER TO MENU 11**

Contains ten parameters (00.01 to 00.10). The user sets parameters 11.01 to 11.10 to any parameter numbers most often required or used. These can then be accessed directly through the corresponding numbers 00.01 to 00.10, avoiding the need to call up different menus. The parameters in this menu are accessible and are not protected by Level 1 or Level 2 security.

# **Menu 01 Speed Reference — Selection of source and limits**

# **QUANTUM** III **SETTINGS**

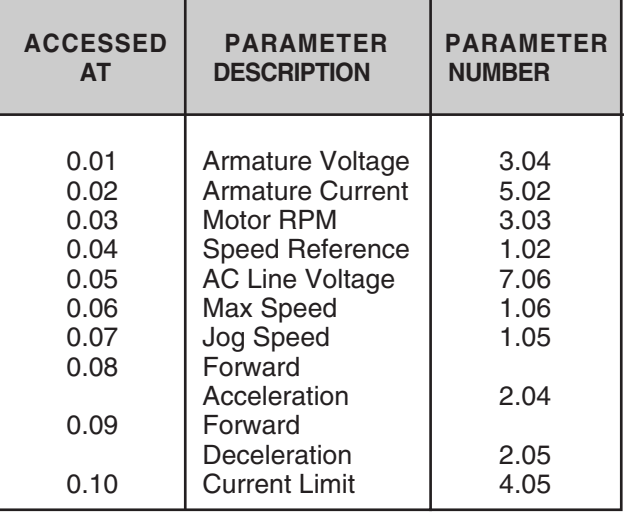

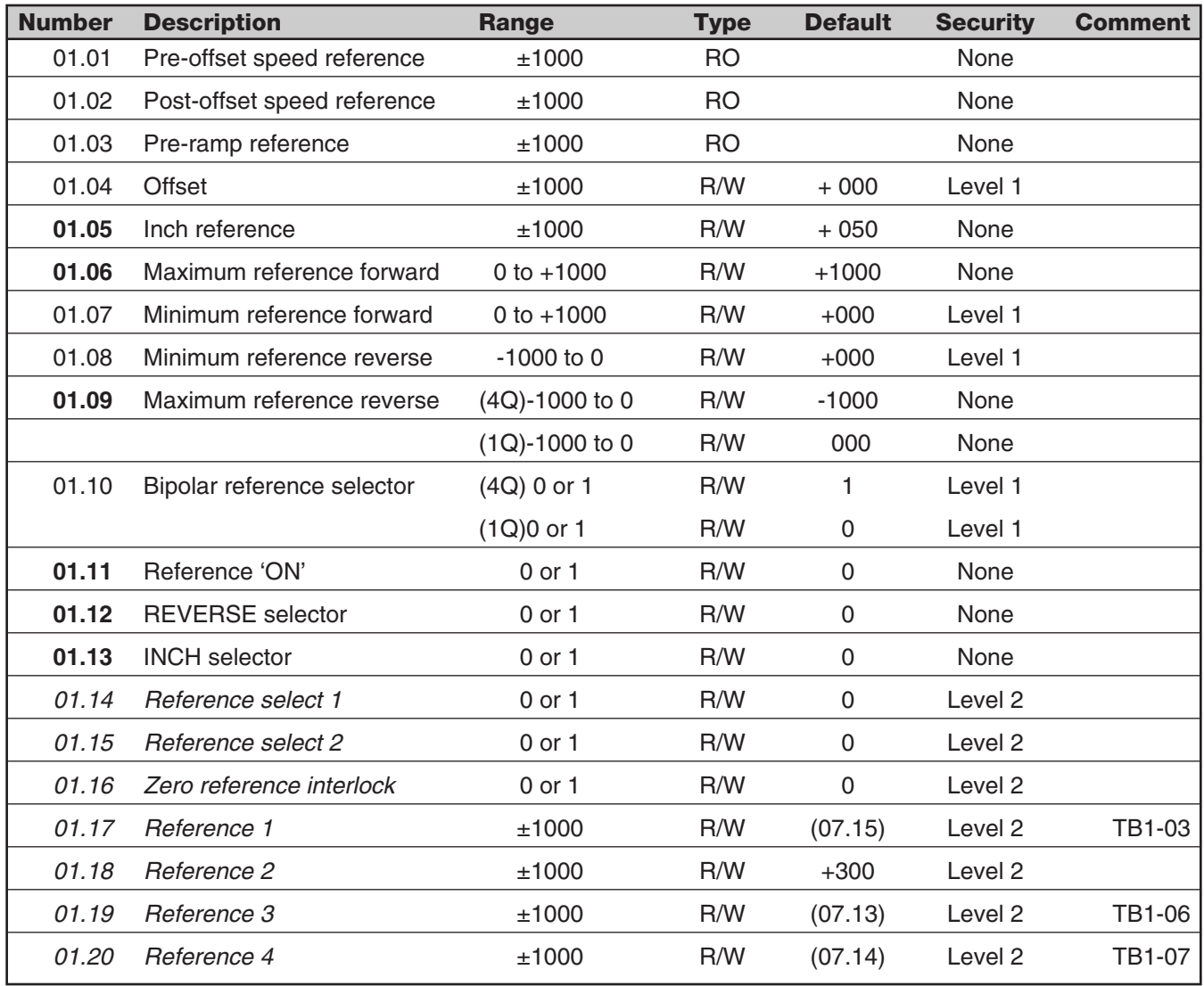

# **MENU 02 ACCELERATION AND DECELERATION RAMPS**

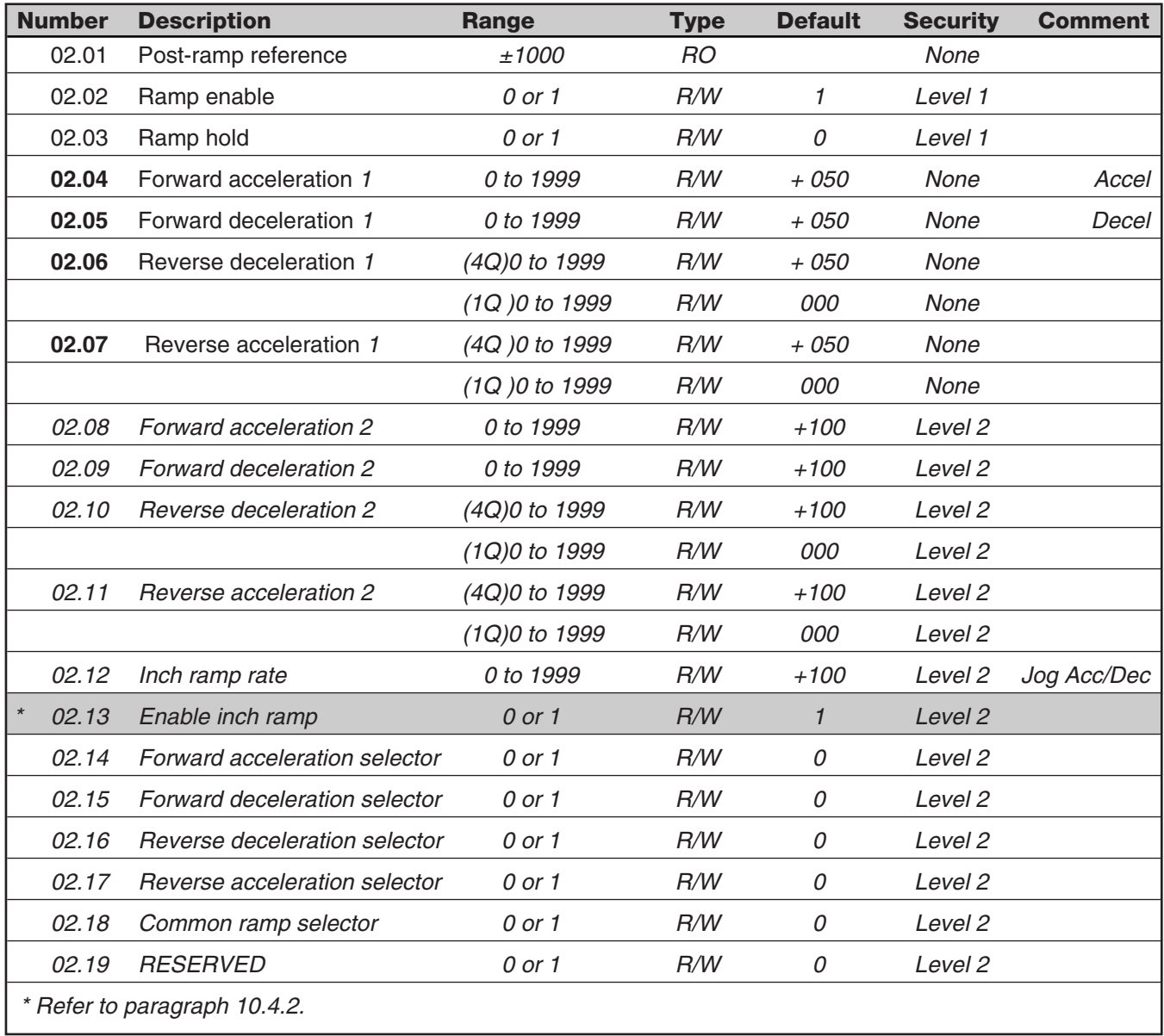

# **MENU 03 SPEED FEEDBACK SELECTION AND SPEED LOOP**

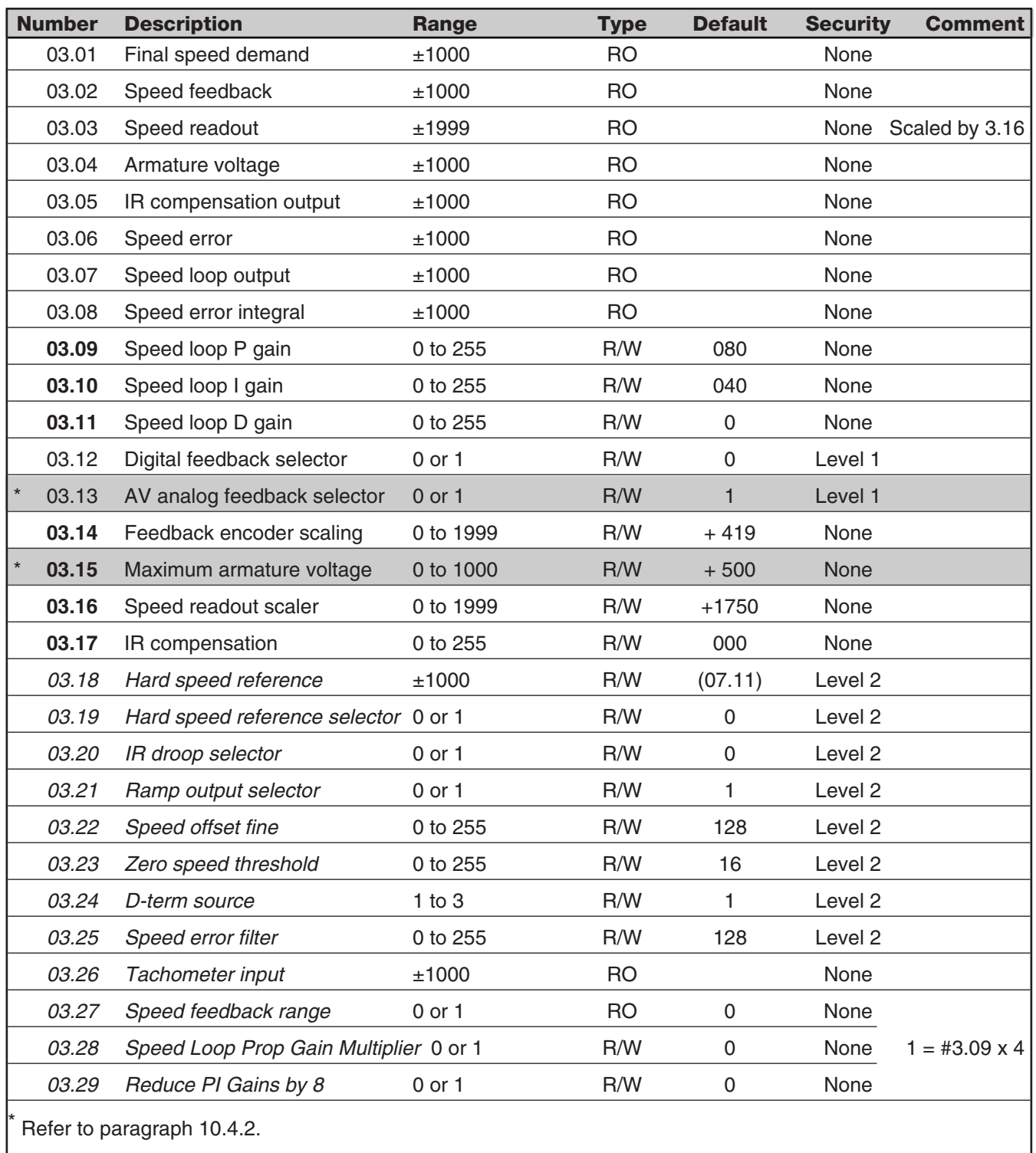

# **MENU 04 CURRENT — SELECTION AND LIMITS**

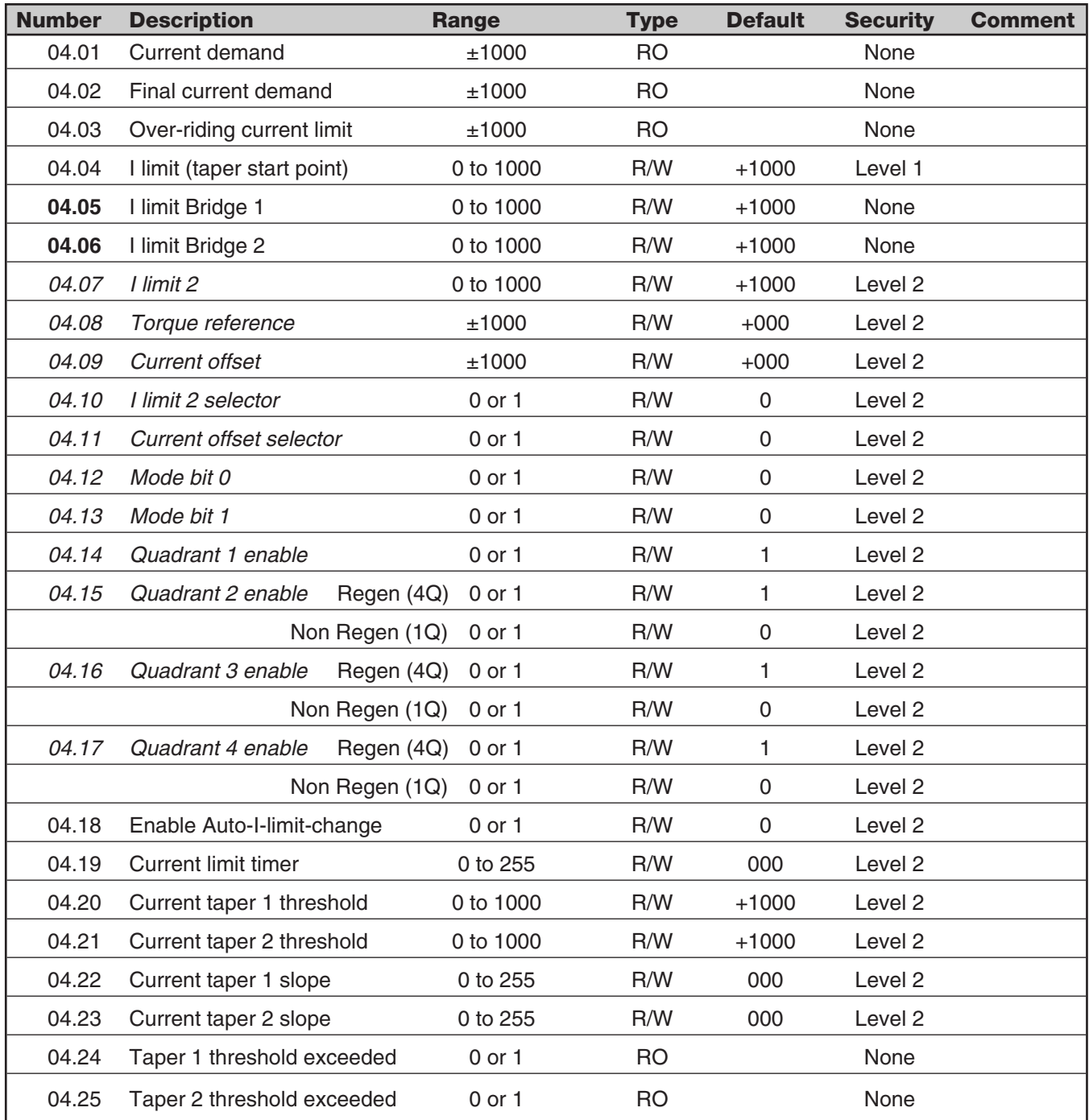

# **MENU 05 CURRENT LOOP**

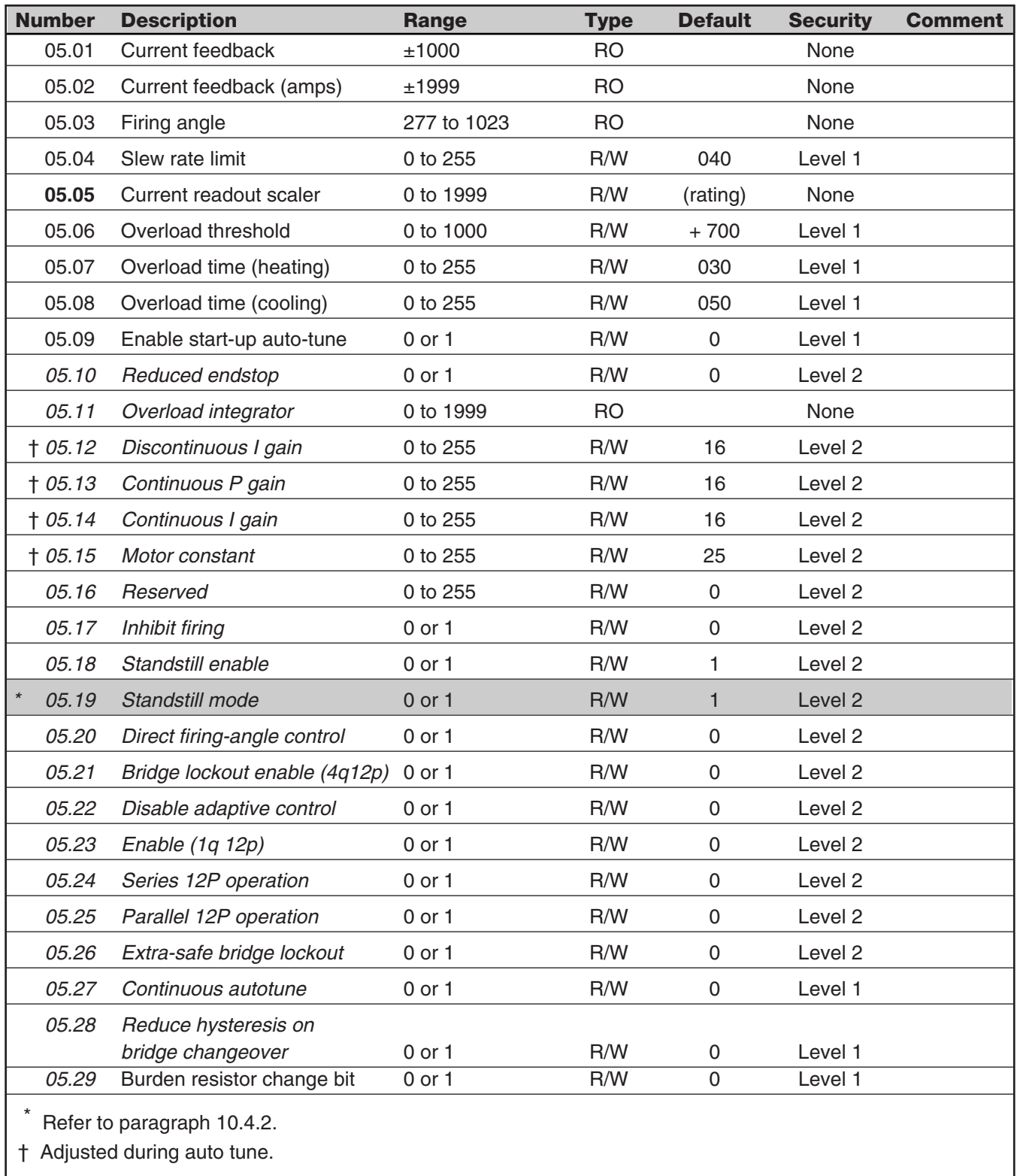

# **MENU 06 FIELD CONTROL**

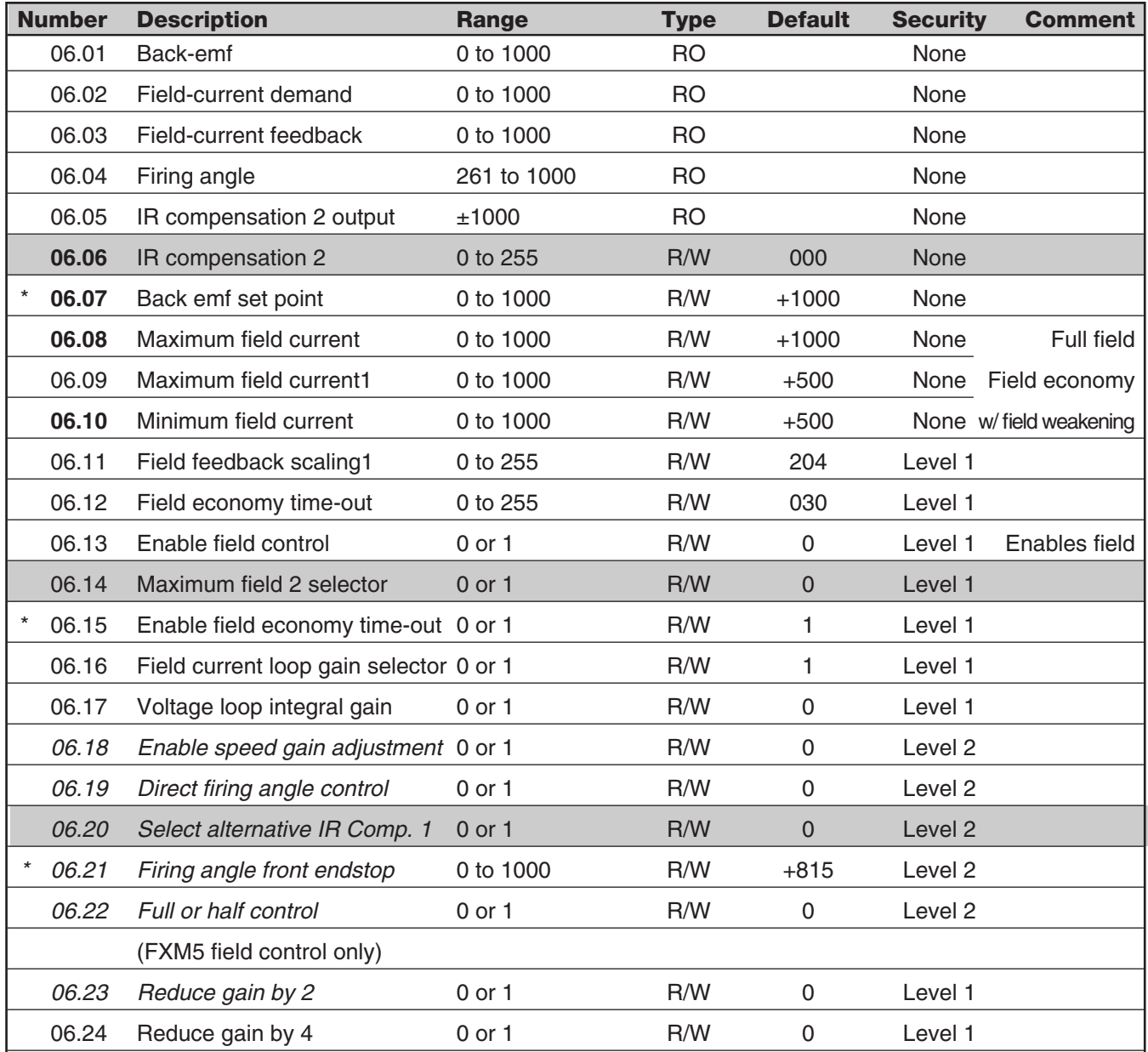

\* Refer to paragraph 10.4.2.

*1 Range values dependent on MDA-3 revision number*

### **NOTE**

This menu is for size 1 Quantums 9500-8X02 thru 9500-8X06 or for Quantums that use the FXM5 Field Controller with ribbon control cable.

# **MENU 07 ANALOG INPUTS AND OUTPUTS**

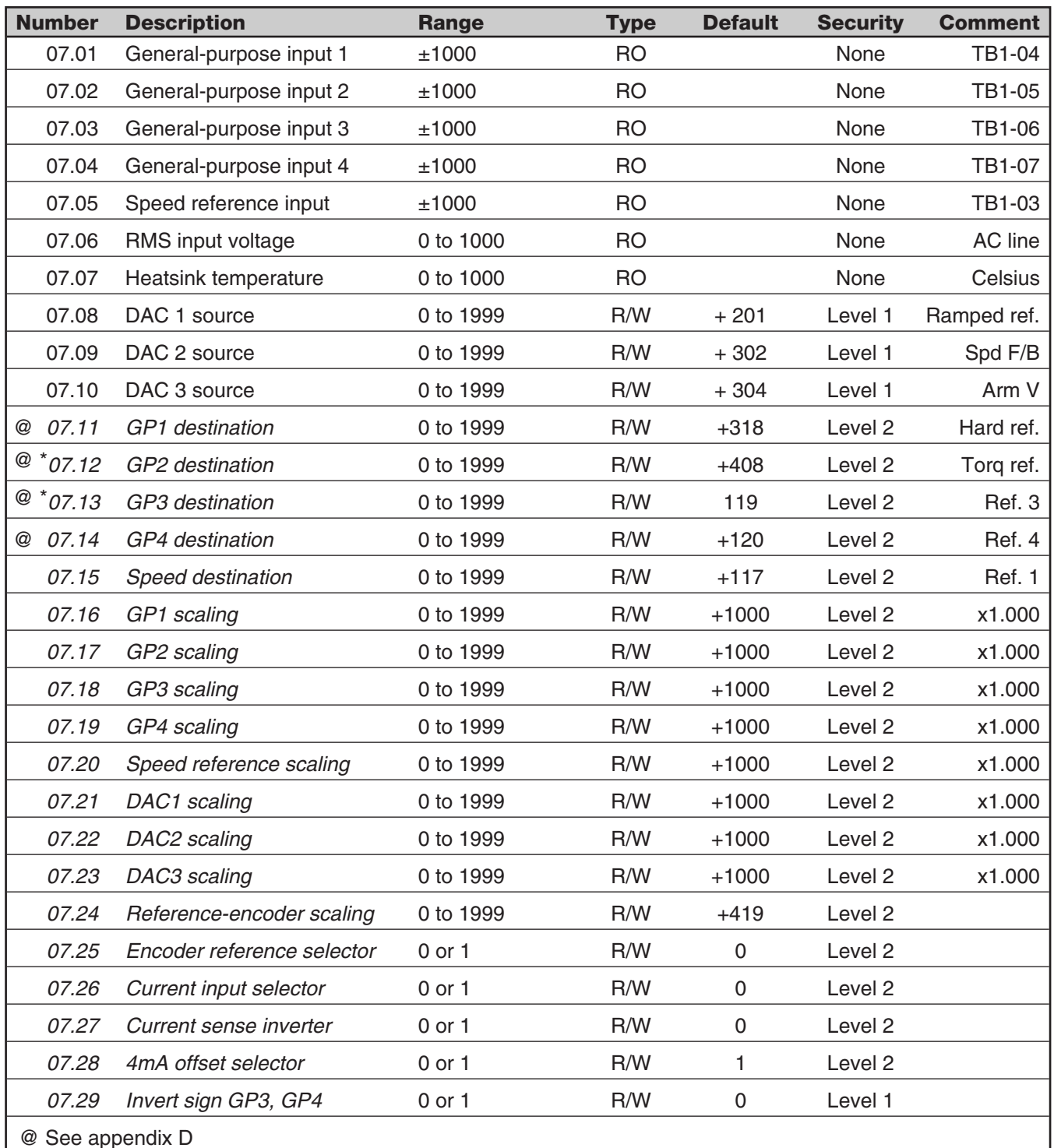

Refer to paragraph 10.4.2.

# **MENU 08 PROGRAMMABLE LOGIC INPUTS**

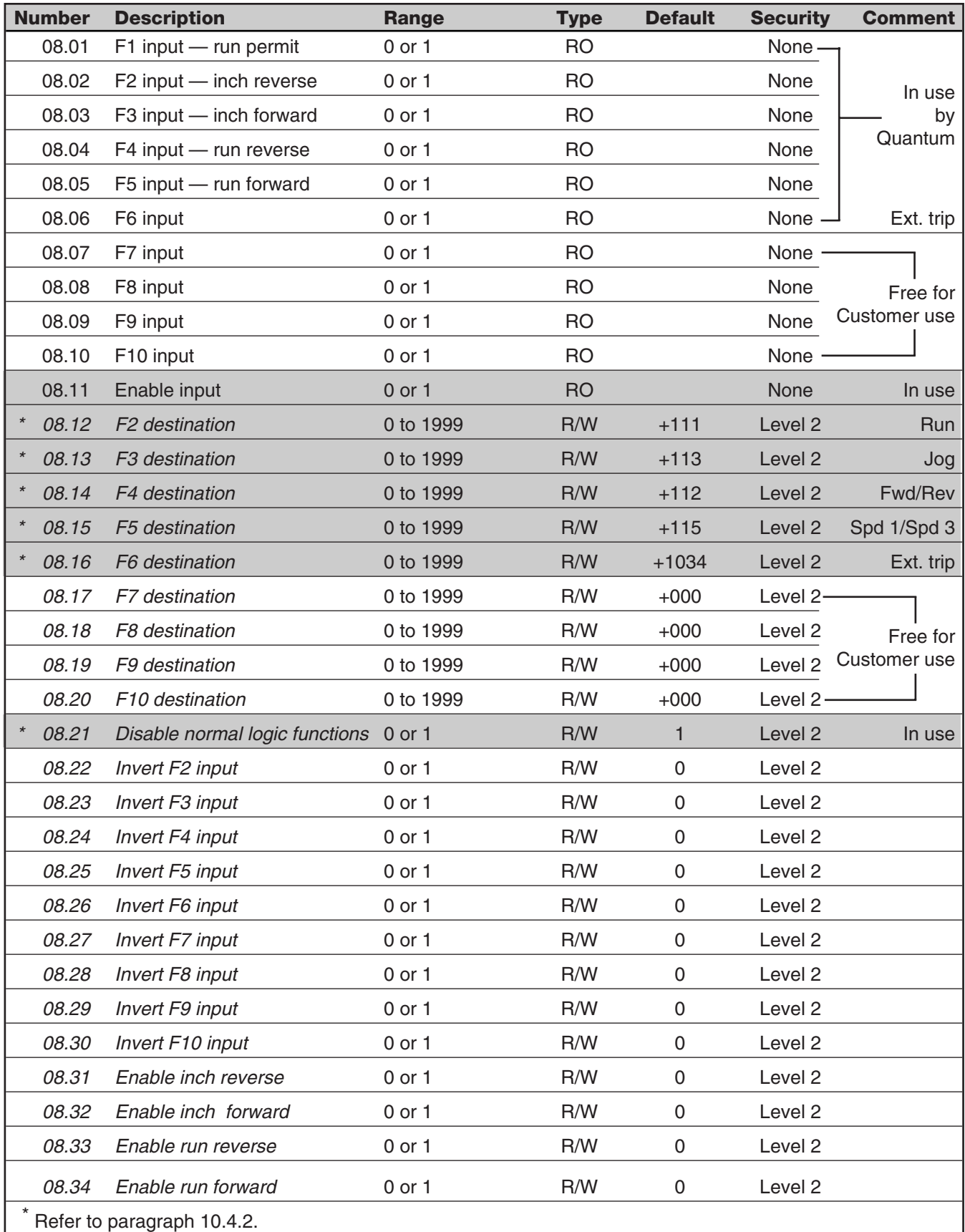

# **MENU 09 STATUS OUTPUTS - OPEN COLLECTOR AND RELAY OUTPUT**

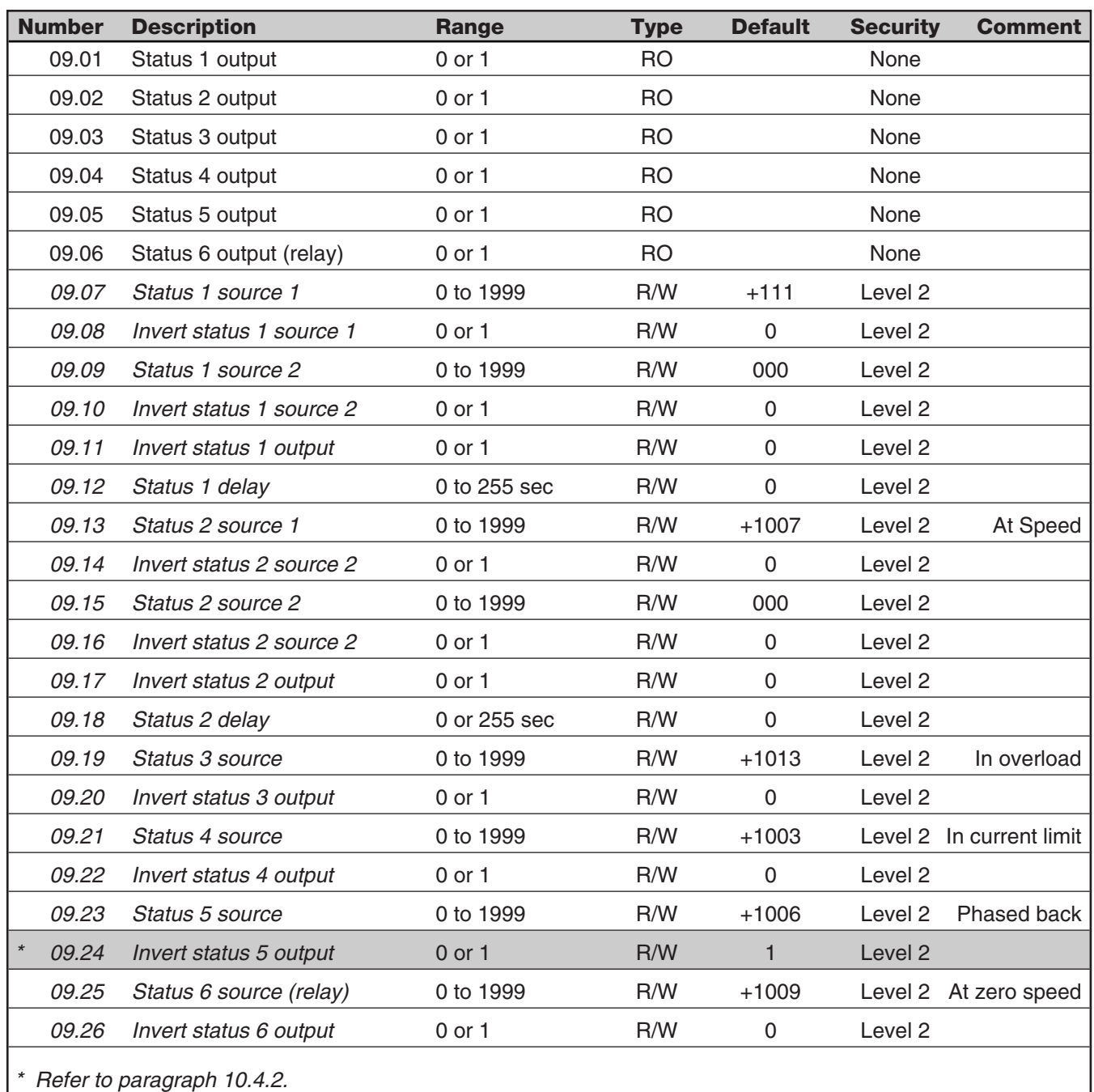

# **MENU 10 DRIVE STATUS, FAULT INFORMATION, FAULT MONITORS**

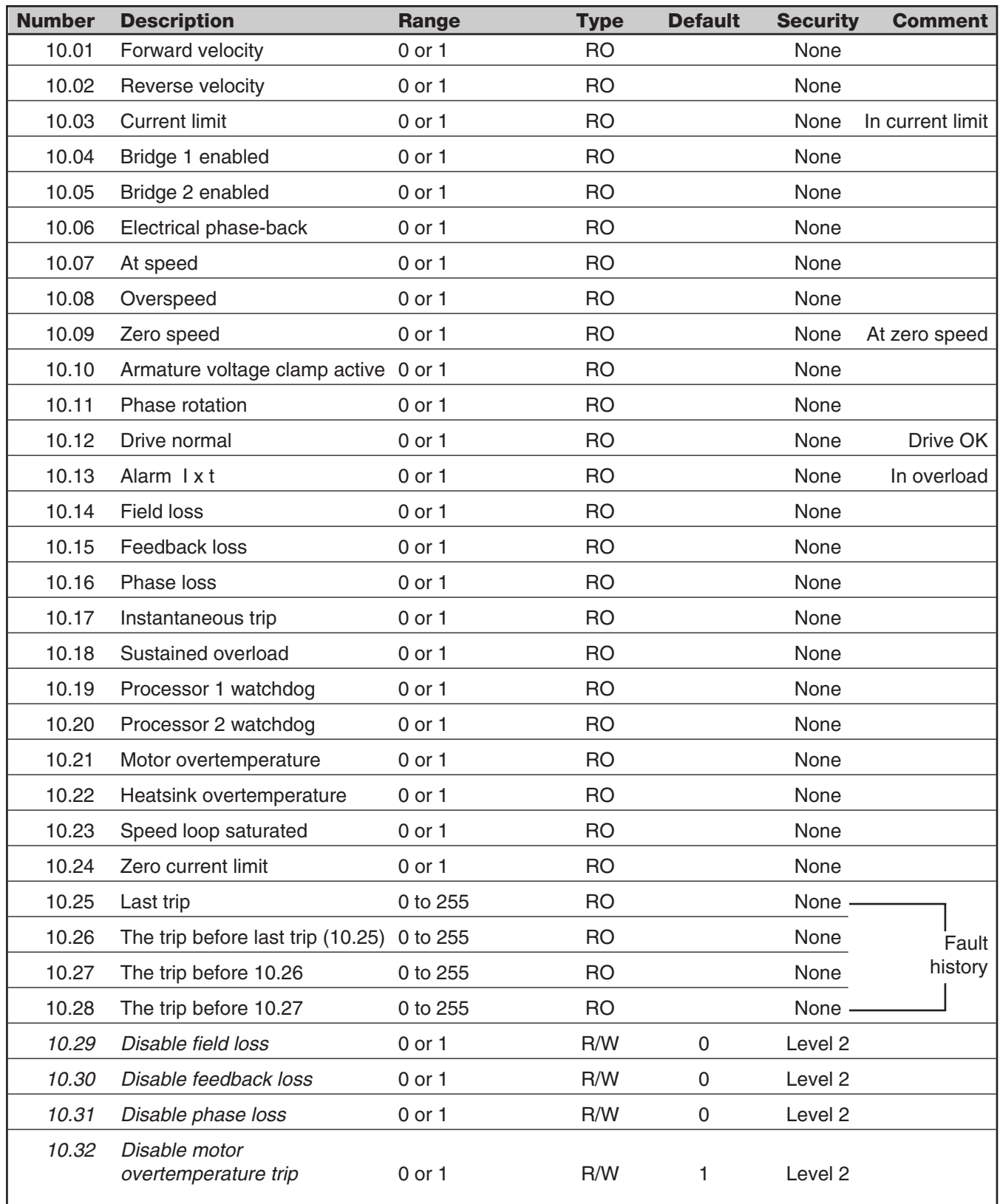

# **MENU 10 DRIVE STATUS, FAULT INFORMATION, FAULT MONITORS (CONT.)**

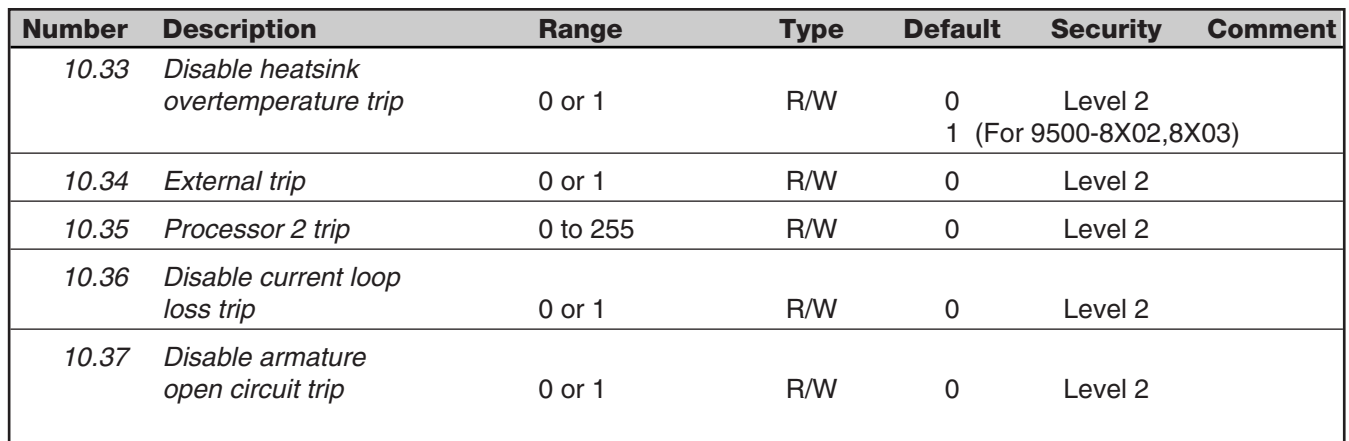

# **MENU 11 MISCELLANEOUS**

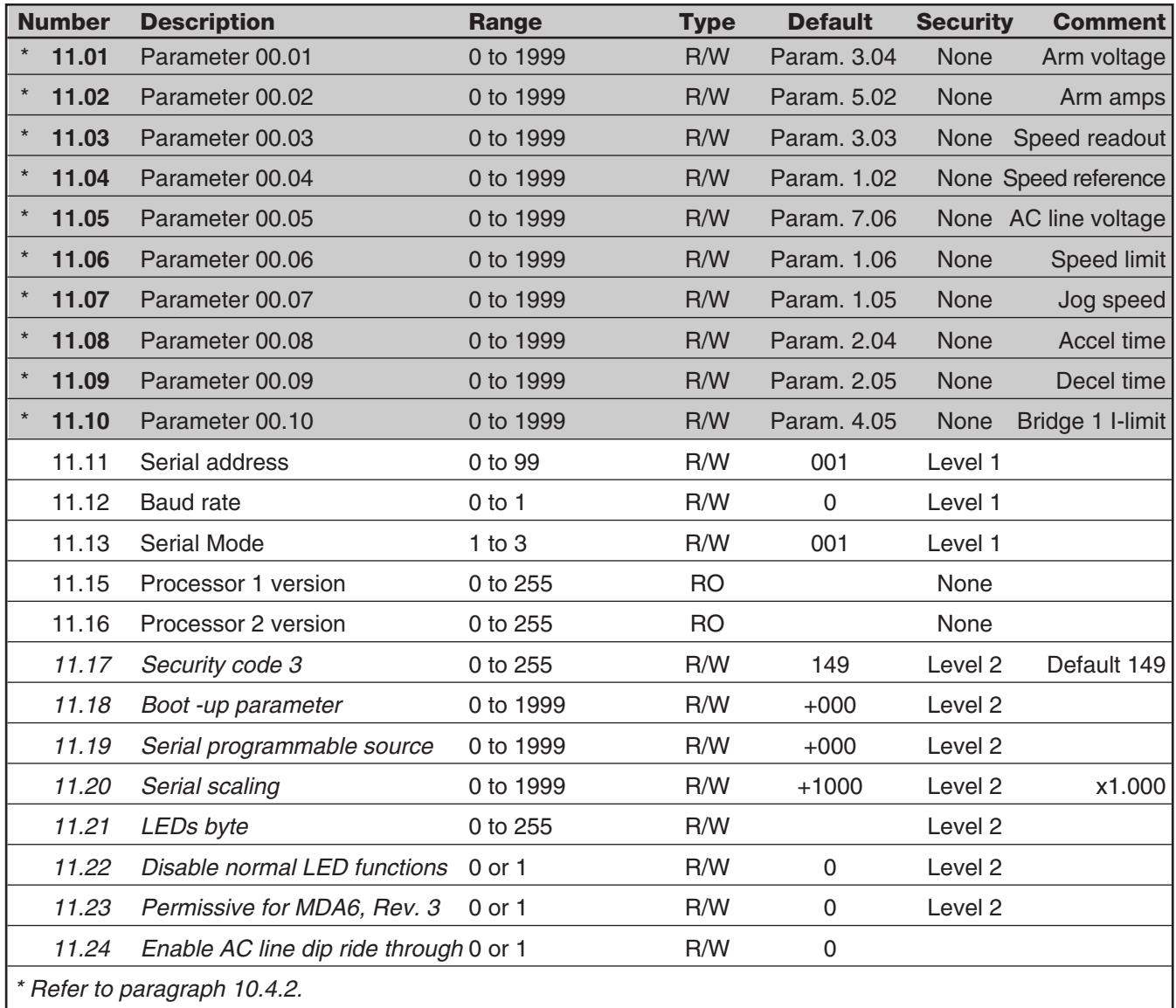

# **MENU 12 PROGRAMMABLE THRESHOLDS**

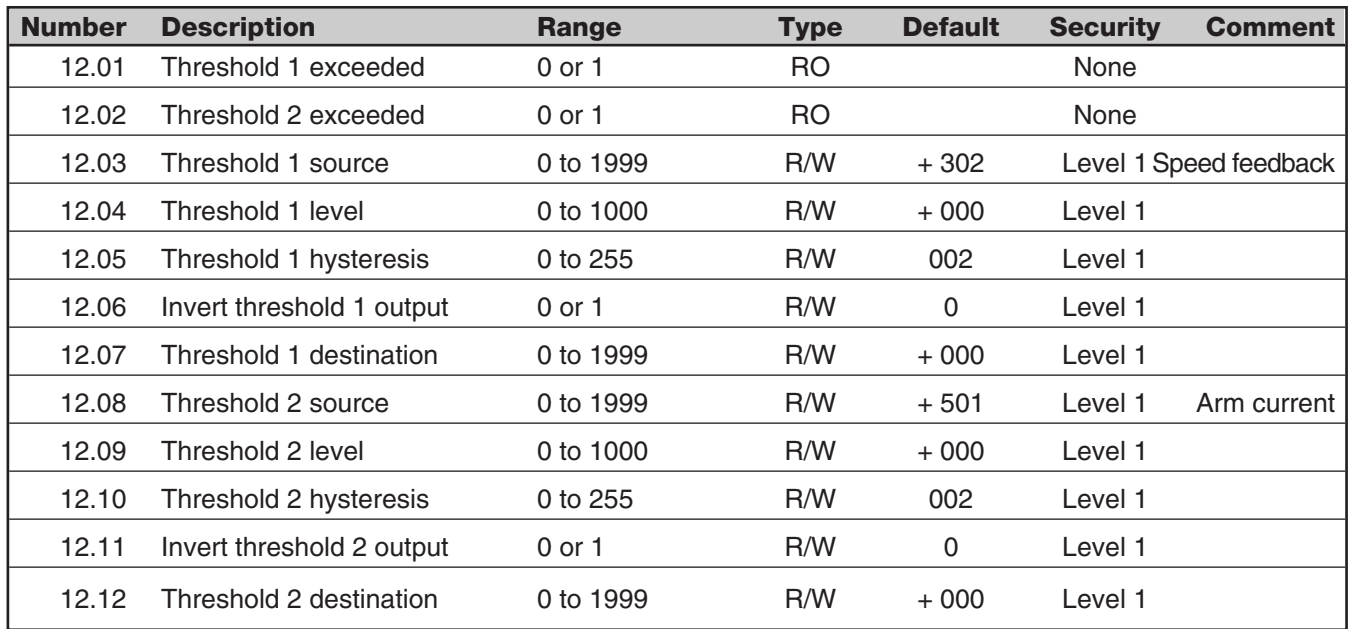

# **MENU 13 DIGITAL LOCK**

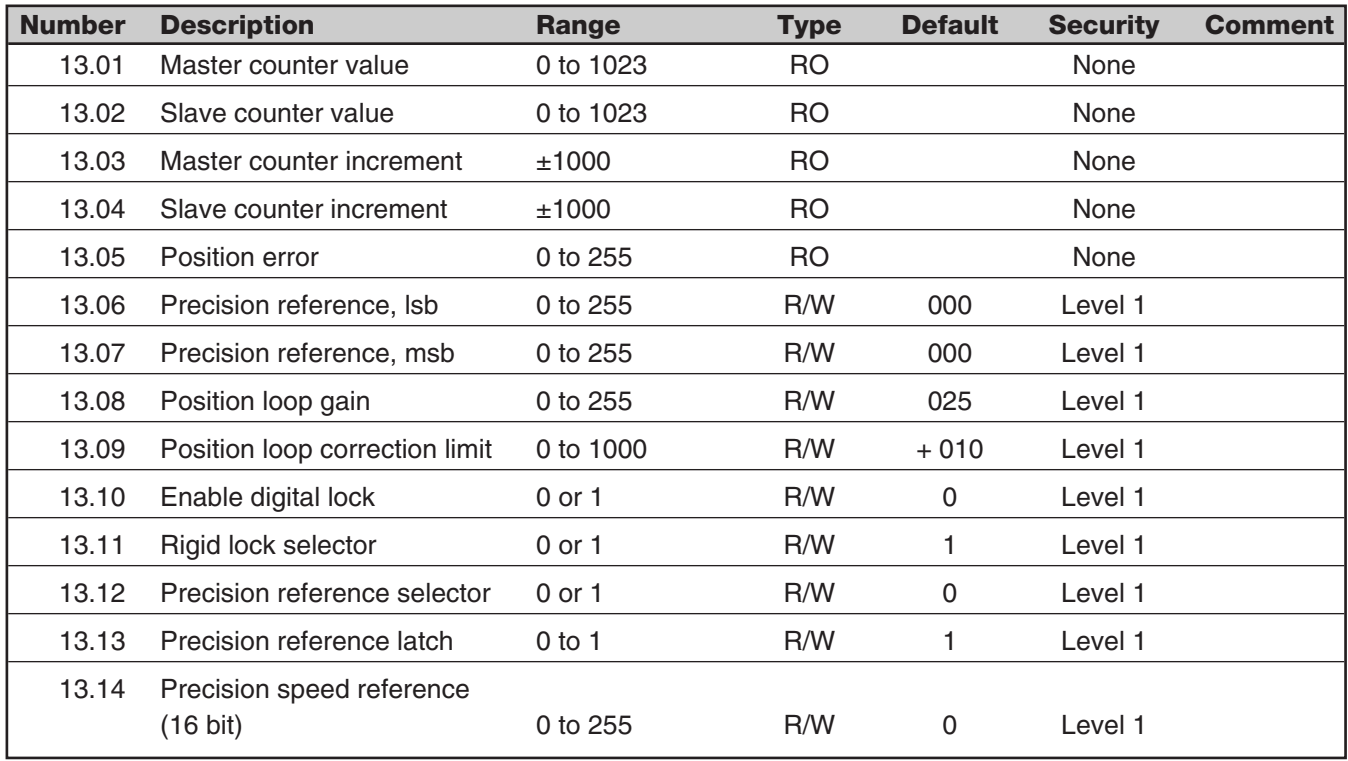

# **MENU 14 OPTIONAL MD29 SET-UP PARAMETERS**

Listed below are a group of parameters governing the operation of the MD-29 and MD-29AN Co-Processors. Specific details about these parameters can be found in the MD29 Manual.

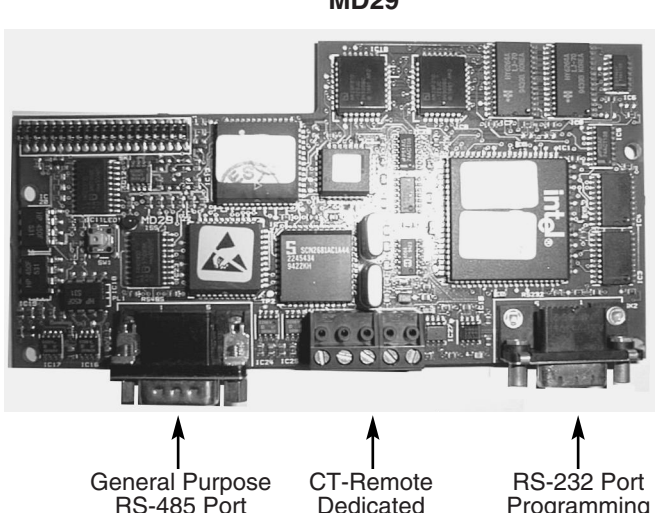

**Programming** 

**CELL** General Purpose CTNet RS-232 Port<br>RS-485 Port LAN Programming

Programming

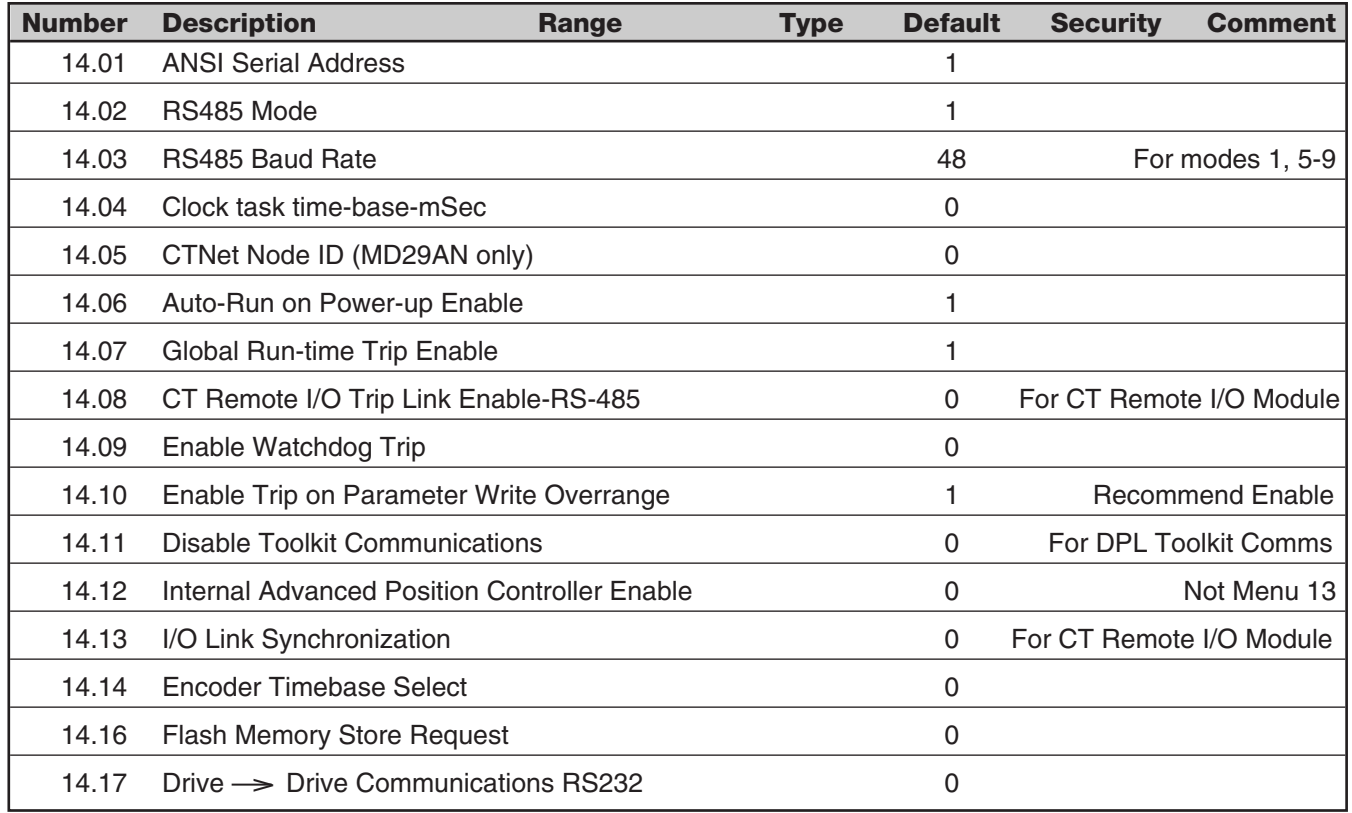

**Note:** These parameters take effect only after an MD29 or Drive Reset or thru DPL code with the REINIT command.

For additional details on these parameters, consult the MD29 Manual (Part # 0400-0027) or within the help sections of the DPL toolkit.

# **MD29 MD29AN (CT-Net Version)**

# **MENU 15 OPTIONAL APPLICATIONS MENU 1**

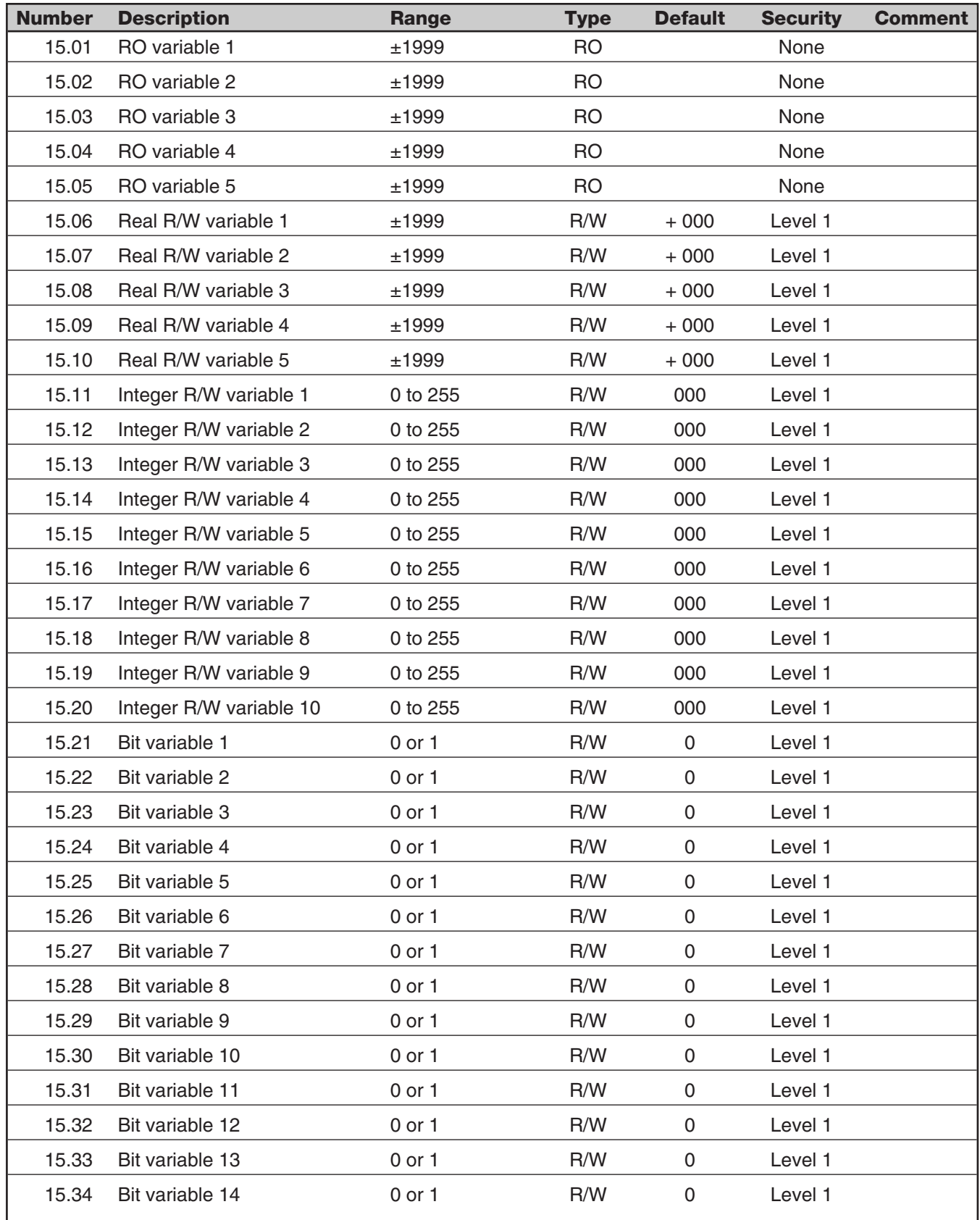

# **MENU 15 OPTIONAL APPLICATIONS MENU 1 (CONT.)**

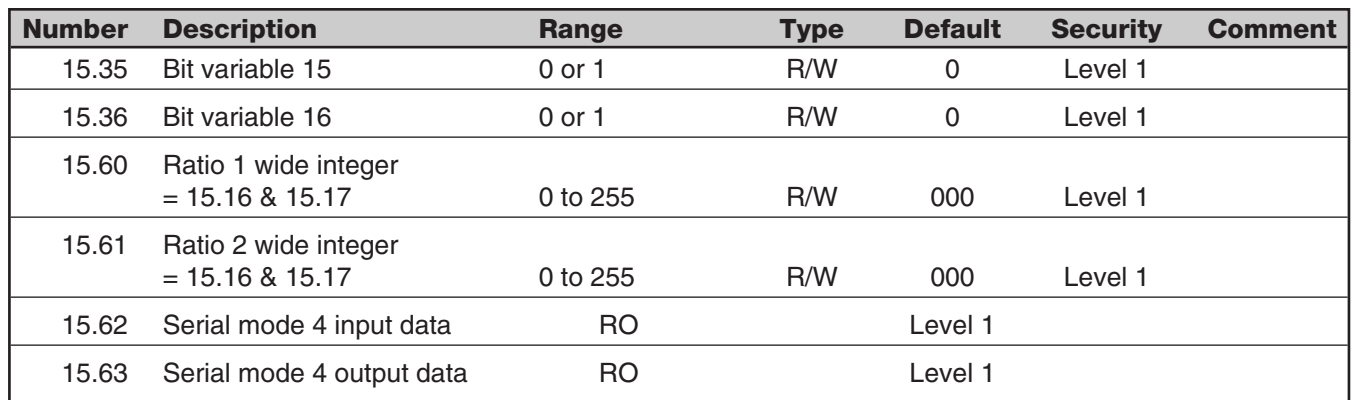

# **MENU 16 OPTIONAL APPLICATIONS MENU 2**

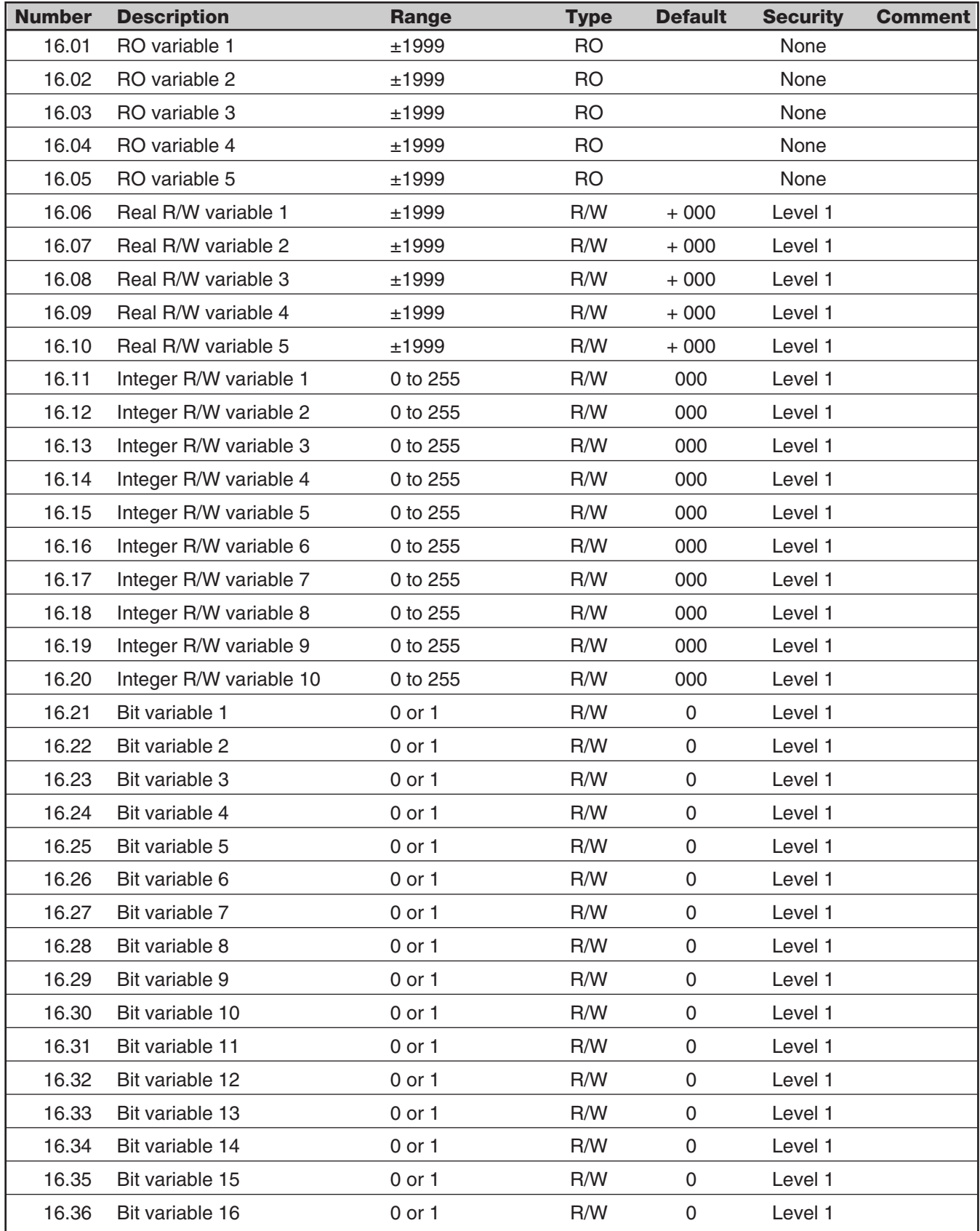

### **10.7 DESCRIPTION OF PARAMETERS**

Please refer to the parameter logic diagram, Figure 10-3, and the individual menu diagrams, Figures 10-4 through 10-18.

A drive, as supplied from the factory, has a standard setting for every parameter; this is its "default" value. The system of control is shown in its default condition in Figure 10-3 before any control or configuration changes have been applied.

In the default state and without altering any parameter, the drive operates a motor under speed and torque control. Minimum essential inputs are—

- a **speed reference** (demand) at terminal TB1-3;
- a **speed feedback**—refer to parameters 03.12 and 03.13 to select type;
- a "**drive enable**" signal at terminal TB4-31;
- a "**run permit**" signal at terminal TB3-21;
- a "**drive run**" signal at terminal TB3-25.

The final output of the logic is to define the firing angle, upon which depends the output voltage to the armature. External inputs (extreme left), parameter values, and selectors contribute to the final value of the firing angle parameter.

The most significant value in normal operation is the speed reference. The figure shows that the external speed demand finally controls the firing angle, but that it may be modified several times and in different ways by other factors.

The first selectable setting enables the speed reference input signal to be configured as a bipolar signal if required (#1.10). This is followed by a selector option which controls the dynamics of the speed reference signal, and enables the operator rapidly to communicate "run", "inch/jog", "forward", "reverse", and "stop" signals.

Control of reversal of direction should follow, and after that a selector which provides a "stop" signal by imposing a "zero speed" demand. Up to this stage there are also three read-only (RO) parameters, 01.01, 01.02, and 01.03, enabling the input signal state at each point to be displayed.

At this point in the control logic, the external speed demand is compared with the chosen "actual" speed parameter to produce the speed error parameter. The source of the actual speed feedback can be selected from one of two external sources, encoder or tachometer, or from the internally-computed armature voltage parameter 03.04.

The proportional, integral, and derivative (PID) gains are then applied, followed by the four currentlimiting parameters. Note that the default values of the PID parameters are values which are likely to be good for average loads, but that the default current limits are set at maximum. The rate of change of the amplified speed error is finally limited if necessary by the slew rate parameter. By this stage, the speed demand has become a current demand, and is now summed algebraically with current feedback to generate the reference that controls the SCR bridge firing angle. From the ramp to the firing angle there are four interposed RO parameters for interrogation and to assist with precise modeling of the control system.

In addition, the most significant factors of drive condition are available from status bits (refer to Menu 10, paragraph 10.7.10).

The purpose and application of the different menus and of each individual parameter is explained in Paragraphs 10.7.0 through 10.7.16.

# *10 Keypad, Displays, & Drive Parameters*

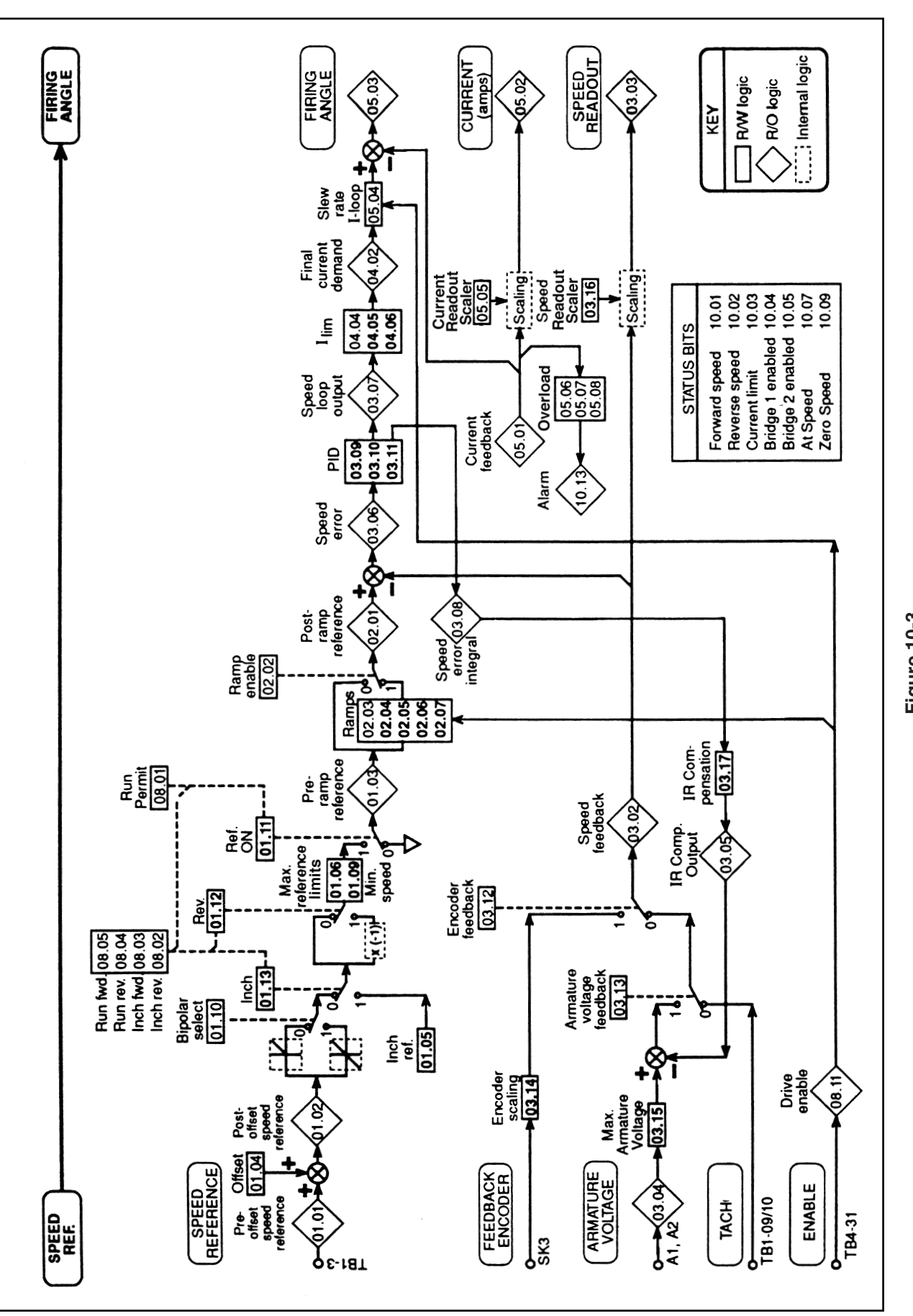

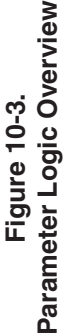

### **NOTE**

In the following descriptions, parameters shown with an asterisk (\*) must be reset to the default shown if **factory defaults** are enacted. They are not affected when power on defaults are selected. Refer to paragraph 10.4.2.

### **10.7.0 MENU 00—User Menu**

This menu allows any 10 parameters from any menu to be combined in menu 00. They can be monitored, written to, and are not protected by security. These parameters are defined in menu 11.

The following parameters have been programmed to this menu at the factory. They may be changed at any time:

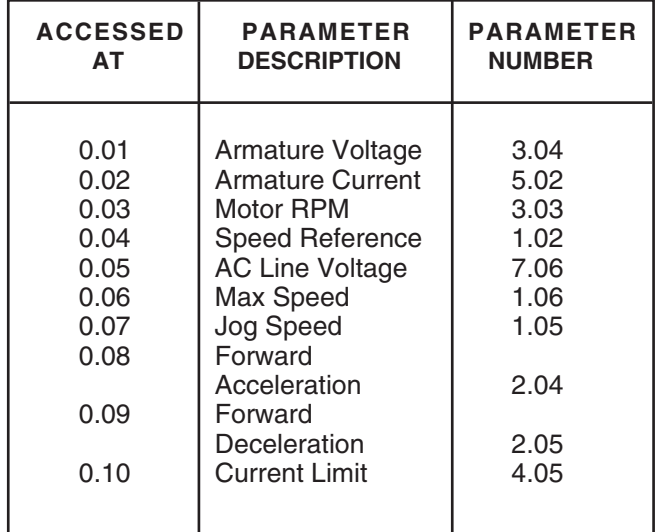

### **10.7.1 MENU 01—Speed Reference**

There are four speed reference inputs—parameters 01.17, 01.18, 01.19, and 01.20. Each of the four can be set from +1000 forward to -1000 reverse with 1000 representing full speed. Parameter 01.17 is defaulted to TB1-3 through a 12-bit D/A. This is the normal analog speed reference input. The other three inputs can be set digitally through the keypad or serial communication, or they will accept analog inputs that are scaled and converted through 10-bit D/A converters. Refer to menu 8, analog inputs. Parameters 01.14 and 01.15 control the selection of the four references as the source speed reference. The selected reference can then be modified by adding offset (01.04), selecting bipolar operation (01.10), and setting minimum and maximum limits for both forward and reverse operation (01.06 through 01.09).

Reversing for regenerative drives is achieved by switching parameter 01.12. Inch or jog speed is activated by 01.13 and set by 01.05. The speed reference at source 01.01 is the input to the zero reference interlock 01.16, which (when selected, 01.16=1) inhibits the drive starting until the speed reference is close to zero. This, in effect, simulates a speed potentiometer with a zero speed interlock.

The availability of four selective speed references offers great flexibility when interfacing with other drives or process equipment.

See Figure 10-4 for details of menu 01.

#### **01.01** RO Pre-offset speed reference Range ±1000

Monitors the value of the speed reference continuously. Parameter 01.01 is also used to initiate the zero speed reference interlock, 01.16. This is the value applied at TB1-3--the speed reference input.

### **01.02** RO Post-offset speed reference

Range  $±1000$ 

Monitors the value of the speed reference after the offset, 01.04, has been added.

### **01.03** RO Pre-ramp reference

#### Range ±1000

The final speed reference before any ramp rates are applied (refer to Menu 02).

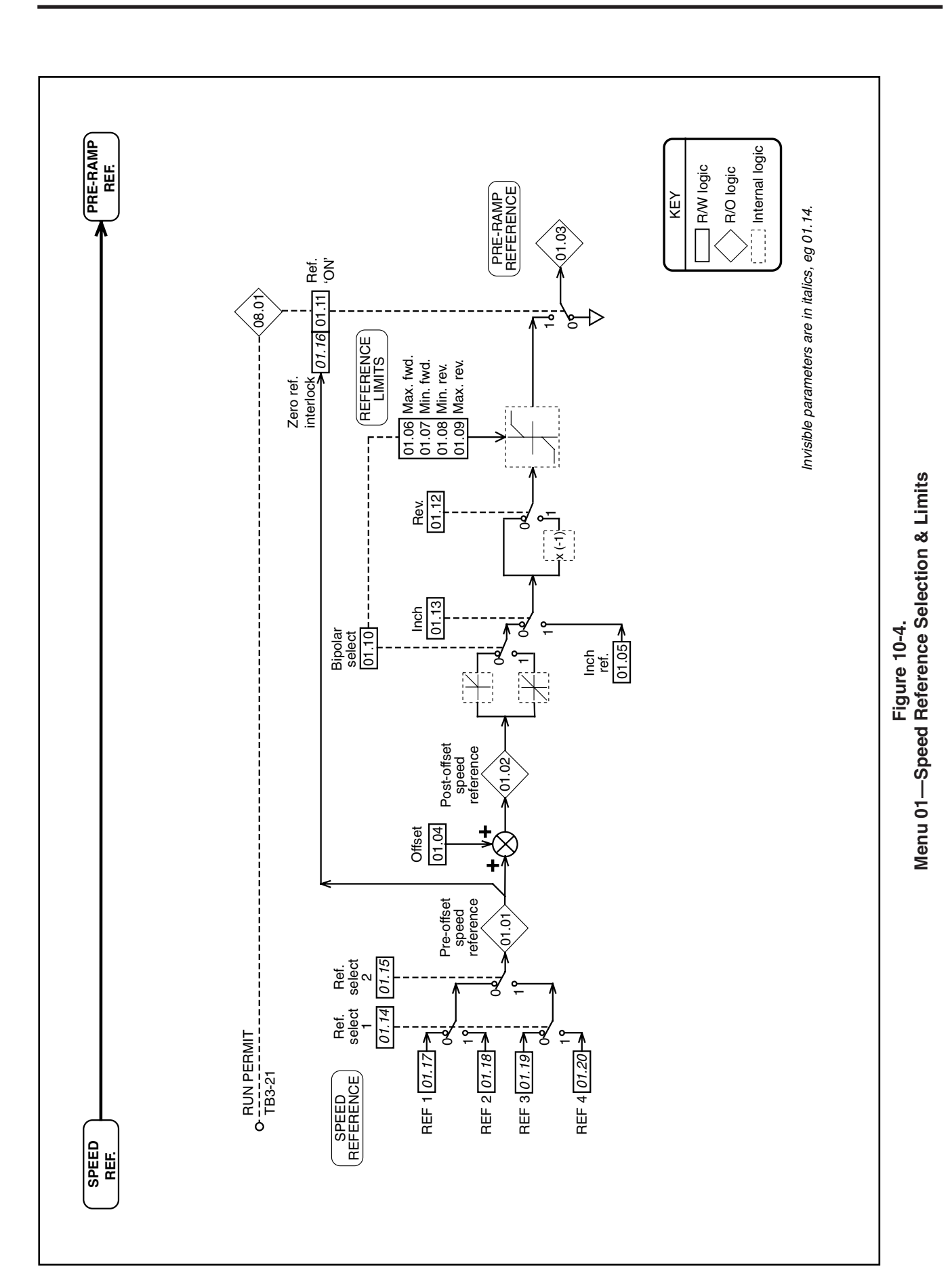

#### **01.04** R/W Offset

Range ±1000

The analog reference offset is a programmable speed demand term added to the speed reference value 01.01. It is a speed trim input, for example, from a dancer arm in tension control, or can be used to set a 'creep' or minimum speed.

Default  $+000$ 

### **01.05** R/W Inch/Jog reference

Range ±1000

Becomes the source of speed reference when selected by 01.13 (controlled in default by terminals TB3-22 and TB3-23). It provides the means to set a speed demand different from (and usually less than) the ordinary speed reference. Must be less than the limit set by 01.06 and 01.09. Used for internal jog speed reference.

Default  $+050$ 

**01.06** R/W Max. Speed Forward Limit

Range  $0$  to  $+1000$ Sets the upper limit of speed in the forward direction of rotation. Default +1000

### **01.07** R/W Min. Speed Forward

Range  $0$  to  $+1000$ Sets the lower limit of speed in the forward direction of rotation. This parameter is disabled if bipolar operation is selected (01.10=1) to prevent oscillation between the forward and reverse minimum speeds when the input speed reference is zero.

Default +000

### **01.08** R/W Min. Speed Reverse

Range -1000 to 0

Sets the lower limit of speed in the reverse direction of rotation. This parameter is disabled if bipolar operation is selected (01.10=1) to prevent oscillation between the forward and reverse minimum speeds when the input speed reference is zero. Default -000

**01.09** R/W Max. Speed Reverse Range -1000 to 0 Sets the upper limit of speed in the reverse direction of rotation. Default -1000 (4Q) 000 (1Q)

#### **01.10** R/W Bipolar selector

In its normal state  $(= 1)$  allows the drive to respond to a bipolar analog speed reference (01.02) in which case the direction of rotation is determined by the bipolar signal. Positive polarity causes forward rotation; negative polarity, reverse. Reversal of direction is then possible by 01.12 (in a four-quadrant drive). When  $01.10 = 0$  the drive responds in a unipolar mode, negative-polarity signals being treated as a zero speed demand.

Default — 4Q 1, bipolar mode Default — 1Q 0, unipolar mode

### **01.11** R/W Reference 'ON'

Applies the speed reference to 01.03, pre-ramp reference. Defaults to zero if terminal TB3-21 (Run permit) is de-activated. Cannot be set to 1 unless terminal TB3-21 is activated. Is also subject to the status of the normal logic functions — refer to Menu 08. Controlled in default by terminals TB3-22, TB3-23, TB3-24, TB3-25

Default 0, no speed reference

### **01.12** R/W Run/Jog Reverse selector

Reverse select inverts the polarity of the run speed reference signal and the inch/jog signal. It has the effect (in a four-quadrant drive) of reversing the sense of the speed signal without regard to the nominal direction of motor rotation. Default value  $01.12 = 0$ , inversion not applied. Controlled in default by terminals TB3-22, TB3-23, TB3-24, and TB3-25. Default 0, reverse not selected

### **01.13** R/W Inch/Jog selector

Inch/Jog select replaces all other speed demand references with the inch/jog reference 01.05. Default value 01.13=0, normal speed reference applied. Controlled in default by terminals TB3-22, TB3-23.

Default 0, inch not selected

### *01.14 R/W Reference selector 1*

Selects references 1 and 3 or references 2 and 4. The two reference selectors 01.14 and 01.15 in combination enable any one of the four speed references 01.17 to 01.20 to be selected.

Default 0

#### *01.15 R/W Reference selector 2*

Selects references 1 and 2 or references 3 and 4. The two reference selectors 01.14 and 01.15 in combination enable any one of the four internal speed references 01.17 to 01.20 to be selected. Default 0

### *01.16 R/W Zero reference interlock*

Inhibits the starting of the drive until the analog speed reference, external or internal, is near to zero— (≈1.5% of full speed). This capability is convenient in applications where, for safety or process reasons, the operator determines speed by observations of the process—for example, extrusion, or traction drives. This function simulates a potentiometer with a zero speed interlock—except the drive will run after the pot has been returned to zero, then given  $a \pm$  reference. Default 0, inhibit not applied

#### **CAUTION**

**As soon as the reference becomes zero the drive will become enabled. A preferred method of accomplishing this function is described in the rear of this manual in the application note section.**

### *01.17 R/W Ref #1*

Defaulted to TB1-3, the external speed potentiometer input, by parameter 07.15. Encoder reference can be selected by parameter 7.25=1.

*01.18 R/W Ref #2* Default to internal speed reference. Default +300

### *01.19 R/W Ref #3*

Defaulted to TB1-5, analog input, by parameter 07.12.

### *01.20 R/W Ref #4*

Defaulted to TB1-6, analog input, by parameter 07.13.

Not applicable to Quantum III, see Application Notes Section at the end of this manual.

### **10.7.2 MENU 02—Ramps**

Refer to Figure 10-5.

The options available for setting ramps are:

- 1. No ramps at all, bypassing the ramp functions.
- 2. A selection of forward and reverse ramps for normal run conditions and an optional separate ramp for inching.

The arrangement for selecting running ramps gives the maximum flexibility. There are two possible ramp values available for each mode of operation, e.g., forward accelerations 1 and 2, forward decelerations 1 and 2, and so on. A common ramp selector enables switching between the two groups (all the 1s or all the 2s). Also, it is possible to change ramps 1 and 2 of any quadrant within the common selection. Ramp selectors may be controlled by any of the logic programmable inputs.

To activate the inch ramp, a "select" signal is required from 01.13 in addition to the "enable" function 02.13. The time of all the selected ramps can be increased by a factor of 10 by parameter 02.19.

The ramp operation can be interrupted by the ramp hold parameter, which holds the ramp output at its present value when set to 1. Ramp disable overrides this feature.

The value of the speed reference signal after the ramp is monitored by the post-ramp reference.

### **02.01** RO Post-ramp Reference

Range ±1000rpm Monitors the value of the speed reference after it has bypassed or been modified by the ramps selected.

### **02.02** R/W Ramp Enable

Activates ramp functions. If set to disable, makes the post-ramp speed reference 02.01 equal to the preramp speed reference 01.03, effectively bypassing all ramp functions. Default 1, enabled

### **02.03** R/W Ramp Hold

Holds the ramp output at its present value when set to 1. By using a programmable input to control this parameter, the speed of the drive may be controlled from 'increase' and 'decrease' pushbuttons instead of a potentiometer or other continuously-variable reference source, thus simulating a "MOP" function. Default 0

#### **02.04 02.05 02.06 02.07** R/W

GROUP 1 Fwd. Accel & Decel., Rev. Decel & Accel Range 0 to 1999 tenths of seconds

Defines the time taken to accelerate from zero speed to maximum speed, or to decelerate from maximum speed to zero speed as appropriate (01.03=1000). Each parameter is individually settable. Default  $+050 = 5$  sec

### *02.08 02.09 02.10 02.11 R/W*

*GROUP 2 Fwd. Accel & Decel., Rev. Decel & Accel* Range 0 to 1999 tenths of seconds

Defines the time taken to accelerate from zero speed to maximum speed, or to decelerate from maximum speed to zero speed as appropriate (01.03=1000). Each parameter is individually settable. Default  $+100 = 10$  sec **See Appendix E**

### *02.12 R/W Inch/Jog Ramp Rate*

Range 0 to 1999 tenths of seconds To select, 02.13=1. Defines the rate of acceleration and deceleration when the Inch/Jog reference is selected (01.13=1).

Default  $+100=10$  sec

### *\*02.13 R/W Enable Inch/Jog Ramp*

Selects a dedicated ramp rate (defined by 02.12) when inching or jogging. If not selected, the normal ramps 02.04 through to 02.11 are used for inching and jogging as well as running.

Default  $1$ , enable = Quantum III factory setting 0 (factory default)

### *02.14 02.15 02.16 02.17 R/W*

*Fwd. Accel & Decel., Rev. Decel & Accel—Select from Group 1 or 2*

These selectors enable ramps to be chosen from either of the two groups at will. This permits individual acceleration and/or deceleration rates to be changed on receipt of an appropriate command. Default 0, Ramp 1

### *02.18 R/W Common Ramp Select*

Enables selection between all ramps of Group 1 (if *02.14* to *02.17* = 0), or all of Group 2. Default 0, Group 1

### *02.19 R/W Ramp Scaling*

When set to 1, all ramps are multiplied by 10. Default 0

Refer to paragraph 10.4.2.

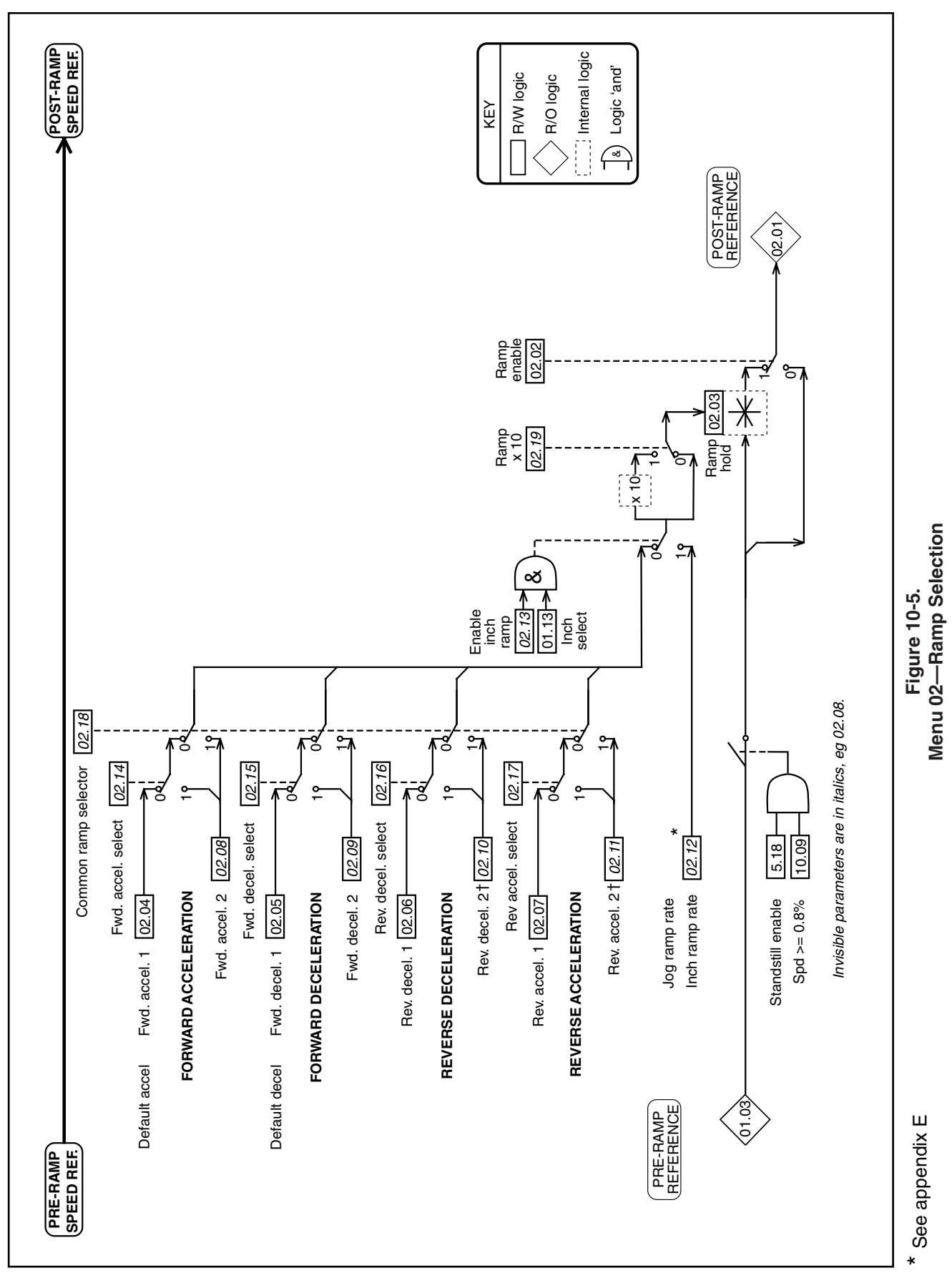
# **10.7.3 MENU 03 — Feedback Selection and Speed Loop**

Refer to Figure 10-6.

The primary inputs are the post-ramp reference 02.01 and the hard speed reference (03.18). Final speed demand (03.01) can be either of these inputs or a summation of both. The selected input can be modified by the addition of an offset, which may be zero. The result of this summation is the final speed demand (03.01) which is added algebraically to the speed feedback to become the speed error (03.06). The speed error is finally proportioned by the PID function to become the speed loop output (03.07).

Speed feedback is derived from one of three possible sources— encoder, tachometer, or armature voltage. Whichever source is selected becomes the speed feedback (03.02). The selection is controlled by 03.12 and 03.13. The value is used for the closedloop speed control of the motor. Scaling of the encoder signal is set by 03.14, and of the armature voltage feedback is controlled by the setting of maximum armature voltage 03.15. A potentiometer is provided for scaling the tachometer feedback signal. The speed feedback 03.02 is summed with the final speed demand 03.01 at the speed loop summation point. If the armature voltage is selected, it is first summed with the IR compensation (03.05) which is derived from the integral function of the speed error and the IR compensation factor. It is then either added to or subtracted from the scaled armature voltage feedback according to whether IR compensation or IR droop is selected.

The armature voltage feedback is passed to a comparator to provide a voltage clamp, used internally to prevent armature overvoltage. This clamp is used only if the armature voltage has NOT been selected as the feedback. Parameter 03.15 becomes the clamp level.

The speed feedback value is used for two further purposes — to supply a speed indication in rpm, and to indicate zero speed.

#### **03.01** RO Final Speed Demand

Range  $±1000$ 

Monitors the value of the speed reference after it has bypassed or been modified by the ramps and/or by the hard speed reference (03.18) and speed offset fine (03.22). It is the speed reference which is sent to the speed loop summation point.

#### **03.02** RO Speed Feedback

Range  $±1000$ 

Monitors the value of the speed feedback, derived from one of the following three sources — encoder, tachometer, or armature voltage. The selection of feedback is controlled by 03.12 and 03.13.

# **03.03** RO Displayed Speed Feedback

#### Range ±1999rpm Scaled value of motor speed feedback for external information. Requires correct setting of 03.16, maximum speed scaler.

# **03.04** RO Armature Voltage

 $Range \pm 1000$  (direct reading in Volts) Monitors the value of armature volts.

#### **03.05** RO IR Compensation Output

Range ±1000 The result of selected value of IR compensation (03.17) acting on the speed loop integral output.

# **03.06** RO Speed Error

Range ±1000 The result of the summation of the final speed demand and the speed feedback, after filtering.

# 03.07 RO Speed Loop Output<br>Range  $\pm 1000$

Range Speed demand forward to become current demand (menu 04).

# **03.08** RO Speed Error Integral

Range  $±1000$ 

The integrated value of the speed error 03.06. Used as input to the IR compensation calculation when using armature voltage feedback (AVF).

#### **03.09** R/W Speed Loop Proportional Gain Range 0 to 255

The factor by which the speed error is multiplied to produce the correction term.

Factor = 
$$
\frac{\text{value of } 03.09}{8}
$$

Increasing this value increases both the system damping and the transient speed response, and if made too high for a given load the system will become unstable. The optimum setting is the highest value possible before instability starts to occur. Optimum speed loop performance is achieved by judicious combination of all three gains of the PID algorithm. Default 080

# **03.10** R/W Speed Loop Integral Gain

Range 0 to 255

The factor by which the speed error is multiplied to produce the correction term.

Factor = 
$$
\frac{6f \times (03.10)}{256}
$$

where  $f =$  supply frequency

This term ensures zero speed error during steady state load conditions Increasing the value increases the rate of recovery after a disturbance. If the term is made too high, speed tends to oscillate instead of settling quickly. The optimum setting is the highest value possible before oscillation starts to occur. Optimum speed loop performance is achieved by judicious combination of all three gains of the PID algorithm. Default 040

#### **03.11** R/W Speed Loop Derivative Gain Range 0 to 255

The factor by which the speed error is multiplied to produce the correction term. There are three possible sources of input to this term—either final speed demand 03.01, speed feedback 03.02, or speed error 03.06. The selector is 03.24. The derivative term is a function of the rate of change of value of the input.

If the input is the speed error 03.06, output is negative if speed error is increasing. This has a damping effect.

If the input is the final speed demand 03.01, output is positive when the final speed demand is increasing. This is called "velocity feed forward".

If the input is the speed feedback 03.02, output is negative if speed feedback is increasing. This also has a damping effect, but dependent on the changing value of the speed feedback only,not the speed reference. Default 0

# **03.12** R/W Digital feedback selector

Set to 1 to select encoder feedback. Set to 0 to select analog feedback.

Default 0, analog feedback selected

# *\****03.13** R/W Armature Voltage / External Analog Feedback Selector

Determines the type of analog speed feedback when 03.12 is set to 0. Set to 1 to select armature voltage feedback. Default setting selects analog feedback from a tachometer or equivalent external source connected to terminal TB1-09.

Default  $1$ , AVF selected = factory setting 0 (drive default)

# **03.14** R/W Encoder Feedback Scaling

#### Range 0 to 1999

The value should be set to correspond with the maximum speed of the motor and with the number of lines-per-revolution of the encoder. To calculate the scale factor —

Scale factor = 
$$
\frac{750 \times 10^6}{N \times n}
$$

where *N* = number of lines-per-revolu-

tion (encoder)

and  $n = max$  speed of motor in rpm.

The default value is determined on the basis of a 1024-line encoder, and a maximum speed of 1750rpm.

Default  $+419$ 

#### *\****03.15** R/W Maximum Armature Volts Range 0 to 1000

Defines the maximum voltage permitted to be applied to the armature. When armature voltage is the selected feedback  $(03.12 = 0$  and  $03.13 = 1)$ , the max. armature voltage value is used for scaling the armature voltage measurement so that speed feedback is full scale at maximum voltage. An automatic scale factor of 1.2 is applied to clamp the armature voltage feedback to 20% above maximum to allow for overshoot.

If the speed feedback is derived from an encoder or tachometer, the armature voltage is continuously monitored, and a clamp is applied when the voltage exceeds that set in 03.15. This can be used to prevent the voltage rising above a set level.

Default  $+500 =$  Quantum III factory setting +600 (drive default)

\*Refer to paragraph 10.4.2.

# **03.16** R/W Speed Readout Scaler

# Range 0 to 1999

Used only to scale the speed feedback so that the value displayed in 03.03 is actual speed in rpm. The value applied to 03.16 should be the max. speed in rpm (divided by ten if the maximum speed is >1999rpm); speed displayed in 03.03 is then rpm / 10. This does not affect motor speed.

If desired 3.03 could be scaled to readout machine speeds. Example: At 100% motor speed machine puts out 250 bottles/min. Place 250 into #3.16.

Default  $+1750$ 

**03.17** R/W IR Compensation Range 0 to 255

Value of 03.05  $= \frac{(03.08) \times (03.17)}{2048}$ 

This value is used to calculate the compensation needed for the resistive voltage-drop of the armature to improve speed control with varying loads when the selected speed feedback is the armature voltage.

IR compensation is a positive feedback, and may give rise to instability if set too high. Furthermore, modern laminated-frame motors have typically a rising loadspeed characteristic unsuited to armature voltage feedback with IR compensation. IR compensation is more suited to compound-wound motors with a flat (not rising) load-speed characteristic.

The integral of the speed error is used as the input to IR compensation rather than current feedback because it has the least amount of ripple of the variables; in speed control, the value of the speed error integral is the steady-state value of current demand. Default 000

*03.18 R/W Hard Speed Reference* Range Speed reference fed into the speed loop without passing through the ramps. Default *(07.11)*

#### *03.19 R/W Hard Speed Reference Selector*

If 03.19 is set to 1, and Ref "ON"  $(01.11) = 1$ , the Hard Speed reference (3.18) is added at the speed loop summation point. For hard reference only, 03.21 must  $= 0.$ Default 0

#### *03.20 R/W IR Droop Selector*

If 03.20=1 when using armature voltage as the speed feedback, speed will decrease as load increases.

A typical application, for example, is a mechanical blanking press with a heavy flywheel. Applying IR droop prevents the drive from delivering a sudden increase of current at the moment of impact (sudden increase of torque demand). It is better that the drive deliver energy to the flywheel during the whole operating cycle rather than mostly at the moment of impact.

Default 0

# *03.21 R/W Ramp Output Selector*

When 03.21=1, Ramp output is added at the speed loop summation point. Default 1

# *03.22 R/W Speed Offset Fine*

#### Range 0 to 255

Used as a fine trim on the speed reference signal to correct, or introduce, a small offset.  $0 =$  maximum negative offset 256 = maximum positive offset Default 128

#### *03.23 R/W Zero Speed Threshold*

#### Range 0 to 255

The threshold may be adjusted to any value up to 25.5% of maximum speed. Refer also to 10.09. Default 16

# *03.24 R/W Derivative Term Source*

#### Range 1,2, or 3

The derivative term of the PID in the speed loop may use one of three sources—

1=Speed error of 03.06 Damping changes in speed demand and feedback

2=Speed reference 03.01 Velocity feed forward

3=Speed feedback 03.02 Damping on feedback only ("feedback forcing"). Default 1

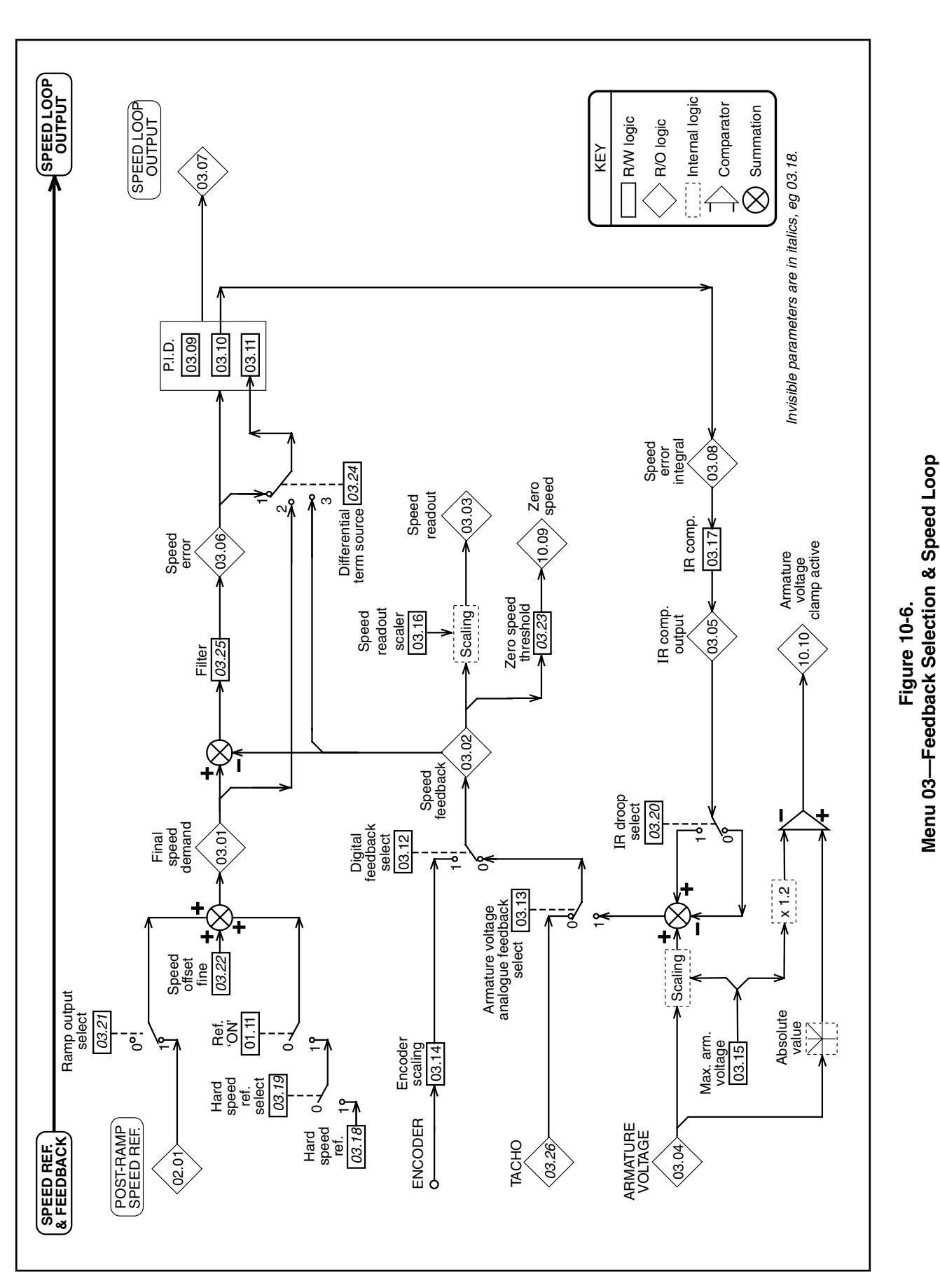

**Menu 03**

**—Feedback Selection & Speed Loop**

*104*

# *03.25 R/W Speed Error Filter*

Range 0 to 255

Filter time constant  $=$   $\frac{256}{256}$ 6f x (03.25)

where,  $f =$  supply frequency

A low-pass filter to reduce the effect of interference on the speed error signal (03.04) —from a noisy tachometer, for example.

Default 128

# *03.26 RO Tachometer Input*

# Range ±1000

Monitors the tachometer input measurement. The tachometer potentiometer scales the feedback signal such that at full motor speed,  $03.26 = 1000$ . Units displayed = 0.1% of full speed per increment.

# *3.27 RO Speed Feedback Range*

 $03.27 = 0$  03.16 set up in rpm

03.27 = 1 03.16 is (rpm+10) *ie* 03.16 = 600 for 600 rpm Similar to 05.15, this parameter indicates to the optional LCD pod the speed feedback range in which parameter 03.16 has been set up.

# **3.28** R/W *Increase P Gain by 4*

Range 0 or 1

Setting this parameter at 1 will increase the speed loop proportional gain by a factor of 4. Proportional Gain x 4. Default<sub>0</sub>

**03.29** R/W *Reduce P and I Gain by 8* Range 0 or 1

Enables the user to increase the burden resistors by a factor of 1.6. Reduce P and I gain by 8 if set to 1. Default 0

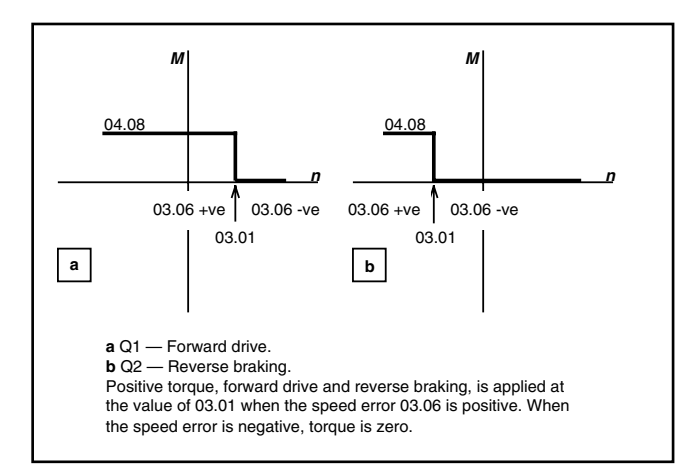

**Figure 10-7. Torque Control With Speed Override. Positive Torque Reference.**

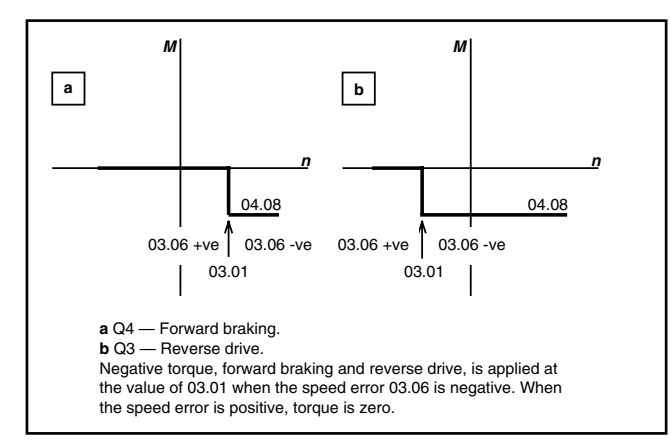

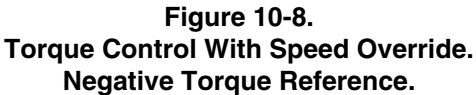

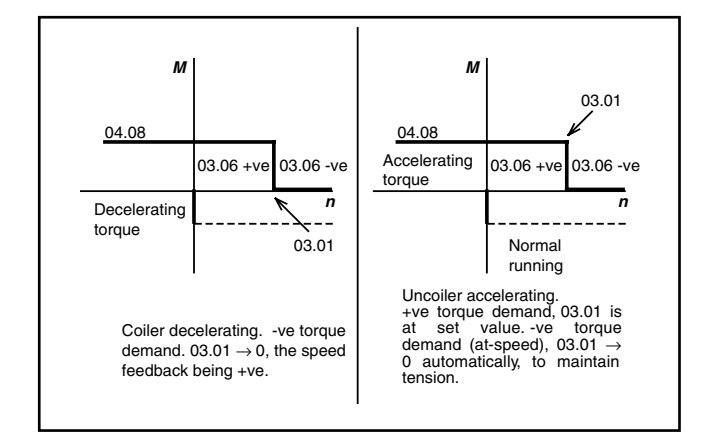

**Figure 10-9. Coiler Decelerating and Uncoiler Accelerating**

# **10.7.4 MENU 04 — Current Selection and Limits**

Refer to Figure 10-10.

The main input is the speed loop output (03.07). The torque reference (04.08) can be selected for pure torque control of the motor, or it can be combined with the speed loop output by 04.12 and 04.13. These inputs become the current demand to which an offset or trim may be added (04.09). The result is then subject to an overriding limitation derived from several sources including speed. Current limit is set by 04.03 for single quadrant drives. For regenerative drives, the current limit in both bridges can be individually set by 04.05 and 04.06 and each of the four quadrants enabled or disabled by 04.14 through 04.17.

A feature in this menu is the ability to set a second current limit (04.07) automatically—refer to 04.10, 04.18 and 04.19—which enable current limit 2 to be applied after a chosen time delay. This is appropriate to applications where the initial load torque on start-up is high, but after some period becomes less. An example would be some mechanical mixing processes. Current can also be tapered as a function of speed. Refer to 04.20 through 04.25.

# **04.01** RO Current Demand

# Range  $±1000$

The current demand signal is the controlling input to the current loop when the drive is being operated in speed-control mode. The signal is subject to limitation by 04.03, 04.05, and 04.06 before being passed to the current loop.

# **04.02** RO Final Current Demand

Range  $±1000$ 

Current demand final output, to the current loop (Menu 05) after limits have been applied.

# **04.03** RO Over-riding Current Limit

 $Range \pm 1000$ 

This is the limiting value of current demand and is the result of the speed-dependent current taper calculation or I-limit 2 (if selected), whichever is less. Refer to parameters shown in Figure 10-10.

# **04.04** R/W Current-limit 1 (taper start point)

Range  $0$  to 1000 = 150% of drive rating

This parameter provides symmetrical current-limitation for bridges 1 and 2 and is the level from which the current taper functions operate—refer to 04.20 and 04.21. I-limit 1 can be used in applications where the motor kW rating is somewhat less than that of the drive, as an alternative to changing the fixed currentburden resistors.

Default  $+1000$ 

# **04.05** R/W Current-limit Bridge 1

Range 0 to 1000

Determines the maximum limit of current demand when bridge 1, the 'positive' bridge, is conducting. It causes any demand for current in excess of the limit set point to be clamped.

Default  $+1000 = 150\%$  of drive rating

# **04.06** R/W Current-limit Bridge 2

Range 0 to 1000

Determines the maximum limit of current demand when bridge 2, the 'negative' bridge, is conducting. It causes any demand for current in excess of the limit set point to be clamped.

Default  $+1000 = 150%$  of drive rating

# *04.07 R/W Current-limit 2*

Range 0 to 1000

Available as an additional current limit. Applies to both bridges. The drive can be programmed, if desired, to select 04.05 automatically at a programmed time interval after a RUN signal. Refer to 04.10, 04.18 and 04.19.

Default  $+1000 = 150\%$  of drive rating

#### *04.08 R/W Torque Reference*

Range ±1000 This value is an input to the current loop and can be selected for use in applications requiring direct control of current (motor torque). Default  $+000$ 

#### *04.09 R/W Current Offset*

Range  $±1000$ Current offset is used to apply a trim to the current demand 04.01. Default +000

#### *04.10 R/W Current -limit 2 Selector*

Set *04.10* = 1 to select I-limit 2, or can be programmed to change automatically—refer to *04.18* and *04.19*.

Default<sub>0</sub>

*04.11 R/W Current Offset Selector* Selects the value in *04.09* as a current offset. Default 0

# *04.12 R/W Mode bit 0*

Operates in conjunction with *04.13* to configure the drive for speed control or any of three modes of torque control. Refer to *04.13 .* Default 0, not selected

#### *04.13 R/W Mode bit 1*

Operates in conjunction with *04.12* to configure the drive for speed control or any of three modes of torque control, as follows—

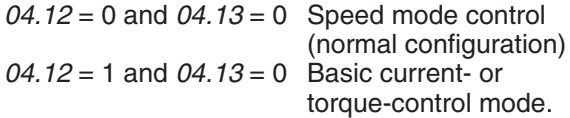

In this mode, the torque reference *04.08* is the input to the current loop and is subject to the limitations of the over-riding current limit 04.03, the Bridge 1 and Bridge 2 limits 04.05 and 04.06, and to the current slew rate 05.04.

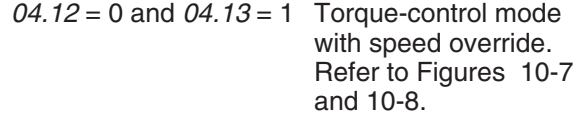

In this mode, the output of the speed loop is clamped either to the value of the torque reference *04.08* , or to 0—depending on whether the speed error 03.06 is positive or negative, and on whether the torque reference is positive or negative, i.e., dependent on relative polarities.

In the two motoring quadrants, speed is limited to the value of the final speed demand 03.01, preventing uncontrolled increase of speed when load is removed. The drive should be adjusted to run at a slight overspeed when off load to insure adequate current demand at all speeds.

In the two regenerative quadrants, the current demand set by torque reference *04.08* is disabled when speed is less than that set by the final speed demand 03.01. This prevents the reducing load torque resulting in reversal of rotation. The 03.01 value should be 0.

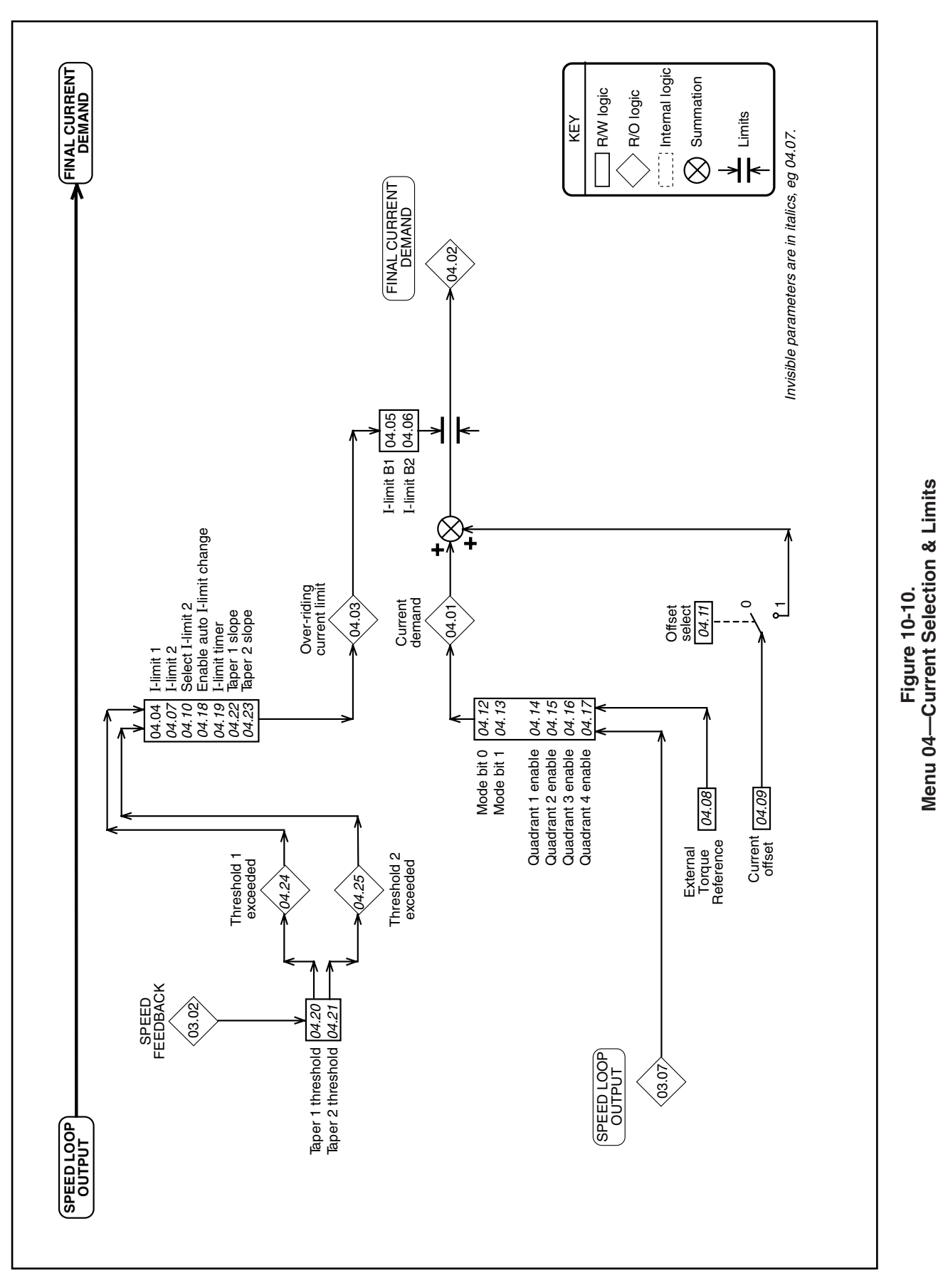

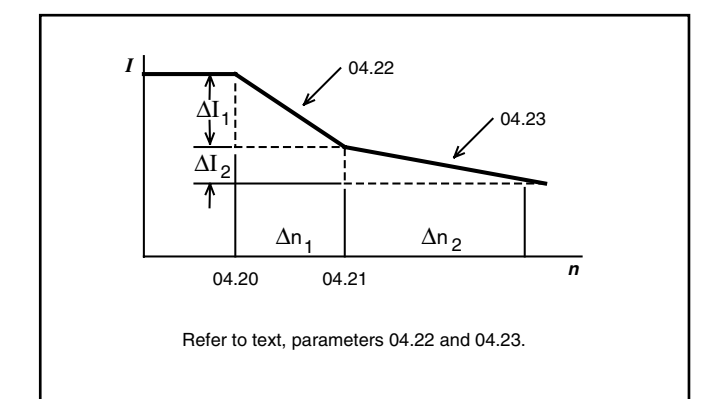

**Figure 10-11. Calculation of Current Taper Gradients 1 & 2.**

A disadvantage of this mode is that it cannot provide torque at a particular speed both accelerating and decelerating. Parameter *04.08* behaves as a controllable current limit in this mode.

*04.12* = 1 and *04.13* = 1 Coiler/uncoiler control mode. Refer to Figure 10-9.

This mode allows torque to be applied in either sense, for acceleration or deceleration, while preventing uncontrolled increase in speed or reversal if the load becomes 0. When the torque demand is in the sense opposite to that of speed feedback, this mode automatically selects zero speed reference.

For a coiler, the offset 01.04 should be set just slightly positive so that 03.01 is greater than the line speed reference. When a full reel (of a coiler) is decelerating, the torque demand may be negative. Since the speed feedback is positive, the speed reference is automatically made 0 so that the speed error becomes negative. Both torque demand and speed error being negative, decelerating torque is applied.

For an uncoiler, the offset 01.04 should be set just slightly negative so that there is a negative speed error at zero speed. (Negative speed error is needed to produce a negative torque to maintain tension at zero speed.) As the line speed reference increases, 03.01 becomes positive. A suitable scaling of the

input should be applied such at 03.01 is always greater than the speed feedback, thus maintaining a positive speed error 03.06. Since the speed feedback is positive, zero speed is automatically selected whenever the torque demand is negative—normal operation—but if the torque demand becomes positive, then the 03.01 value becomes the speed demand. Accelerating torque is allowed if the reel speed is not greater than 03.01.

For coiler/uncoiler applications, line speed reference corresponds to reel speed at *minimum* diameter. Default 0, not selected

# *04.14 R/W Quadrant 1 enable*

Quadrant 1 operation is defined as motoring in the forward direction, speed and torque both having positive values.

Default 1, enabled

# *04.15 R/W Quadrant 2 enable*

Quadrant 2 operation is defined as regenerating (braking torque) in the reverse direction, speed being negative and torque positive.

Default 1, enabled for 4Q drive<br>Default 0, disabled for 1Q drive 0, disabled for 1Q drive

# *04.16 R/W Quadrant 3 enable*

Quadrant 3 operation is defined as motoring in the reverse direction, speed and torque negative.

Default 1, enabled for 4Q drive Default 0, disabled for 1Q drive

# *04.17 R/W Quadrant 4 enable*

Quadrant 4 operation is defined as regenerating (braking torque) in the forward direction, speed being positive and torque negative.

Default 1, enabled for 4Q drive Default 0, disabled for 1Q drive

#### *04.18 R/W Enable automatic current-limit 2 change*

When this bit is enabled, the I-limit 2 selector is automatically changed to 1 after a time interval set by 04.19. The drive can be programmed to select 04.07 automatically at a programmed time interval (04.19) after a RUN signal.

Default 0, disabled

# *04.19 R/W Current -limit timer*

Range 0 to 255

A time interval up to 255 seconds can be programmed. If 04.18=1, I-limit 2 is automatically selected when the set time elapses after a RUN command. This feature is appropriate to applications WHERE THE MOTOR IS SHORT-TIME RATED, such as mixing machinery, where the starting load is high and falls to a lower, constant value only after the machine has run for some time.

Default 000

# *04.20 R/W Current taper 1 threshold*

Range 0 to 1000

Sets a threshold value of speed feedback, beyond which 04.24 changes to 1 to indicate that the threshold has been exceeded, and is the starting point for taper 1 (if implemented). Armature current reduces, as a function of speed, at a rate defined by 04.22. This parameter can also be used as a general purpose speed threshold.

If only one taper is used, it must be taper 1. If both are used, taper 1 must be the first.

Default +1000

# *04.21 R/W Current taper 2 threshold*

Range 0 to 1000

Sets a threshold value of speed feedback, beyond which 04.25 changes to 1 to indicate that the threshold has been exceeded, and is the starting point for taper 2 (if implemented). Armature current reduces, as a function of speed, at a rate defined by 04.23. This parameter can also be used as a general purpose speed threshold. Default +1000

*04.22 R/W Current taper 1 slope*

Range 0 to 255 Sets the rate of change of armature I-limit with respect to speed in either direction of rotation, above the threshold set by 04.20.

Scaling factor (refer to Figure 10-11):

$$
04.22 = 128 \times \frac{\Delta I_1}{\Delta n_1}
$$

Default 000

# *04.23 R/W Current taper 2 slope*

Range 0 to 255

Sets the rate of change of armature I-limit with respect to speed in either direction of rotation, above the threshold set by 04.21.

Scaling factor (refer to Figure 10-11):

$$
04.23 = 128 \times \frac{\Delta l_2}{\Delta n_2}
$$

Default 000

*04.24 RO Taper threshold 1 exceeded*

Set to 1 when the threshold set point of 04.20 is exceeded.

*04.25 RO Taper threshold 2 exceeded*

Set to 1 when the threshold set point of 04.21 is exceeded.

# **10.7.5 MENU 05 — Current Loop**

Refer to Figure 10-12.

This is the final stage in the processing of the speed and torque references and feedbacks to determine the final firing angle signal. The primary inputs are the final current demand, which is subject to the slew rate limit, and the current feedback which are summed algebraically and further modified by whatever settings may have been applied to the group of Current Loop parameters. Included in these parameters is the enable auto tune (05.09) which automatically sets the gains of the current loop parameters (05.12 through 05.15).

Current feedback, after scaling, delivers a readable signal to display actual current in amps. Current feedback also is an important function in the protection of the drive. The feedback signal is monitored in relation to the selected overload threshold, and modified according to preprogrammed values for overload time. The provision of two parameters for overload timing enables settings to be applied so as to take account of the fact that the cooling time of a motor can be longer than its heating time. The current and speed loops can be bypassed during start-up by (05.20), direct firing angle control.

# 05.01 RO Current Feedback<br>Range ±1000

Range

The current feedback signal is derived from internal current transformers. It is used for closed-loop control and indication of the armature current, and to initiate motor protection.

#### **05.02** RO Current —Displayed Feedback Amps Range  $±1999$

The current feedback signal, modified by the scaling factor, becomes available as an indication in amps. Refer also to 05.05. This does not affect motor current.

# **05.03** RO Firing Angle

Range 277 to 1023

This is the output of the current loop algorithm, and the input reference to the ASIC, which generates the firing pulses. 05.03 = 1023 indicates fully 'phased forward'.

# **05.04** R/W Slew Rate Limit

#### Range 0 to 255

This parameter limits the maximum rate of change of current demand. Older types of motors, especially if of non-laminated construction, may have a tendency to flash over if the rate of change of current is too high for the inherent lag of the interpole windings. Defined as —

 $S = I_{\text{max}} \times 6f \times \frac{05.04}{256}$ 256  $=1.4$  ( $I_{\text{max}}$ ) x 5.04 @ 60Hz. Where,  $S =$  slew rate in amps s<sup>-1</sup>  $f =$  frequency of the power supply in Hz I<sub>max</sub> = max. current (A) Default 40

**05.05** R/W Current Readout Scaler

# Range 0 to 1999

The maximum output current, in amps, is scaled by this parameter. This does not have any effect on the motor protection. The setting for 05.05 is calculated as follows— See paragraph 8.7 current limit set-up.

> $05.05 =$ l<sub>max</sub> if I<sub>max</sub> > 1999A<br>10

 $05.05 = I_{\text{max}}$  if 200A <  $I_{\text{max}}$  < 1999A

Default Drive current rating

# **05.06** R/W Overload Threshold

Range 0 to 1000 Sets the threshold of armature current feedback beyond which the current-time overload protection begins to integrate. Default  $+700 = 105%$  of drive rating

# **05.07** R/W Overload Integrating Time (heating)

Range 0 to 255 Integrating time for 05.06. For use in conjunction with 05.08, such that 05.07 < 05.08.

Time  $t$  to trip is  $-$ 

$$
t = (05.07) \times \frac{1000 - (05.06)}{(05.01) - (05.06)}
$$

Refer also to Menu 10, parameter 10.18. Default 030 sec

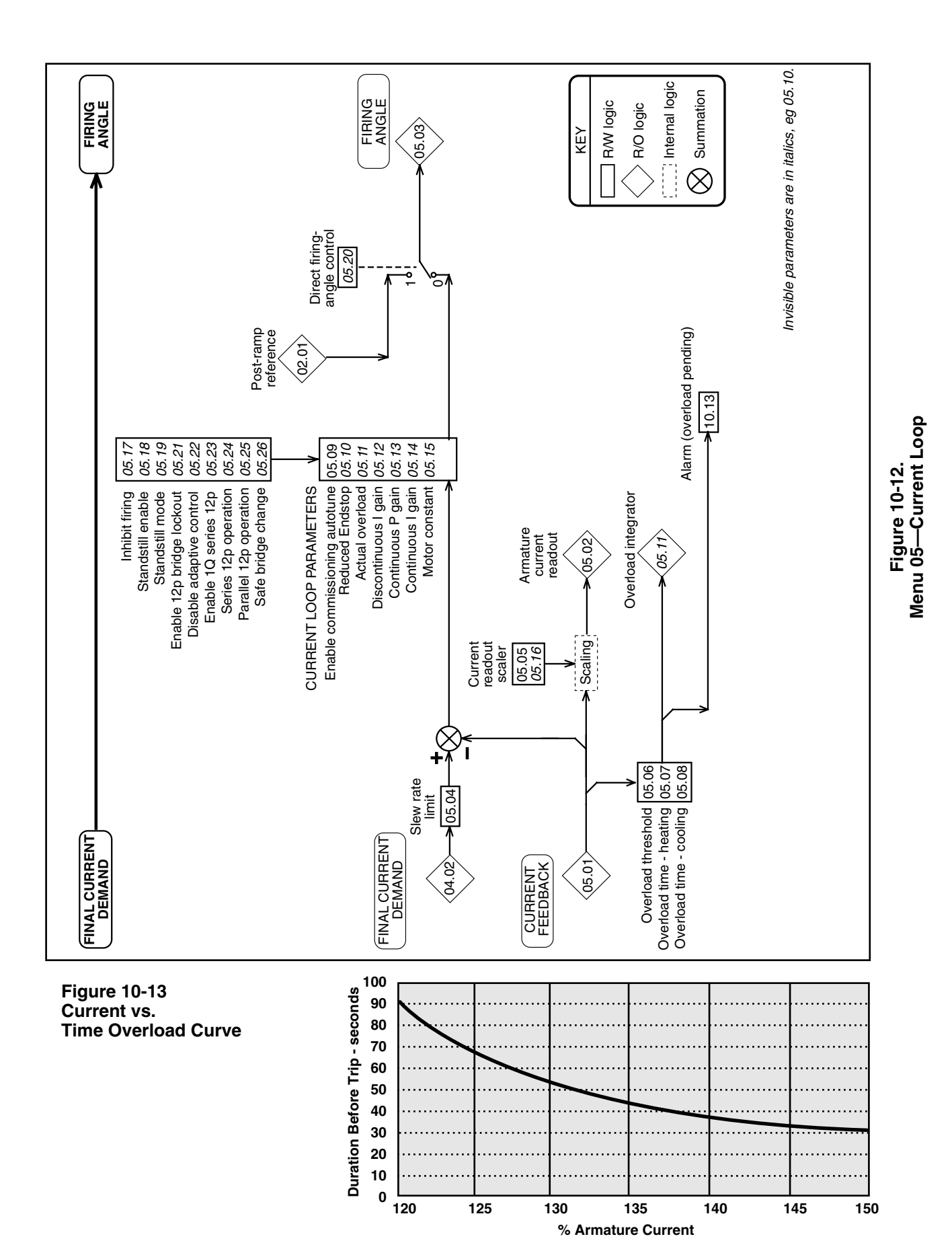

# *10 Keypad, Displays, & Drive Parameters*

*112*

#### **05.08** R/W Overload Integrating Time (cooling) Range 0 to 255

Integrating time for 05.06. For use in conjunction with 05.07, such that 05.08 > 05.07.

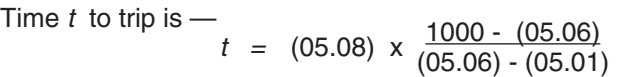

Refer also to Menu 10, parameter 10.18. Default 050 sec

# **05.09** R/W Enable Autotune

To autotune the current loop during start-up—

- Disconnect the field of the motor if a fixed field is being used. Models 9500-8X01 through 9500-8X06 are standard with field control. This will disconnect the field automatically. **Observe approved safety procedures!**
- Enable autotune set  $05.09 = 1$ .

• Depress Start pushbutton to enable the drive. When the autotune process is complete, the drive ready relay will open for 50ms after which the autotune parameter will be automatically set to disable  $(05.09 = 0)$ . This process allows the autotune sequence to be started when a 'run permit' is present but returns the drive to a safe condition when the autotune is complete. It may be necessary to clamp the motor shaft if it tends to rotate during this procedure.

Default 0, disabled

# *05.10 R/W Reduced Endstop*

The endstop allows the armature voltage to rise, during regeneration, to 1.16 x supply voltage. On very "soft" supplies the endstop may be too close to the crossover point. Setting 05.10=1 increases the safety margin but reduces the maximum regenerated armature voltage to 1.05 x supply voltage.

Default 0, disabled

# *05.11 RO Actual overload*

Range 0 to 1999 Monitors the value of the integrating current-time overload. When the value reaches the trip point determined by 05.06, 05.07, and 05.08, an overload trip occurs. The overload trip operates when 05.11 reaches the value given by:

$$
[1000 - \{05.06\}] \times \frac{10}{16}
$$

The rate at which 05.11 increases or decreases is controlled by the values of 05.07 and 05.08, respectively.

# *05.12 R/W Discontinuous I-gain*

Range 0 to 255

Set by the Start-up Autotune parameter 05.09. This parameter is set to correct any errors in the prediction of firing angle in the discontinuous current region. If 05.15 is set correctly, 05.12 has little effect; but if set too high, instability can occur.

Gain applied = 
$$
\frac{value\ of\ 05.12}{512}
$$

Default 65 (ver. < 4.10); 16 (ver.  $\geq$  4.10)

# *05.13 R/W Continuous P-gain*

Range 0 to 255

Set by the Start-up Autotune parameter 05.09. This parameter enables the current loop to follow very closely a step-change in current. If set too high, there will be an overshoot. If set too low, the new current value will be achieved very slowly.

Gain applied = 
$$
\frac{\text{value of } 05.13}{512}
$$

Default 33 (ver. < 4.10); 16 (ver.  $\geq$  4.10)

# *05.14 R/W Continuous I-gain*

Range 0 to 255

Set by the Start-up Autotune parameter 05.09. Its value will depend on the motor time-constant. Increasing the value of 05.14 improves the response of the current loop, but at the risk of instability.

> Gain applied = value of *05.14* 1024

Default 33 (ver. < 4.10); 16 (ver.  $\geq$  4.10)

# *05.15 R/W Motor Constant*

Range 0 to 255

This parameter is used to scale the current demand such that the control loop correctly predicts the firing angle in the discontinuous current region. It is set automatically by the Start-up Autotune parameter 05.09.

Default 50 (ver. < 4.10); 25 (ver.  $\geq$  4.10)

# *05.16 R/W RESERVED*

Range 0 to 255 Default 0

# *05.17 R/W Inhibit Firing*

If set to 1, disables SCR firing (both bridges), and resets acceleration and deceleration ramps. Default 0, enabled

# *05.18 R/W Enable Standstill Logic*

When enabled, causes the firing angle to be fully phased back when the drive has received a STOP command and when the speed falls below 0.8% of maximum speed. After a short time delay, the SCRs are inhibited also. This prevents "creep" and is used in applications in which there is no requirement to maintain motor torque at standstill. Refer also to *05.19*.

Default 1, enable

# *\*05.19 R/W Standstill Mode*

- 05.19=0—standstill logic is enabled after STOP command or zero reference.
- 05.19=1—standstill logic enabled after STOP command only.

Setting 05.19=1 has the effect of not enabling the standstill logic when the stopping signal is given by the reference alone. This condition, therefore, allows creep speeds, shaft orientation, and other functions which occur close to zero speed, while preventing any "creep" after a STOP command.

Default<sub>1</sub>

0 (factory default)

# *05.20 R/W Enable Direct Firing Angle Control*

When enabled, the firing angle 05.03 is controlled by the value of the post-ramp reference 02.01. This mode is valuable for system diagnosis, particularly where instability is present. It allows the drive to operate without the influence of either the speed loop or the current loop, eliminating their effect upon the system.

Default 0, disabled

# **CAUTION**

**This function must be used cautiously. When the reference is 02.01, there is** *no protection* **against excessive acceleration, output voltage or current other than the instantaneous overcurrent trip. Also, be sure to reset 05.20=0 after completion of tests.**

# *05.21 R/W Enable Bridge 2 Lockout*

Requires to be set only for parallel 12-pulse 4Q system installations comprising two (2) drives which are to share load, to prevent one drive changing bridges while the other is still conducting. Default 0, disabled

# *05.22 R/W Disable Adaptive Control*

Setting 05.22=1 disables adaptive control.

When adaptive control is enabled (default status), the current loop employs two different algorithms, one of which applies high gain in the discontinuous-current region. This is unsuitable for some applications, such as non-motor loads, for which adaptive control should be disabled.

Default 0, enabled

*05.23 R/W Enable Single-quadrant Series 12-pulse*

Enabling this function configures the drive to deliver normal and delayed firing pulses to a single 12-channel power board. Cannot be enabled if either of the Bridge 2 quadrants 04.16 and 04.17 are enabled.

In 6-pulse SCR drives, the current drawn from each phase of the supply is not continuous. Out of each 180° of the AC supply cycle, full load current is drawn for 120° and none for the remaining 60°. This imposes a degree of harmonic distortion on the supply.

Twelve-pulse SCR drives draw current for the full 360° of the AC supply cycle, and the current waveform approximates very closely to a sine wave, with much reduced distortion as a result.

A further advantage is the much smoother DC output from 12-pulse drives, which is a benefit in many applications.

Two 12-channel Power Boards are driven by pcb MDA1 for 4Q series 12 pulse. Default 0, disabled

# *05.24 R/W Series 12-pulse operation*

This parameter should be set for operation in either single- or four-quadrant 12-pulse mode. Parameter 05.23 (see above) is read by the software only at power-on and during a cyclic reset. (This is a reset when the drive is disabled.) If either of the Bridge 2 quadrants is enabled when 05.23 is read, the outputs are not diverted within the ASIC and 05.23 is set to 0. Default 0, disabled

# **NOTE**

Series 12-pulse mode is phase-sensitive. The rotation on the SCRs must be in the sequence L1, L2, L3 (10.11=1).

# *05.25 R/W Parallel 12-pulse operation*

This parameter instructs the drive to operate in parallel 12-pulse mode and should be set for operation in either single- or four-quadrant mode. For 4-quadrant operation, parameter 05.21 (see above) must be set to 1. The F10 input of each drive must be connected to the ST5 output of the other. Also, the control 0V terminals of both drives must be connected. Default 0, disabled

<sup>\*</sup>Refer to paragraph 10.4.2.

*05.26 R/W Extra-safe Bridge Lockout* When enabled (=1), parameter 05.26 applies an additional safety margin to the bridge lockout logic. This may be required for highly inductive loads, such as a motor field winding. Default 0, disabled

*05.27 RWB Continuous autotune (For firmware revi* $sions \geq 4.09.00$ ) When enabled, an additional autotune routine continually monitors current during conduction and adjusts the current loop gains according to the amount of current ripple measured. Default 0

*05.28 RWB Reduce Hysteresis or bridge changeover (For firmware revisions*  $\geq$  *4.09.00)* Used to reduce hysteresis or bridge changeover in applications when fine control of current is required. When set, reduces the hysteresis to 0.2% of drive maximum current. Default 0

# *05.29 R/W Burden Resistor Increase selection* Range 0 or 1

This parameter when set allows the user to increase the HP scaling (burden) resistors by a factor of 1.6. The software scales the current feedback differently to compensate for the change in burden values. When parameter #05.29 is set and the burdens have been changed, the minimum ripple of 0.6V on terminal 11 occurs at a feedback value of 38 in parameter #05.01 or 5.7% of drive rating. Setting parameter #05.29 also changes the range of

parameter #05.15 such that it does not have to be set close to its maximum value of 255 when continuous conduction occurs at such low currents.

Default 0

# *10 Keypad, Displays, & Drive Parameters*

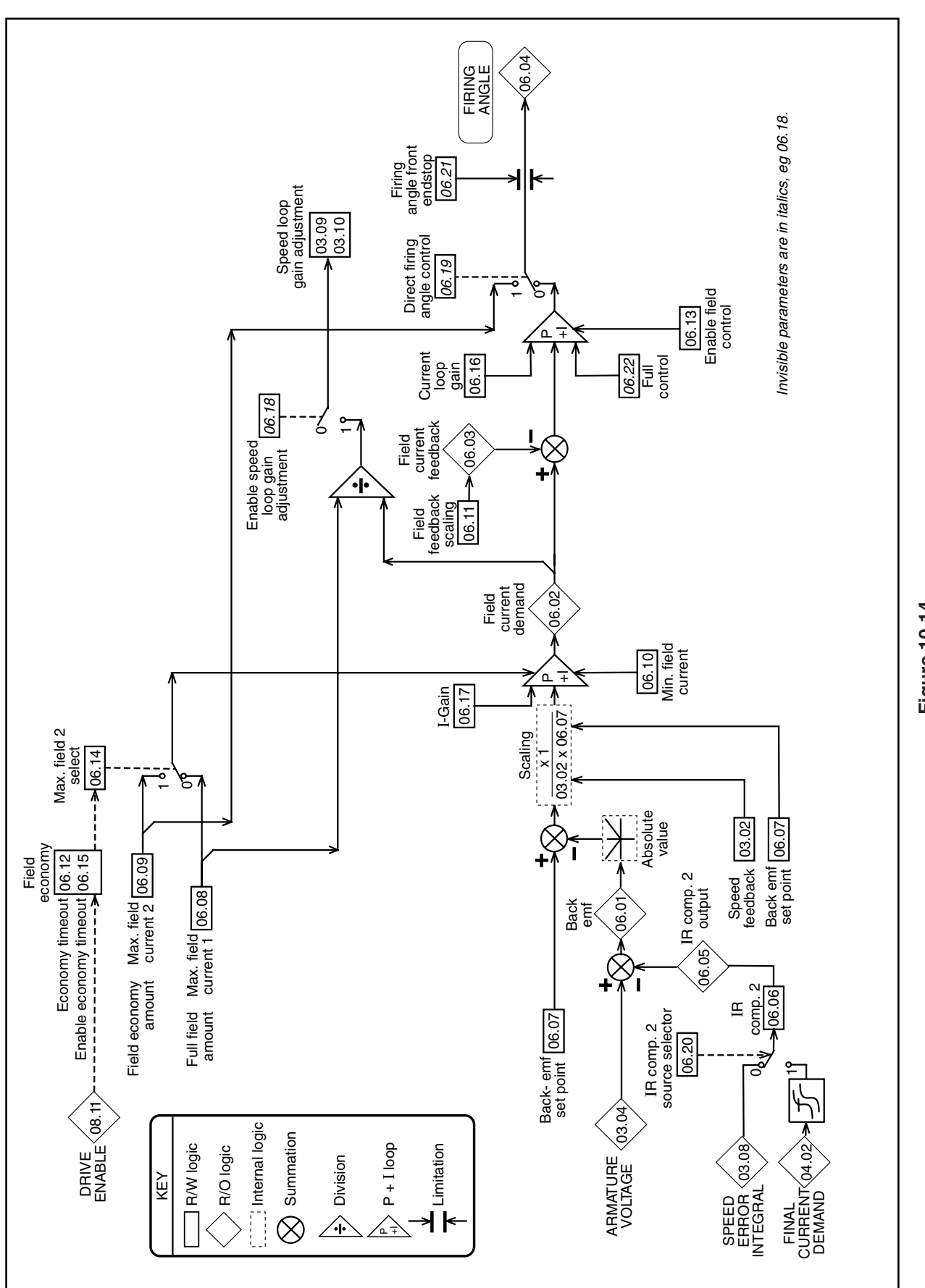

Figure 10-14.<br>Menu 06—Field Control **—Field Control Figure 10-14. Menu 06**

# **10.7.6 MENU 06 — Field Control**

Refer to Figure 10-14.

The Quantum III has an 8 amp field regulator standard on all units from 9500-8X02 through 9500- 8X06. For higher HP units or fields requiring up to 20 amps, the FXM5 Field Control should be used. **If a motor is being used with a "fixed' field supply, this menu does not apply.**

Provision is made for programming two selectable values of maximum field current. The higher value (06.08) is used to set base speed current when used as a field current regulator. The lower value of maximum field current (6.09) can be configured by a programmable timer (06.12/06.15) so that, when the drive is not running, the field can be switched automatically into the field economy mode.

The resulting field current demand is summed algebraically with the field current feedback to produce a current error which is the input to the field current loop. The output of the field current loop is the firing angle, subject to the front endstop limit (06.21). The front endstop is defaulted to 815 to prevent field overcurrent and roast-out.

The field current can alternatively be controlled directly by either of the maximum field parameters 06.08 and 06.09 via a programmable input or by application software. There is a facility (06.19) for direct control of the firing angle, useful for diagnosis.

The principal inputs in spillover mode are, from the internal logic, the armature voltage and a set point for back-emf.

Field current demand is the output of the backemf voltage loop, subject to programmed maximum (06.08 or 06.09) and minimum (06.10) field current values. The voltage loop compares the calculated back-emf value with a programmed set point which is used as factor in determining field current demand. The voltage loop output, and consequently the field current demand, is maximum when the calculated back-emf is less than the setpoint value. When the calculated value exceeds the set point value (at base speed) the voltage loop reduces the field current demand to regulate the calculated back-emf to the set point value.

Alternatively, the user may wish not to use the voltage loop, but to enter a current demand directly. The user can set two maximum field current parameter values. In this mode, the value of the backemf set point should be set to maximum, such that the voltage loop always demands maximum field current. The current demand is then the selected maximum field current parameter.

# **06.01** RO Back EMF

#### Range 0 to 1000

The calculated motor back emf based on armature voltage minus IR compensation value 2, 06.05. Feedback to the emf loop in spillover mode.

# **06.02** RO Field Current Demand

Range 0 to 1000 The current demand from the emf loop, subject to the limits of 06.08, 06.09 and 06.10.

# **06.03** RO Field Current Feedback

Range 0 to 1000 Feedback to the field current loop.

#### **06.04** RO Firing Angle

Range 261 to 1000

Scaling —

06.04 = 1000 corresponds to 'fully phased forward'

# **06.05** RO IR Compensation 2 Output

 $Range \pm 1000$ 

The value resulting from the application of 06.06 to the speed error integral input.

### **06.06** R/W IR Compensation 2

Range 0 to 255

A programmable factor used for calculation of the armature IR-drop as correction to measured armature voltage, to enable the back emf to be computed.

$$
06.05 = \frac{(03.08) \times (06.06)}{2048}
$$

Default 000

# *\****06.07** R/W Back EMF Set Point

Range 0 to 1000 The programmable value of the armature back emf in volts, at which the field begins to weaken. Defined as the voltage at which base speed is reached. Default 1000 (Quantum factory default)

### **06.08** R/W Maximum Field Current 1

Range 0 to 1000

Programmable value of the maximum current demand of the emf loop. If the field control is to be used in current mode, this parameter would become the current reference of the field control loop, and the back emf set point should normally be set to maximum to prevent spillover occurring; alternatively, if motor overvoltage protection by spillover is required, the back emf set point should be set to maximum armature voltage.

Default  $+1000$  100% of 6.11 setting

# **06.09** R/W Maximum Field Current 2

Range 0 to 1000 Alternative to 06.07, for use as an economy setting. Refer to 06.12, 06.14 and 06.15. Default  $+500$  50% of 6.11 setting

# **06.10** R/W Minimum Field Current

Range 0 to 1000 The minimum value of current demand, to prevent excessive field weakening, for example with overhauling loads.

Default  $+500$  50% of 6.11 setting

**06.11** R/W Field Feedback Scaling

# Range 0 to 255

The MDA3 card has a fixed scaling resistor. Parameter 06.11 permits the user to apply a scaling factor to the current feedback. Output is the value of 06.03.<br>Default

 $+204$  2 Amps

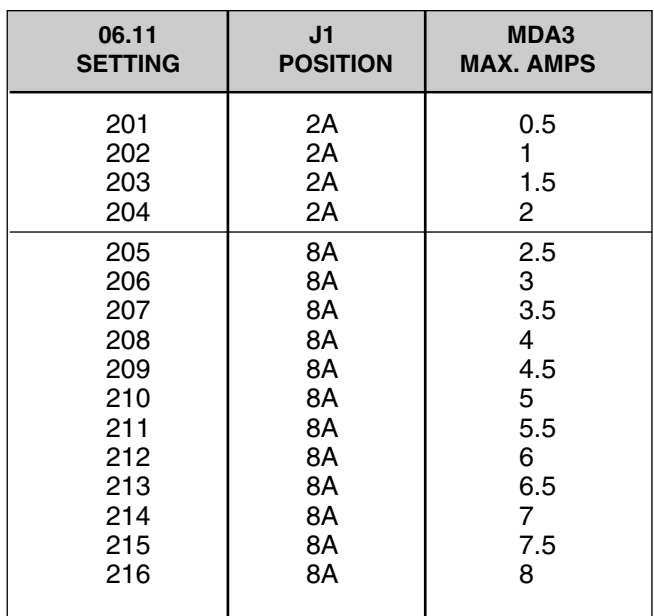

This table is applicable for Size 1 Quantum III's only.

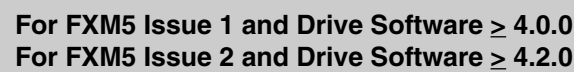

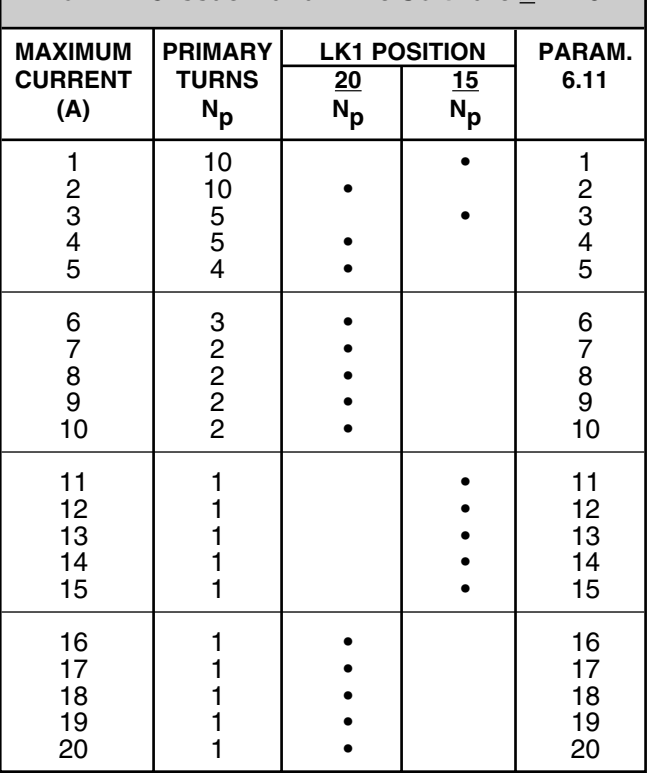

See FXM5 User Guide for more details.

The Quantum III can also be used with an external FXM5 field regulator capable of a maximum current of 20 amps. Refer to the FXM5 Instruction Manual for DC current transformer scaling and LK1 position.

#### **NOTE**

Software revision 4.2 or greater requires an FXM5 Revision 2 or greater. LK1 on the Quantum III power board must be cut when using the FXM5.

# **06.12** R/W Field Economy Timeout

Range 0 to 255

Permits the drive to be configured to select maximum field 2 (a reduced setting) automatically after the drive has been disabled for a period (in seconds) defined by the value chosen for this parameter. Provided so that the windings do not overheat if the drive is stopped and the motor ventilation is switched off, or to maintain a reduced level of field current to prevent condensation when the motor is not in use. Default 030 Seconds

#### **06.13** R/W Enable Field Control

Enables internal software control of the field current regulator.

Default 0, disabled

# **06.14** R/W Maximum Field 2 Selector

Set to 1 to engage maximum field 2. Controlled automatically by field economy timeout function if 06.15 is set to 1. Maximum field 2 is selected after a time delay (refer to 06.12) when a drive disable signal is given. Default 0, disabled

# *\****06.15** R/W Enable Field Economy Timeout

When enabled  $(=1)$ , parameter 06.14 is automatically controlled by the field economy timeout function when a drive enable signal is removed. When the timeout is disabled, parameter 06.14 becomes user R/W. Default 1, enable (Quantum factory setting) 0, disabled (Drive default)

# **06.16** R/W Field Time-Constant Selector

set 06.16=1 for time constant > 0.3 sec. set 06.16=0 for time constant < 0.3 sec. (default) Default 1, disabled

# **06.17** R/W Voltage Loop Integral Gain

Set  $06.17 = 1$  to double the integral gain if less overshoot is desired. Default 0, disabled

# *06.18 R/W Enable Speed Gain Adjustment*

This parameter adjusts the speed loop gains (menu 03) to compensate for the weakening of the field flux in field control mode so that the torque response remains substantially constant throughout the whole speed range. Defined as—

# $G = \frac{06.08}{06.02}$

Where G = Speed loop gain adjustment factor 0, disabled

# *06.19 R/W Direct Firing Angle Control*

Enables 06.09 to control the firing angle directly, subject only to the front endstop. Permits operation without the voltage or the current loop, for the purpose of setup and troubleshooting.

Default 0, disabled

### **CAUTION**

**In this mode, there is no protection against excessive field voltage and current.**

# *06.20 R/W Alternative IR Comp. 2 Selector*

Determines the source of the IR Compensation 2. The source selection may be either the Speed Error Integral (03.08) or the Hard Speed Reference, REF 4 (01.20).

Default 0, 03.08 1=01.20 (Ref. 4)

# *\*06.21 R/W Firing Angle Front Endstop*

# **Range** 0 to 1000 Restricts the advance of the firing angle in cases where 180° advance would result in overvoltage being applied to the field windings.

Default 815 (Quantum factory setting) 1000 (Drive default)

# *06.22 R/W Full or Half Control Selector*

Provides the option of full or half control. Available only with the FXM5 Field Controller. Please refer to the FXM5 Manual for complete details.<br>Default 0, half control 0, half control

Full control only for fast field weakening

# *06.23 RWB Reduce Gain by Factor 2*

When enabled, reduces field loop current gain by a factor of 2. Can be used with 6.24 to reduce gains by a factor of 8. Default 0

*06.24 RWB Reduce Gain by Factor 4*

When enabled, reduces field loop current gain by a factor of 4. Can be used with 6.23 to reduce gains by a factor of 8. Default 0

# **10.7.7 MENU 07 — Analog Inputs & Outputs**

Refer to Figure 10-14.

Scaling parameters have a multiplying range from 0.001 to 1.999 (a multiplier of 0 would give the parameter a zero value).

Source and Destination parameters define a parameter to be used as either input or output, thereby defining the function of the programmable input and output terminals.

Menu 07 contains three analog-input/output groupings. There are two separate groups of analog input. The first is a 12-bit analog input which is normally used as the speed reference input and assigned to TB1-3 (see Figure 10-3), but can alternatively be programmed to any real R/W destination.

High accuracy is achieved by voltage-to-frequency conversion. The terminal can be programmed as a voltage input or as a current loop input, with options 0- 20mA, 20-0mA, 4-20mA, or 20-4mA. A reference encoder can also be selected as the speed reference input. This reference is scaled by 07.20 and sent to its destination by 07.15. The default is 01.17 which is the speed reference for the drive.

The second group provides a flexible means for scaling and assigning destinations to the four general purpose inputs GP1, GP2, GP3 and GP4, all of which are 10-bit resolution.

The third group consists of three analog outputs, via digital-to-analog (DAC) converters, featuring programmable-source parameters and scaling.

Finally, read only parameters are available for heatsink temperature (07.02) and RMS input voltage (07.06).

# **07.01** RO General Purpose Input 1

Range  $±1000$ Displays the value of the analog signal applied to terminal TB1-04*.* Can be used as a general-purpose input for monitoring, or for Processor 2 special applications. 10-bit bipolar

# **07.02** RO General Purpose Input 2

#### Range ±1000

Displays the value of the analog signal applied to terminal TB1-05*.* Can be used as a general-purpose input for monitoring, or for Processor 2 special applications. 10-bit bipolar

# **07.03** RO General Purpose Input 3

Range  $±1000$ 

Displays the value of the analog signal applied to terminal TB1-06*.* Can be used as a general-purpose input for monitoring, or for Processor 2 special applications. 10-bit bipolar

# **07.04** RO General Purpose Input 4

#### Range ±1000

Displays the value of the analog signal applied to terminal TB1-07*.* Can be used as a general-purpose input for monitoring, or for Processor 2 special appli-

cations. 10-bit bipolar

# **07.05** RO Speed Reference Input

 $Range$   $±1000$ 

Displays the value of the analog speed demand at terminal TB1-03, or master encoder reference via PL4, and after scaling by *07.24*; dependent on reference mode being selected by *07.25*. 12-bit bipolar

# **07.06** RO RMS Input Voltage

Range 0 to 1000

Monitors the value of the voltage applied to line input terminals L1, L2, L3 (the SCR supply).

# **07.07** RO Heatsink Temperature

Range 0 to 1000

Monitors the temperature of the SCR heatsink on those drives with installed thermistors. Readout is in degrees celsius.

# **07.08** R/W DAC 1 Source

Range 0 to 1999 Selects the source of analog output 1 via terminal TB2-12. Default value  $201 = 02.01$ , ramp output. Default 201

# **07.09** R/W DAC 2 Source

Range 0 to 1999 Selects the source of analog output 2 via terminal TB2-13. Default value  $302 = 03.02$ , speed feedback. Default 302

# **07.10** R/W DAC 3 Source

Range 0 to 1999 Selects the source of analog output 3 via terminal TB2-14. Default value  $304 = 03.04$ , armature voltage. Default 304

# **NOTE**

Concerning the following "invisible" parameters, **scaling parameters** have a multiplying range from 0.000 to 1.999. **Source and Destination parameters** define a parameter to be used as either input or output, thereby defining the function of the programmable input and output terminals.

# *07.11 R/W GP 1 Destination*

Range 0 to 1999 (see appendix D) Selects the destination of analog input 1 via terminal TB1-04. Default value 318=03.18, hard speed reference.

A changed value becomes effective only when the RESET pushbutton is pressed. Default 318

# *\*07.12 R/W GP 2 Destination*

Range 0 to 1999 (see appendix D) Selects the destination of analog input 2 via terminal TB1-05. Default value 408=4.08, speed reference 3. A changed value becomes effective only when the RESET pushbutton is pressed. Default 119 (factory default)

# *\*07.13 R/W GP 3 Destination*

0 to 1999 (see appendix D)

Selects the destination of analog input 3 via terminal TB1-06. Default value 119=01.19, speed reference 4.

A changed value becomes effective only when the RESET pushbutton is pressed. Default 120 (factory default)

#### *07.14 R/W GP 4 Destination*

Range 0 to 1999 (see appendix D) Selects the destination of analog input 4 via terminal TB1-07. Default value 120=1.20, torque reference.

A changed value becomes effective only when the RESET pushbutton is pressed. Default 408

### *07.15 R/W Speed Reference Destination*

Range 0 to 1999 Selects the destination of speed reference 07.05. Default value 117=01.17, speed reference 1.

A changed value becomes effective only when the RESET pushbutton is pressed. Default 117

# *07.16 R/W GP 1 Scaling*

Range 0 to 1999 Sets the scaling for the signal from source GP1 via terminal TB1-04.

Scaling factor = 
$$
\frac{07.16}{1000}
$$

Default +1000 x 1.000

*07.17 R/W GP 2 Scaling*

Range 0 to 1999 Sets the scaling for the signal from source GP2 via terminal TB1-05.

Scaling factor = 
$$
\frac{07.17}{1000}
$$

Default  $+1000 \times 1.000$ 

# *07.18 R/W GP 3 Scaling*

Range 0 to 1999 Sets the scaling for the signal from source GP3 via terminal TB1-06.

Scaling factor = 
$$
\frac{07.18}{1000}
$$

Default +1000 x 1.000

# *07.19 R/W GP 4 Scaling*

Range 0 to 1999 Sets the scaling for the signal from source GP4 via terminal TB1-07.

Scaling factor = 
$$
\frac{07.19}{1000}
$$

Default +1000 x 1.000

# *07.20 R/W Speed Reference Scaling*

Range 0 to 1999 The factor by which 07.05 is multiplied to produce the speed reference. Used to set maximum speed under defaults after feedback has been scaled.

Scaling factor = 
$$
\frac{07.20}{1000}
$$

Default +1000 x 1.000

*07.21 R/W DAC 1 Scaling*

Range 0 to 1999

Sets the scaling for the signal output to DAC1 TB2-12.

Scaling factor = 
$$
\frac{07.21}{1000}
$$

Default +1000 x 1.000

*07.22 R/W DAC 2 Scaling*

Range 0 to 1999

Sets the scaling for the signal output to DAC2 TB2- 13.

Scaling factor = 
$$
\frac{07.22}{1000}
$$

Default +1000 x 1.000

*07.23 R/W DAC 3 Scaling*

Range 0 to 1999

Sets the scaling for the signal output to DAC3 TB2- 14.

Scaling factor = 
$$
\frac{07.23}{1000}
$$

Default +1000 x 1.000

# *07.24 R/W Reference Encoder Scaling*

Range 0 to 1999

Sets the scaling for signals from the reference encoder connected to terminal socket PL4. The value should be set to correspond with the maximum speed of the motor and with the number of lines-per-revolution of the encoder. To calculate the scale factor—

Scaling factor =  $\frac{750 \times 10^6}{N \times n}$ 

where *N* = number of lines-per-revolution (encoder) *n* = max speed of motor in rpm.

Default value is determined on the basis of a 1024-line encoder, and a maximum speed of 1750 rpm. Default  $+419$ 

# *07.25 R/W Reference Encoder Selector*

Selects either the analog signal at terminal TB1-03 or the encoder input via PL4 as the source of speed reference signal.

Default 0, analog reference selected

*07.26 R/W Voltage /Current loop selector* Configures the speed input terminal (TB1-03) to accept either a voltage or a current input signal. Default 0, voltage input selected

# *07.27 R/W 20mA Current Loop Mode Selector 1*

In conjunction with 07.28, configures 20mA current loop input. Refer to table on 07.28. Default 0

#### *07.28 R/W 20mA Current Loop Mode Selector 2— Offset Selector*

In conjunction with 07.27, configures 20mA current loop input. Refer to table. When a 4mA offset is used, the drive trips if it senses that the current is <3.5mA—indicating "loop open". Default<sub>1</sub>

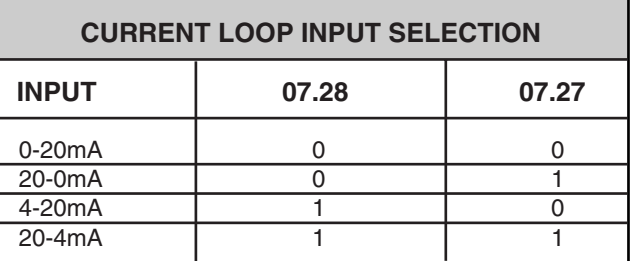

*07.29 Invert Sign GP3, GP4 (for firmware revisions* > 4.05.0

The R/O parameters (07.03 & 07.04) are not affected by the setting of the parameter

However, the destinations programmed by the 07.13 and 07.14 will have an opposite sign to the analogue input if the destination parameter range allows this. Default 0

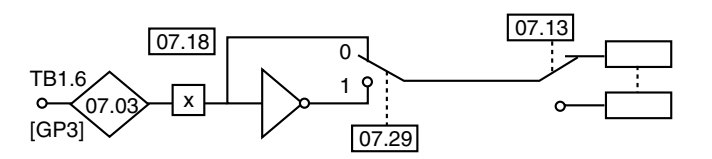

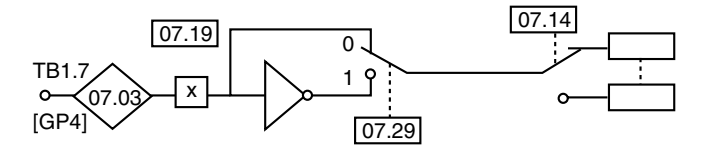

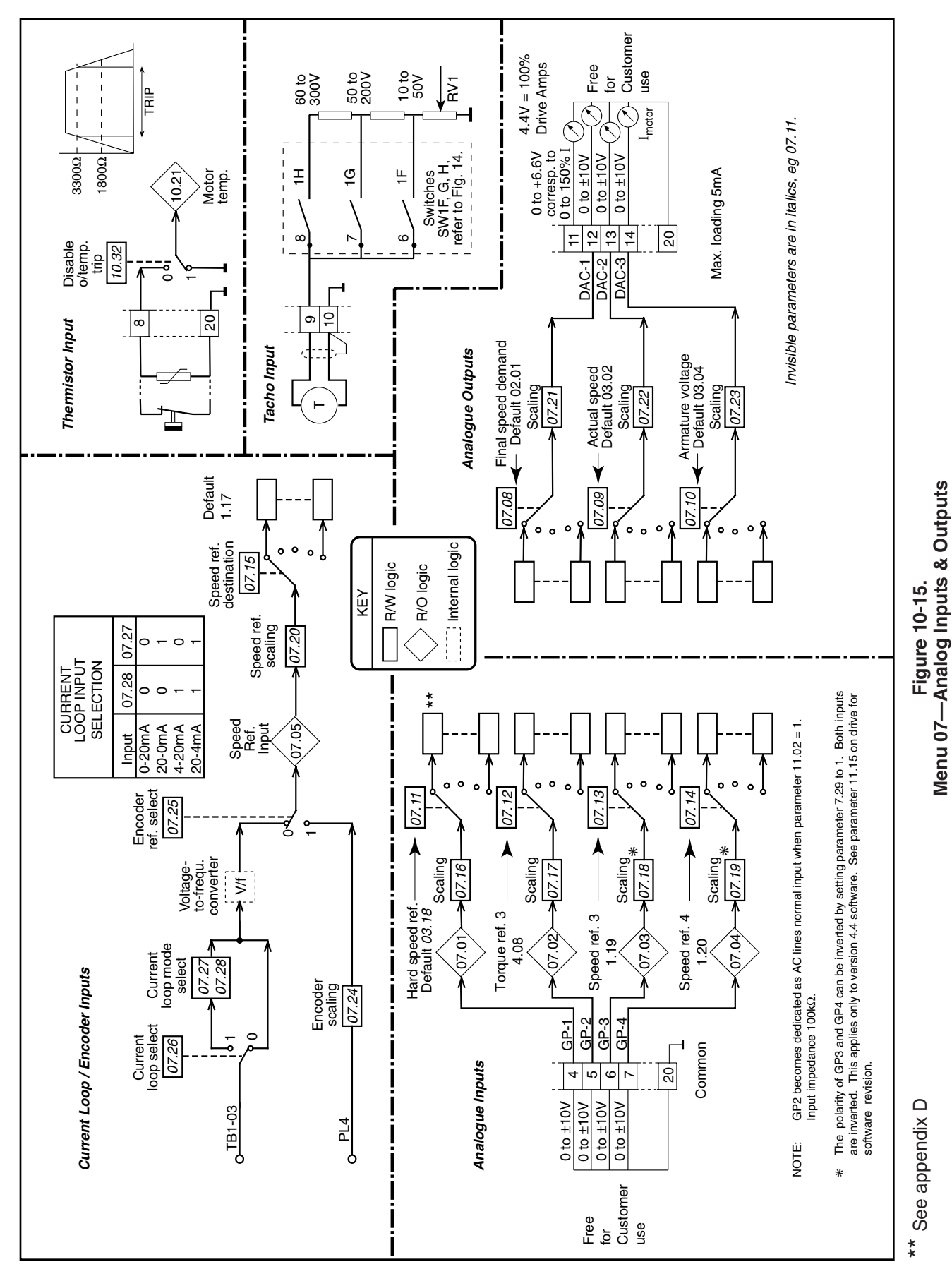

# **10.7.8 MENU 08—Logic Inputs**

Refer to Figure 10-15.

- **Scaling parameters** have a multiplying range from 0.001 to 1.999 (a multiplier of 0 would give the parameter a zero value).
- **Source and Destination parameters** define a parameter to be used as either input or output, thereby defining the function of the programmable input and output terminals.

Menu 8 contains three (3) separate input groups.

The first group is dedicated to normal drive sequencing and cannot be reassigned. It consists of:

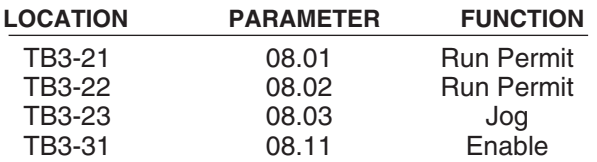

The second group is not assigned and is freely user programmable. It consists of:

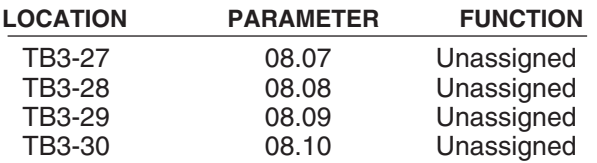

The third group is used for common drive functions and is driven by relay contacts from the 9500-4025 AC interface board. Their function may be reprogrammed to other functions via the jumpers on the 9500-4030 board.

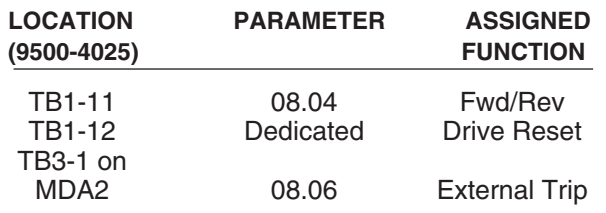

# **NOTE**

Refer to Section 9 on control logic interface for a complete description of F1 through F6 input.

# **08.01** RO F1 Input — Run Permit

 $0 = stop$  drive

 $1 = start$ enabled

Monitors the drive start-permit control input from terminal TB3-21 and indicates status. This input performs an over-riding drive stop function in speed control mode as follows —

The input must be active to permit a drive start If the input becomes inactive, 08.01 causes the pre-ramp reference 01.03 to be set to zero. The drive will stop unless 02.03, ramp hold, is active.

# **08.02** RO F2 Input — Reference On

 $0 =$  input not active  $1 =$  input active Monitors the control input from terminal TB3-22 and indicates status. TB2-22 is tied to TB2-21.

**08.03** RO F3 Input — Default Jog/ Inch Forward  $0 =$  input not active  $1 =$  input active Monitors the control input from terminal TB3-23 and indicates status.

# **08.04** RO F4 Input — Default Reverse

 $0 =$  input not active  $1 =$  input active Monitors the control input from terminal TB3-24 and indicates status.

**08.05** RO F5 Input — Default Reference #3  $0 =$  input not active  $1 =$  input active Monitors the control input from terminal TB3-25 and indicates status.

**08.06** RO F6 Input — External Trip

 $0 =$  input not active  $1 =$  input active Monitors the control input from terminal TB3-26 and indicates status.

# **08.07** RO F7 Input — User-Programmable—

Unassigned

 $0 =$  input not active  $1 =$  input active

Monitors the control input from terminal TB3-27 and indicates status.

#### **08.08** RO F8 Input — User-Programmable— Unassigned

 $0 =$  input not active  $1 =$  input active Monitors the control input from terminal TB3-28 and indicates status.

**08.09** RO F9 Input — User-Programmable— Unassigned

 $0 =$  input not active  $1 =$  input active Monitors the control input from terminal TB3-29 and indicates status.

**08.10** RO F10 Input — User-Programmable— Unassigned  $0 =$  input not active  $1 =$  input active Monitors the control input from terminal TB3-30 and indicates status.

# **08.11** RO Drive Enable Input—Dedicated

 $0 =$  disable  $1 =$  enable Monitors the drive enable input from terminal TB4-31 and indicates status. Input must be active for the drive to operate. When the drive is disabled by disconnecting the input, all firing pulses are switched off after a 30s delay. If the drive is running when this occurs, the result is a coast-stop and ramps reset.

## *\*08.12 R/W F2 Destination* Range 0 to 1999 Defines the destination of external logic input at terminal TB3-22. Effective *only* after RESET. Default 111 (Quantum factory setting) +000 (drive default)

*\*08.13 R/W F3 Destination* Range 0 to 1999 Defines the destination of external logic input at terminal TB3-23. Effective *only* after RESET. Default 113 (Quantum factory setting) +000 (drive default)

# *\*08.14 R/W F4 Destination*

Range 0 to 1999 Defines the destination of external logic input at terminal TB3-24. Effective *only* after RESET. Default 112 (Quantum factory setting) +000 (drive default)

Refer to paragraph 10.4.2.

*\*08.15 R/W F5 Destination* Range 0 to 1999 Defines the destination of external logic input at terminal TB3-25. Effective *only* after RESET. Default 115 (Quantum factory setting) +000 (drive default)

# *\*08.16 R/W F6 Destination*

Range 0 to 1999 Defines the destination of external logic input at terminal TB3-26. Effective *only* after RESET. Default 1034 (Quantum factory setting) +000 (drive default)

# *08.17 R/W F7 Destination*

Range 0 to 1999 Defines the destination of external logic input at terminal TB3-27. Effective *only* after RESET. Default +000

# *08.18 R/W F8 Destination*

Range 0 to 1999 Defines the destination of external logic input at terminal TB3-28. Effective *only* after RESET. Default +000

# *08.19 R/W F9 Destination*

Range 0 to 1999 Defines the destination of external logic input at terminal TB3-29. Effective *only* after RESET. Default +000

# *08.20 R/W F10 Destination*

Range 0 to 1999

Defines the destination of external logic input at terminal TB3-30. Effective *only* after RESET. Default +000

# *\*08.21 R/W Disable Normal Logic Functions*

If set to enable  $(=0)$ , this parameter configures logic inputs as follows—

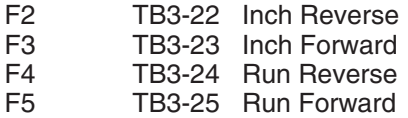

If set to disable  $(=1)$ , the logic inputs must be programmed by the user. Refer to 08.31 through 08.34.

If *08.21* = 0, F2/3/4/5 still perform their programmed functions.

Default  $1$  = disable normal logic functions 0 (factory default)

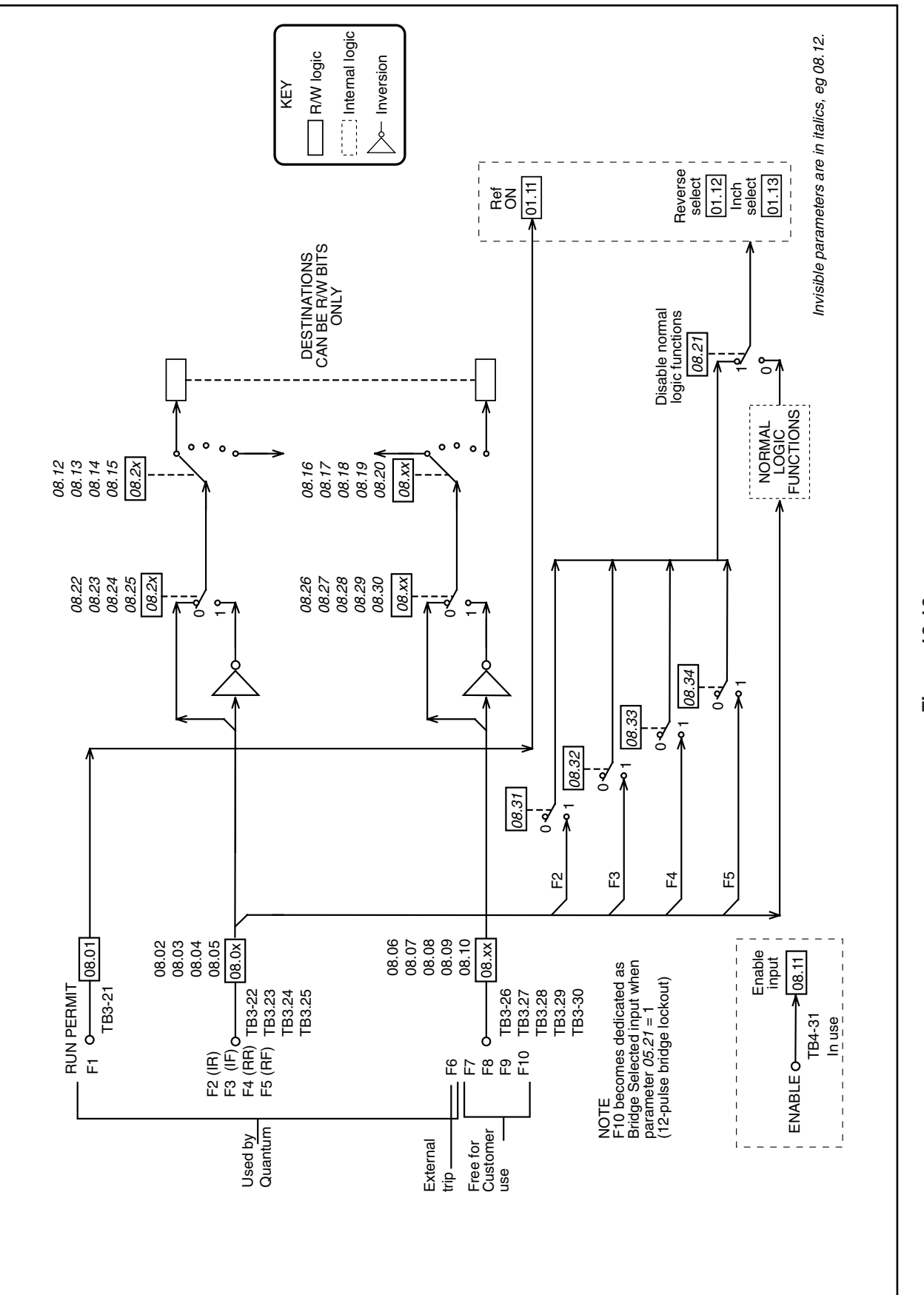

**—Logic Inputs** Figure 10-16.<br>Menu 08—Logic Inputs **Figure 10-16. Menu 08**

*08.22 R/W Invert Logic Function of F2*  $0 = non-invert$  1 = invert Default 0

*08.23 R/W Invert Logic Function of F3*  $0 =$  non-invert 1 = invert Default 0

*08.24 R/W Invert Logic Function of F4*  $0 = non-invert$  1 = invert Default<sub>0</sub>

*08.25 R/W Invert Logic Function of F5*  $0 = non-invert$  1 = invert Default 0

*08.26 R/W Invert Logic Function of F6*  $0 =$  non-invert Default<sub>0</sub>

*08.27 R/W Invert Logic Function of F7*  $0 =$  non-invert 1 = invert Default 0

*08.28 R/W Invert Logic Function of F8*  $0 =$  non-invert  $1 =$  invert Default 0

*08.29 R/W Invert Logic Function of F9*  $0 =$  non-invert Default 0

*08.30 R/W Invert Logic Function of F10*  $0 = non-invert$  1 = invert Default 0

*\*08.31 R/W Enable Inch Reverse*  $0 = \text{not enable}$  1 = Enable inch reverse When  $08.21 = 1$ , normal logic functions disabled, 08.31 can enable inch reverse. Default 0

*\*08.32 R/W Enable Inch Forward*

 $0 =$  not enable  $1 =$  Enable inch forward When  $08.21 = 1$ , normal logic functions disabled, 08.32 can enable inch forward. Default 0

# *\*08.33 R/W Enable Run Reverse*

 $0 = not enable 1 = E$ nable run reverse When  $08.21 = 1$ , normal logic functions disabled, 08.33 can enable run reverse. Default 0

# *\*08.34 R/W Enable Run Forward*

 $1 =$  Enable run forward When  $08.21 = 1$ , normal logic functions disabled, 08.34 can enable run forward. Default 0

*\* Not applicable to Quantum* III

# **10.7.9 MENU 09—Status Outputs**

Refer to Figure 10-16.

Status outputs will switch five open collector transistors, each user programmable, and two relays. The drive ready is dedicated and cannot be changed. The other relay is defaulted to zero speed, but is user programmable to any other parameter.

Menu 9 contains three status source groups and each is invertible.

The first group allows the status 1 inputs from source 1 and source 2 to be combined into logic gates (OR, NOR, AND, NAND) to form PC logic. The result can be subjected to a time delay that is, in effect, in 0- 1 transactions but immediate without delay in 1-0 transactions. An output is available at TB2-15. The process is duplicated with status 2 inputs and the output is at TB2-16. See Appendix C Logic Gates.

The second group selects parameters from sources ST2, ST3, and ST4 for output at terminals TB2-17, -18, and -19.

The third group selects parameters from sources ST6 and drives the form C relay at terminals TB3-35, 36, and 37.

**09.01** RO Status 1 Output Range 0 to 1 Status 1 output ST1 to TB2-15.

**09.02** RO Status 2 Output Range 0 to 1 Status 2 output ST2 to TB2-16

**09.03** RO Status 3 Output Range 0 to 1 Status 3 output ST3 to TB2-17.

**09.04** RO Status 4 Output Range 0 to 1 Status 4 output ST4 to TB2-18.

**09.05** RO Status 5 Output Range 0 to 1 Status 5 output ST5 to TB2-19.

**09.06** RO Status 6 Relay Output Range 0 to 1 Output to form C relay at terminals TB4-34,35,36  $1 =$ Relay on

*09.07 R/W Status 1 Source 1* Range 0 to 1999 Selects the status source to be combined with 9.09 and displayed on TB2-15. Default +111

*09.08 R/W Invert Status 1 Source 1* Range 0 to 1 Selects inversion of input on 9.07. Default 0 (non-invert)

# *09.09 R/W Status 1 Source 2*

Range 0 to 1999 Selects the status source to be combined with 9.07 and displayed on TB2-15. Default 000

#### *09.10 R/W Invert Status 1 Source 2*

Range 0 to 1 Selects inversion of input on 9.09. Default 0 (non-invert)

#### *09.11 R/W Invert Status 1 Output*

Range 0 to 1 Selects inversion of combination of 9.07 and 9.09. Default 0 (non-invert)

# *09.12 R/W Status 1 Delay*

Range 0 to 255 (sec.) Sets delay time for status 1 output. Default 0

# *09.13 R/W Status 2 Source 1*

Range 0 to 1999 Selects the status source to be combined with 9.15 and displayed on TB2-16. Default 1007

*09.14 R/W Invert Status 2 Source 2* Range 0 to 1 Selects inversion of input on 9.13. Default 0 (non-invert)

#### *09.15 R/W Status 2 Source 2*

Range 0 to 1999 Selects the status source to be combined with 9.13 and displayed on TB2-16. Default 000

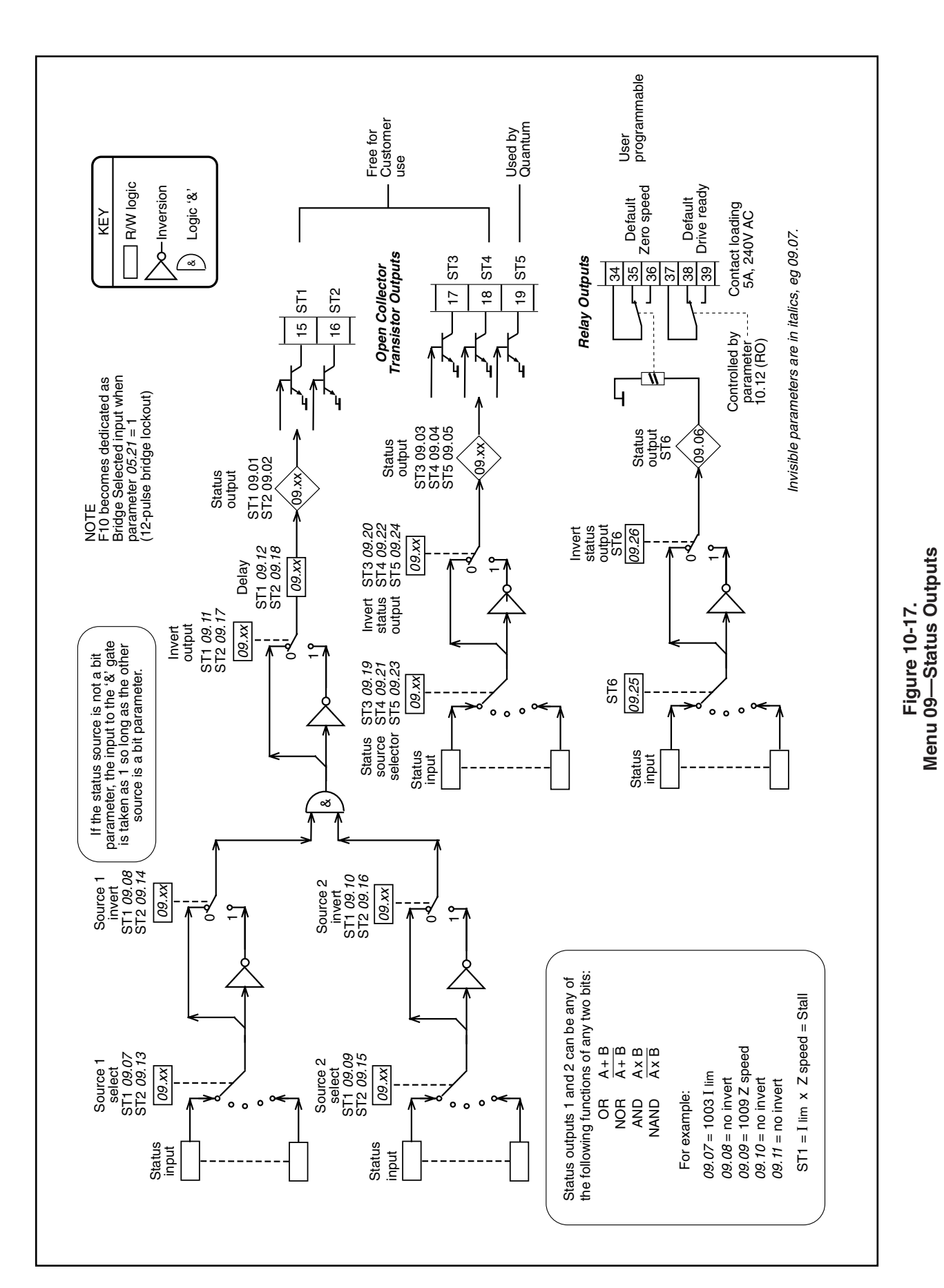

*09.16 R/W Invert Status 2 Source 2* Range 0 to 1 Selects inversion of input on 9.15. Default 0 (non-invert)

*09.17 R/W Invert Status 2 Output* Range 0 to 1 Selects inversion of combination of 9.13 and 9.15. Default 0 (non-invert)

*09.18 R/W Status 2 Delay* Range 0 to 255 (sec.) Sets delay time for status 2 output. Default<sub>0</sub>

*09.19 R/W Status 3 Source* Range 0 to 1999 Selects the status source to be displayed on TB2-17. Default 1013 Overload alarm User programmable

*09.20 R/W Invert Status 3 Output* Range 0 to 1 Default 0 (non-invert)

*09.21 R/W Status 4 Source* Range 0 to 1999 Selects the status source to be displayed on TB3-18. Default 1003 In current limit User programmable

*09.22 R/W Invert Status 4 Output* Range 0 to 1 Default 0 (non-invert)

*09.23 R/W Status 5 Source* Range 0 to 1999 Selects the status source to be displayed on TB3-19. Default 1006 Phase back In use by Quantum

*\*09.24 R/W Invert Status 5 Output* Range 0 to 1 Default 1 (invert) 0 (factory default)

*09.25 R/W Status 6 Source—Relay Output* Range 0 to 1999 Selects the status to activate relay to TB4-34,35,36 Default 1009 (Zero Speed) User programmable

*09.26 R/W Invert Status 6 Output* Range 0 to 1 Default 0 (non-invert)

# **10.7.10 MENU 10 — Status Logic & Diagnostic Information**

All real (not bit) RO parameters are frozen at the instant of tripping as an aid to diagnosis of the fault. They remain in this condition until the drive is reset. The last four faults are stored in 10.25 through 10.28 to form a fault history.

#### **10.01** RO Forward Velocity

 $0 =$  drive stationary or running in reverse

 $1$  = drive running forward at  $>$ zero speed threshold Forward direction defined as —

When tach feedback selected, terminal TB1-09 negative with respect to terminal TB1-10.

When armature voltage feedback selected, terminal A1 positive with respect to terminal A2.

When encoder feedback selected, A-channel leads B-channel.

#### **10.02** RO Reverse Velocity

 $0 =$  drive stationary or running forward

 $1 =$  drive running in reverse at  $\ge$ zero speed threshold Reverse direction defined as follows —

When tach feedback selected, terminal TB1-09 positive with respect to terminal TB1-10.

When armature voltage feedback selected, terminal A1 negative with respect to terminal A2.

When encoder feedback selected, A-channel lags B-channel.

# **NOTE**

If  $10.01 = 10.02 = 0$ , the motor is either stationary or running at <zero speed threshold. In this condition,  $10.09 = 1$  and the Zero Speed LED lights on the keypad (and RL2 is turned on, if programmed to show zero speed).

#### **10.03** RO Current Limit

 $0 =$  drive not in current limit

 $1 =$  drive in current limit

Indicates that the sum of the current demand 04.01 and the offset 04.09 is being limited by the current limit over-ride 04.03 or by one of the bridge limits.

#### **10.04** RO Bridge 1 Enabled

 $0 =$  disabled  $1 =$  enabled Indicates that SCR bridge 1 (the forward or positive bridge) is being fired. Does not necessarily indicate that the bridge is conducting, since conduction depends on firing angle and operating conditions.

# **10.05** RO Bridge 2 Enabled

 $1$  = enabled Indicates that SCR bridge 2 (the reverse or negative bridge) is being fired. Does not necessarily indicate that the bridge is conducting, since conduction depends on firing angle and operating conditions.

#### **10.06** RO Electrical Phase-Back

 $0 =$  firing pulses not phased back  $1 =$  firing pulses phased back (at standstill) Indicates that the firing pulses are being phased back by the action of the standstill function. Refer to 05.18 and 05.19.

#### **10.07** RO At Speed

 $0 =$  drive not at speed  $1 =$  drive at speed Indicates that the drive has attained set speed, postramp reference  $02.01$  = pre-ramp reference  $01.03$ , and that comparison of final speed demand 03.01 with speed feedback 03.02 results in a speed error of <1.5% of maximum speed. External signal also provided through open collector output ST2 to terminal TB2-16 if source parameter 09.13 is at default setting.

#### **10.08** RO Overspeed

 $0 =$  motor not overspeeding

 $1 =$  motor over speed

Indicates that the speed feedback  $03.02 > \pm 1000$ , that is, the speed is out of range, suggesting that the motor is being mechanically driven faster than the maximum speed of the drive. This function is a monitor only, and does not initiate a trip signal.

#### **10.09** RO Zero Speed

 $0 =$  speed not zero  $1 =$  zero speed Set if speed feedback 03.02 < zero speed threshold 03.23. Refer to 10.01 and 10.02.

#### **10.10** RO Armature Voltage Clamp Active

 $0 =$  clamp not active  $1 =$  clamp active Set when the armature voltage clamp is activated. Prevents the voltage from increasing further. Refer to 03.15.

**10.11** RO Phase Rotation  $0 = L1 L3 L2$  1 = L1 L2 L3 Rotation is detected from L1, L2, L3.

NOTE that connection to E1 and E3 must also be correct — refer to the drawings shown in Figures A-1 through A-4 in Appendix A.

**10.12** RO Drive Normal

 $1 =$  drive is powered-up and has not tripped.

# **10.13** RO Alarm

 $0 = no$  alarm condition present

 $1$  = alarm condition present, impending sustainedoverload trip

Indicates that the drive is in an overload condition and will eventually trip on sustained overload 10.18 if the overload condition is not removed. The time taken to trip is dependent on the settings of 05.06 and 05.07 and on the magnitude of overload.

Visual indication that the alarm has been actuated is given by the Alarm LED (flashing). External signal also provided through status logic output ST3 to terminal TB2-17—provided that source parameter 09.19 is its default value.

#### **10.14** RO Field Loss

 $0 =$  field normal  $1 =$  field failed Indicates that no current is being drawn from the internal field supply (or the FXM5 optional external field control unit if installed).

# **10.15** RO Feedback Loss

 $0 =$  speed feedback present

 $1$  = speed feedback absent or polarity reversed

Indicates no feedback signal, or reversed polarity. Applies to tachometer or encoder feedback, whichever is selected. Loss of feedback is not detected until the firing angle has advanced to the point where the value of 05.03 (firing angle) >767. This condition can be prevented from tripping the drive by disabling feedback loss detection 10.30.

**10.16** RO Supply or Phase Loss

 $0 = normal$ 

 $1 =$  supply/phase loss

Indicates loss of one or more input phases connected to L1, L2, L3. Can be disabled with 10.31.

**10.17** RO Instantaneous Trip

 $0 = no$  overcurrent peak detected

 $1 =$  overcurrent peak detected

Indicates that a current peak >2 x (max. current according to the burden resistor installed) has occurred. Firing pulses are immediately suppressed, shutting the drive down.

# **10.18** RO Sustained Overload

0 = sustained overload not detected

1 = sustained overload detected

Indicates that current feedback 05.01 has exceeded the overload threshold 05.06 for a length of time determined by the overload time values 05.07 and 05.08 integrated with the magnitude of the overload (the conventional I x t function).

When the current exceeds the overload threshold, the excess integrates with time causing the value of the actual overload 05.11 to increase.

Conversely, if the current falls below the threshold during integration, the value of 05.11 falls towards zero. The rate of integration is set by 05.07 when the current is > threshold, and by 05.08 when the current is < threshold. The rate of integration is the trip time with full scale overload (05.01 = 1000). This function imitates the behavior of a thermal relay and simulates the thermal characteristic of a motor.

# **10.19** RO Processor 1 Watchdog

 $0 = normal$  1 = trip In normal operation of the drive, the watchdog timer is reset periodically by Processor 1 as a check that the processor and drive program are functioning normally. If a reset does not occur before the timer has timed out, the conclusion is either that the processor has failed or that the drive program has crashed. The result is immediate controlled shutdown of the drive, accompanied by a watchdog fault trip signal.

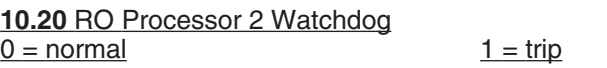

# **10.21** RO Motor Overtemperature

 $0 = normal$  1 = trip

 $10.21 = 1$  indicates trip detected at the motor thermistor input terminal.

trip level 3kΩ detector reset level 1.8kΩ

# **10.22** RO Heatsink Overtemperature

 $0 = normal$  1 = trip 10.22 = 1 indicates SCR heatsink overtemperature, >100°C (on drives installed with an SCR heatsink thermistor).

#### **10.23** RO Speed Loop Saturated  $0 =$  speed loop not saturated

 $1$  = speed loop saturated

Indicates that the output of the speed loop algorithm, from which the current demand 04.01 is derived, is at a limit. This may be due to the application of a current limit or a zero-current clamp, and may occur if the motor is mechanically stalled.

# **10.24** RO Zero Current Demand

 $0 =$  current demand  $> 0$ 

 $1$  = current demand = 0

Indicates that the current demand signal is being limited to zero. This could occur, for example, as a result of a sudden loss of load, the drive being in torque control mode with speed over-ride. The speed could reach the set speed threshold as a consequence, causing the speed loop to reduce the current demand to zero.

# **10.25** RO Last Trip

Range 0 to 255

Record of the last-trip code, forming the basis of a trip history.

# **10.26** RO The Trip Before the Last Trip (10.25) Range 0 to 255

Record of the trip before that which is saved in 10.25.

# **10.27** RO The Trip Before 10.26

Range 0 to 255

Record of the trip before that which is saved in 10.26.

# **10.28** RO The Trip Before 10.27

Range 0 to 255

Record of the trip before that which is saved in 10.27. The four parameters 10.25 to 10.28 provide a permanent memory of the last four trips. They are updated only by a new trip occurring.

# *10.29 R/W Disable Field Loss Trip*

Prevents the drive from tripping when field loss is detected; for example, in applications where the internal field supply is not used (as with permanent magnet motors) or is switched off when the drive is not running.

Default 0, field loss trip enabled

# *10.30 R/W Disable Feedback Loss Trip*

Prevents the drive from tripping when speed feedback loss is detected, for example, in certain load-sharing applications and in applications which do not involve motors, such as battery charging and other electrolytic processes.

Default 0, feedback loss enabled

# *10.31 R/W Disable Supply or Phase Loss Trip*

Prevents the drive from tripping when supply or supply phase loss is detected, allowing the drive to ride through brief supply interruptions.

Default 0, supply/phase loss enabled

# *10.32 R/W Disable Motor Overtemperature Trip*

Prevents the drive from tripping when motor temperature sensor input changes to high resistance, for example when motor overtemperature protection is used in the alarm mode, or to achieve a line normal stop.

Default 1, motor overtemperature trip disabled

# *10.33 R/W Disable Heatsink Overtemperature Trip*

Prevents the drive from tripping when heatsink temperature sensor detects a temperature greater than 100°C, for example, when heatsink overtemperature protection is used in the alarm mode, or to achieve a system normal stop.

Default 0, heatsink overtemperature trip enabled 1, for models 9500-8X02,8X03

# *10.34 R/W External Trip*

If  $10.34 = 1$ , the drive trips. If an external trip is required, the user can program any logic input to control this bit (refer to Menu 08). Alternatively, it can be controlled by application software or through the serial interface.

Default<sub>0</sub>

# *10.35 R/W Processor 2 Trip*

#### Range 0 to 255

If the drive is normal, the data display for *10.35* is 0. The value of *10.35* is continuously monitored by the processor. The drive trips immediately if a non-zero value (other than 255) appears via the serial communications interface, or Processor 2 software.

If *10.35* = 255, this is the equivalent of a RESET. Default 0

# *10.36 R/W Disable Current Loop Loss Trip*

When  $10.36 = 1$ , the trip which normally follows current loop loss is disabled. Default 0

# *10.37 R/W Disable Armature Open Circuit Trip*

(For firmware revisions > 4.02.00) When  $10.37 = 1$ , the trip which normally follows armature open circuit is disabled. This is used for nonmotor applications such as the drive being used as a front end bridge to an inverter. Default 0

# **10.7.11 MENU 11— Miscellaneous**

#### **\*User-Defined Menu**

Parameters 11.01 through to 11.10 define the parameters in the user-defined Menu 00. For example, if the user wishes parameter 00.01 to display speed in rpm (03.03), parameter 11.01 (corresponding to 00.01) should be set to 303. Other miscellaneous parameters are also defined.

The following parameters are programmed in the menu and can be changed at any time.

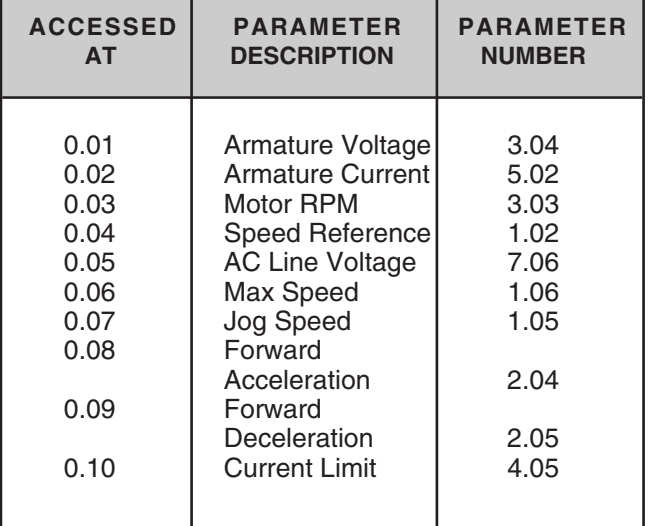

# **QUANTUM FACTORY SETTINGS**

# **11.11** R/W Serial Address

Range 0 to 99

Defines the unique address of a drive when several are connected to common serial bus in a multidrop application. If set  $\geq$  100, the value is taken as 99. Default 001

# **11.12** R/W Baud Rate

Range 0 to 1

Two Baud rates are available for the communications interface with the standard drives. Enter the 'setting' number appropriate to the required Baud rate as shown —

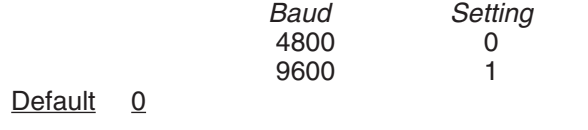

Refer to paragraph 10.4.2.

# **11.13** R/W Serial Mode

Range 1 to 4

Defines the mode of operation of the serial port. There are four modes. Enter the 'setting' number appropriate to the required mode as shown —

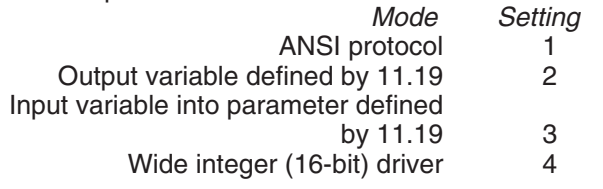

**Mode 1** is for communication between the drive and another serial device (terminal, plc, computer).

**Mode** settings **2** and **3** are for rapid transfer of information between two drives, avoiding the need for analog signals to pass between them. For example, mode settings 2 and 3 could be used in a load-sharing application to output the current demand from one drive in Mode 2 and input a current demand to another in Mode 3.

In **Mode 4** the drive will output the wide integer 15.63 to the transmit lines, and put any received data into 15.62. This permits a digital reference to be transmitted down a line of drives, and offers the possibility of setting ratios at each stage. Data must be transferred from 15.62 to 15.63 by a BASIC program. If a Wide Integer is read from the serial comms interface, the data is sent as five ASCII characters with no sign. (The full range of parameters can be written by five ASCII characters if no sign is included.) Data is transferred by mode 4 at the rate of 3X mains frequency. Default 001

**11.15** RO Processor 1 Software Version Range 0 to 255

Displays the revision number of the software installed in Processor 1. For example, version 1.0.0 is displayed as 10 (data window).

**11.16** RO Processor 2 Software Version

Range 0 to 255

Reserved for processor 2 special application software (MD21 option PCB).

*11.17 R/W Level 3 Security Code* Range 0 to 255

If this parameter is changed (to any value other than 0 or 149) and stored, the value set must be entered into parameter 0 to return the drive to its "as-delivered" state. Level 1 or 2 security must then be used in the normal way. If 11.17 is set  $= 0$ , all parameters are freely read-write, accessible without the need to enter a security code. To store, set parameter  $00 = 1$  and press RESET. Default 149

*11.18 R/W Boot-up Parameter*

Range 0 to 1999 Used for setting the parameter displayed at the keypad at power-on. Default  $+000$ 

*11.19 R/W Serial Programmable Source*

Range 0 to 1999

Defines an output or input parameter when serial mode 2 or 3 is selected. Refer to 11.13. Default +000

*11.20 R/W Serial Scaling*

Range 0 to 1999

Scales the input data in serial mode 3. Refer to 11.13.

 $Default$   $+1000$ 

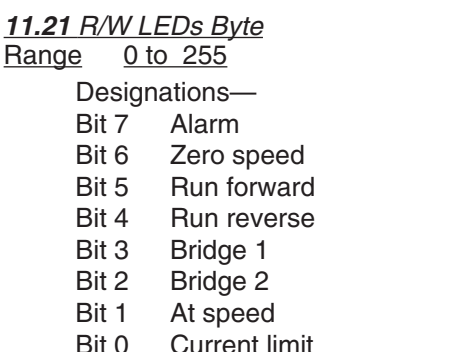

The displayed value is the decimal equivalent of the bit-pattern.

# *11.22 R/W Disable Normal LED Functions*

Disables the normal functions of the keypad LED indicators (with the exception of *Drive Ready* ) and renders them programmable. By setting  $11.22 = 1$ , normal LED functions (with the exception of *Drive Ready* ) can be controlled via the serial interface or processor 2 special application software. The LEDs display the binary equivalent of the value in 11.21.

Default 0, enabled

*11.23 R/W Permissive for MDA210 Rev. 3* If the MDA210 Rev. 3 power board is used for a high voltage Quantum III, this parameter must be set to 1. Default  $0$  1 = MDA210 Rev. 3

# *11.24*

Deals with line dip ride-through.

Leave Default as a 0. Consult your Drive Center or Technical Support for more information if necessary. Default 0

# **10.7.12 MENU 12 — Programmable Thresholds**

Refer to Figure 10-18.

This menu allows parameters to be selected and compared to a settable threshold level. Hysteresis can be added and the result inverted, if required, and sent to an internal destination or to the status menu 09.

**12.01** RO Threshold 1 Exceeded  $0 = normal$  1 = threshold exceeded

**12.02** RO Threshold 2 Exceeded  $0 = normal$  1 = threshold exceeded

**12.03** R/W Threshold 1 Source Range 0 to 1999 Default  $+302$ 

**12.04** R/W Threshold 1 Level Range 0 to 1000 Default  $+000$ 

**12.05** R/W Threshold 1 Hysteresis Range 0 to 255 Default 002

**12.06** R/W Invert Threshold 1 Output  $0 =$  default  $1 =$  signal inverted

**12.07** R/W Threshold 1 Destination Range 0 to 1999 Default  $+000$ 

**12.08** R/W Threshold 2 Source Range 0 to 1999 Default  $+501$ 

**12.09** R/W Threshold 2 Level Range 0 to 1000 Default  $+000$ 

**12.10** R/W Threshold 2 Hysteresis Range 0 to 255 Default 002

**12.11** R/W Invert Threshold 2 Output  $0 =$  default  $1 =$  signal inverted

**12.12** R/W Threshold 2 Destination Range 0 to 1999  $Default + 000$ 

# **10.7.13 MENU 13 — Digital Lock**

Refer to Figure 10-19.

When the Digital Lock feature of the Quantum III is required, a small change in the programmable logic inputs must be made. Since the drive in its standard configuration uses logic input F2 (terminal #22) for "Reference On," it imposes a conflict with the F2 input, "Inch Reverse" (parameter #8.02) of this menu. To eliminate this conflict, the following changes should be made:

- 1. Move the wire connection to terminal #22 (MDA1 board) to terminal #27.
- 2. Reprogram the logic input F2 (set parameter #8.12 to 000).
- 3. Program the logic input F7 destination to Reference On (set parameter #8.17 to 111).

To program these parameters, enter the security code (200) into any X.00 menu; then make the changes in Steps 2 and 3 above. When this is done, press drive reset; then perform a store sequence (menu X.00 to 1 and then reset). This completes the setup.

**13.01** RO Master Encoder (Reference Encoder) Value

Range 0 to 1023

**13.02** RO Slave Encoder (Feedback Encoder) Value Range 0 to 1023

**13.03** RO Master Counter Increment Range  $±1000$ 

**13.04** RO Slave Counter Increment Range  $±1000$ 

**13.05** RO Position Error Range 0 to 255 Indicates the difference between the positions of the motor shaft and the slave shaft.

**13.06** R/W Precision Reference Range 0 to 255 See also **13.07,13.12**, and **13.13.**
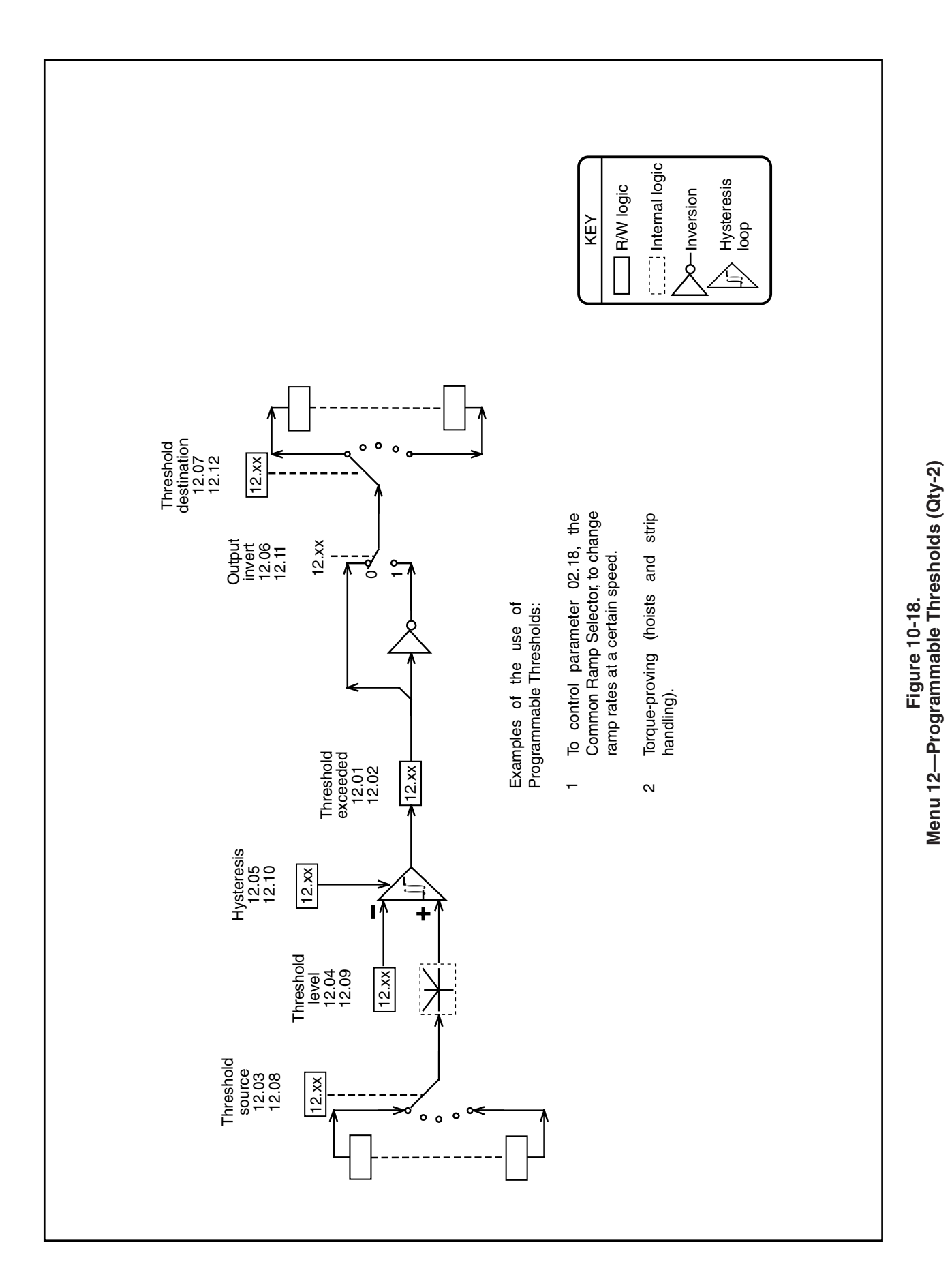

*137*

### **13.07** R/W Precision Reference

Range 0 to 255

See also **13.06,13.12**, and **13.13.**

Parameters 13.06 and 13.07 are used, in conjunction with each other, to define a 16-bit velocity reference when parameter  $13.12 = 0$ .

Parameter 13.06 is the least-significant component.

Parameter 13.07 is the most-significant component.

Each unit of 13.07 represents 256 increments of 13.06.

### **13.08** R/W Precision Loop Gain

### Range 0 to 255

Determines the amount of velocity correction per unit of position error. The setting thus determines how quickly the loop responds to a disturbance, and thus affects the motor output shaft position.

This parameter must be adjusted in conjunction with the Speed Loop PID Gains 03.09, 03.10 and 03.11 to attain the best balance between stability and quick response.

### **13.09** R/W Position Loop Correction Limit

Range 0 to 1000

Limits the amount of the velocity-correction resulting from a position error.

**13.10** R/W Position Loop Software Enable  $0 =$  disabled  $1 =$  enabled Enables the Position Loop software.

### **13.11** R/W Rigid Lock Enable

 $0 =$  disabled  $1 =$  enabled When  $13.11 = 1$ , the position error, relative to the time the position loop is closed, is always absolute. Therefore, if the slave output shaft is slowed down by an overload, position is regained by an automatic speed increase when the load reduces to or below maximum.

When  $13.11 = 0$  (default), the Position Loop is closed only when the "At Speed" condition is reached. This allows the accelerating ramps to be used without overspeeding the slave output shaft.

### **13.12** R/W Reference Source

 $1 =$  master encoder  $0 =$  precision reference Determines the source of the digital loop reference, as between the master encoder (13.01) or the precision references (13.06 and 13.07).

### **13.13** R/W Precision Reference Latch

 $0 =$  use last values  $1 =$  use updated values The two Precision Reference values, 13.06 and 13.07, cannot be changed simultaneously. To prevent the Position Loop reading inconsistent values during the change, parameter  $13.13 = 0$  (default) enables the Position Loop to continue to use the last values while the change is occurring. When a change of both 13.06 and 13.07 has been completed, setting  $13.13 = 0$  causes the updated values to be applied. 13.13 should then be reset to 0, ready for the next update.

### **13.14** R/W Precision Speed Reference (16-bit) Range 000 to 65,535

This parameter is a "wide integer" equivalent to the Precision Reference 13.06 and 13.07. It allows the precision reference to be written as a single statement, removing the need for the latch, parameter 13.13.

Parameter 13.14 is intended mainly for use through serial communications.

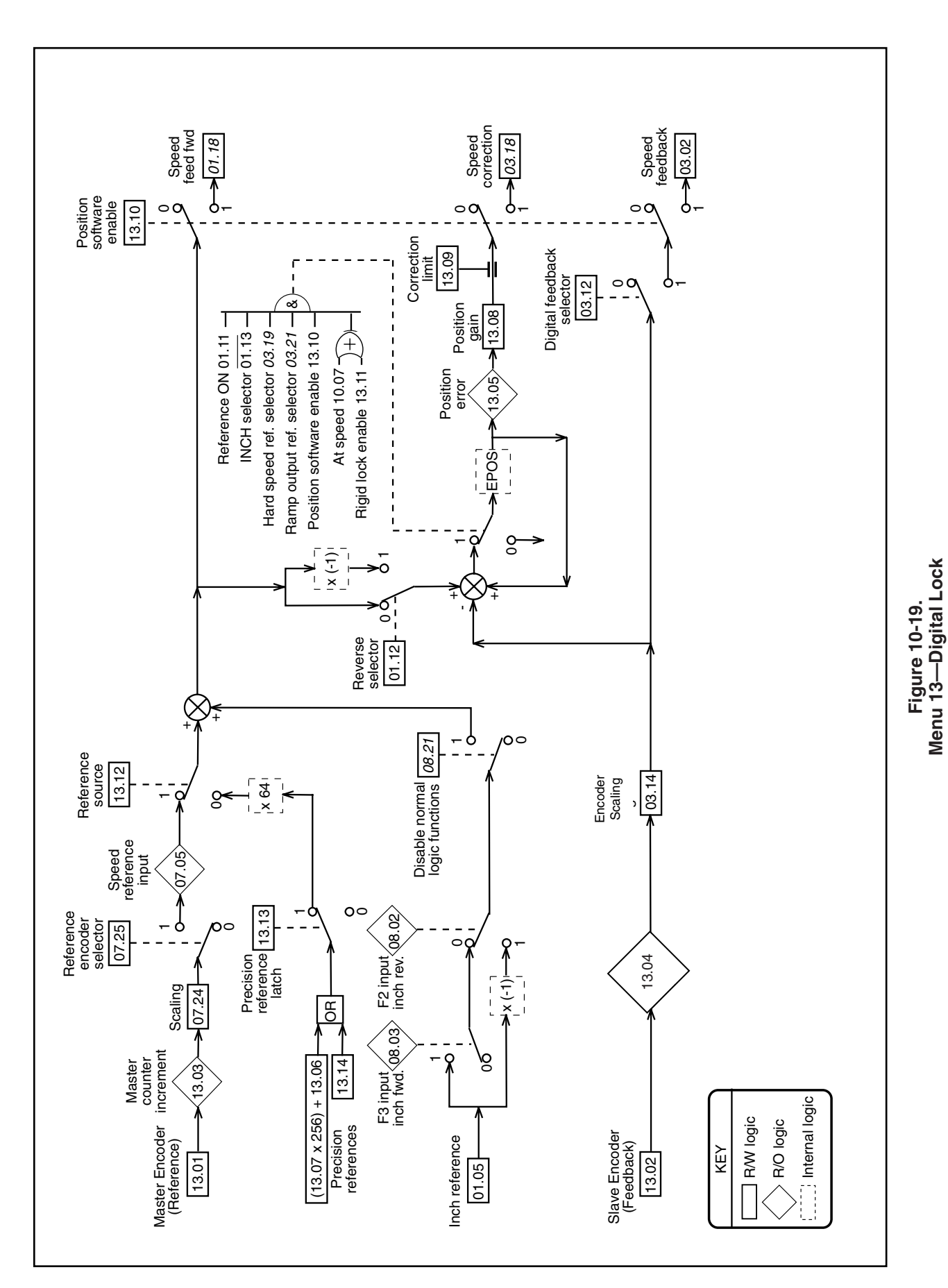

## **10.7.14 Menu 14 Optional MD29 Set-Up Parameters**

Listed below are a group of parameters governing the operation of the MD-29 and MD-29AN Co-Processors. Specific details about these parameters can be found in the MD29 Manual.

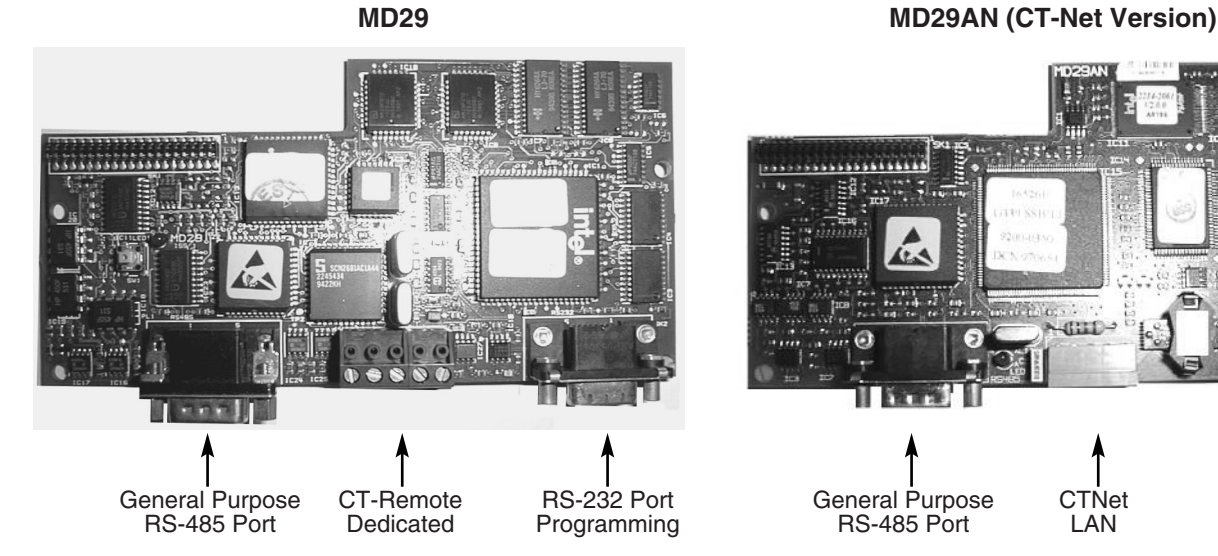

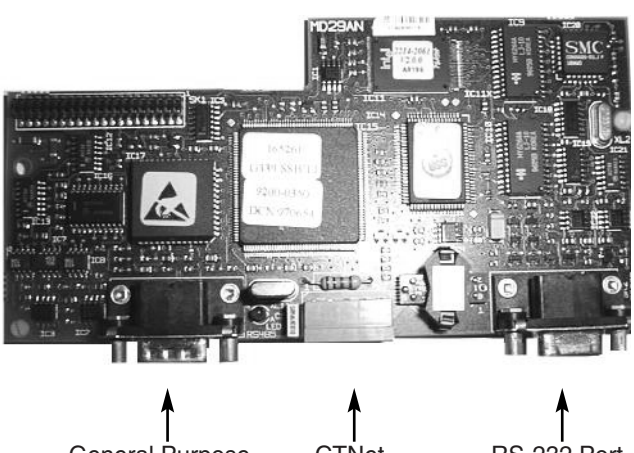

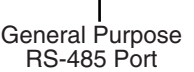

CTNet RS-232 Port<br>
LAN Programming Programming

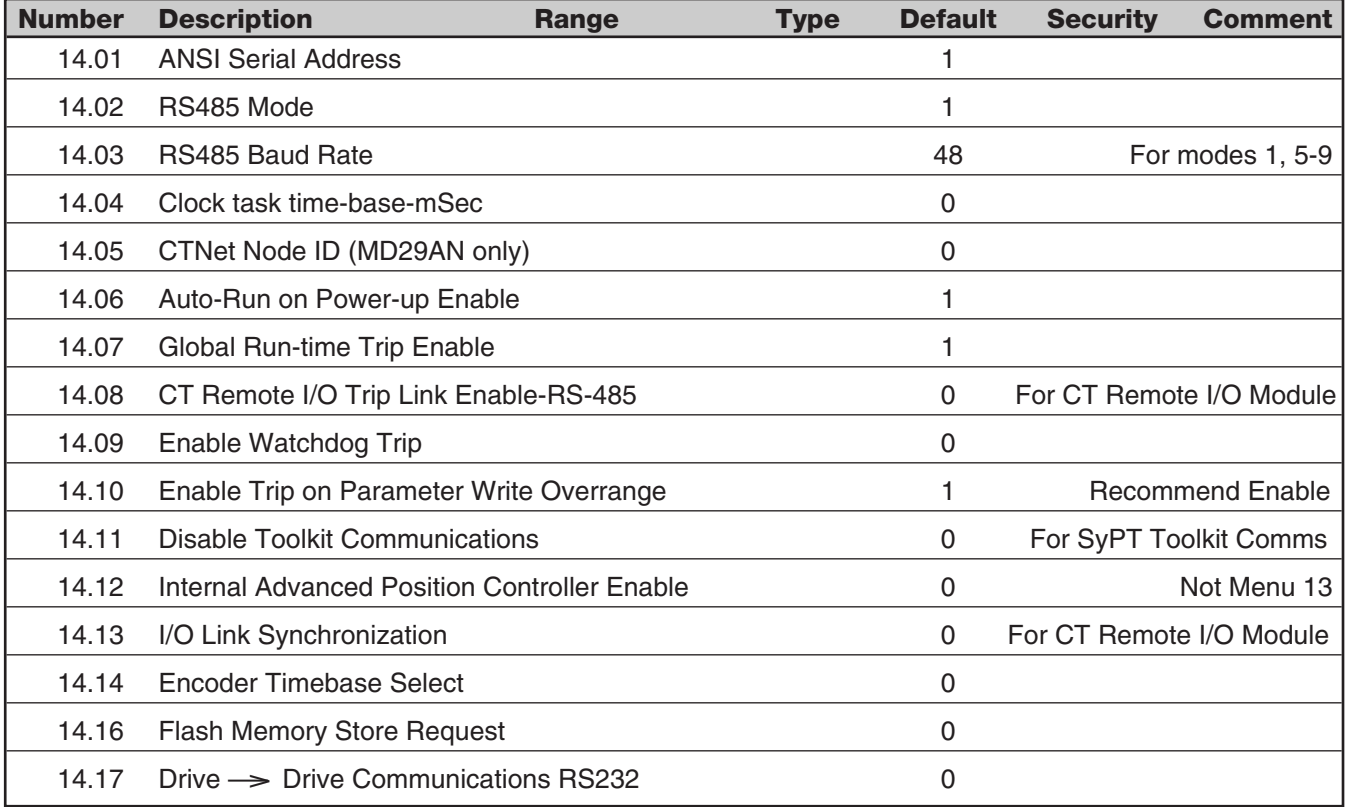

**Note:** These parameters take effect only after an MD29 or Drive Reset or thru DPL code with the REINIT command.

For additional details on these parameters, consult the MD29 Manual (Part # 0400-0027) or within the help sections of the SyPT toolkit.

# **10.7.15 MENU 15 — Optional Application Menu 1**

For parameter values, please refer to the following list.

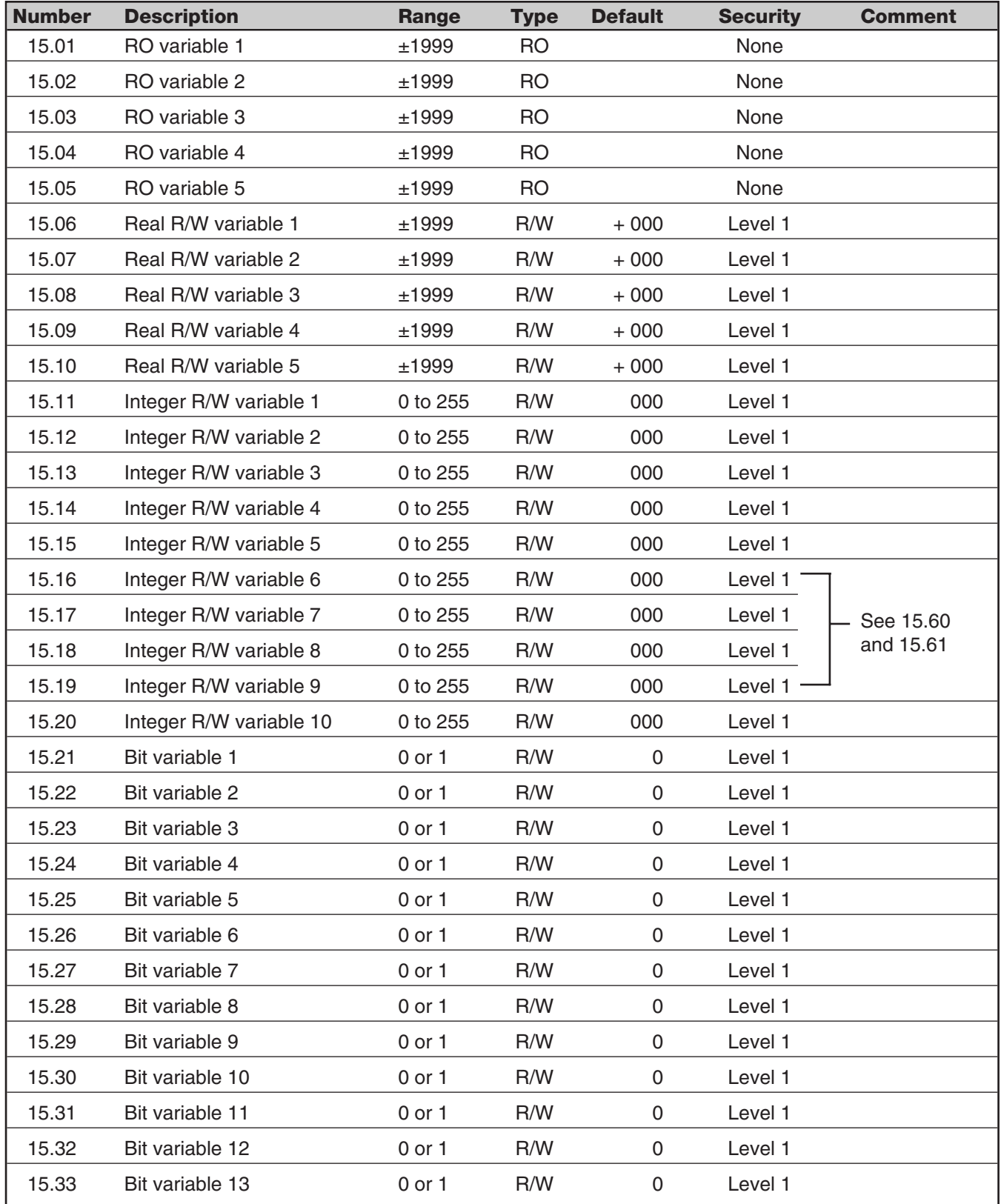

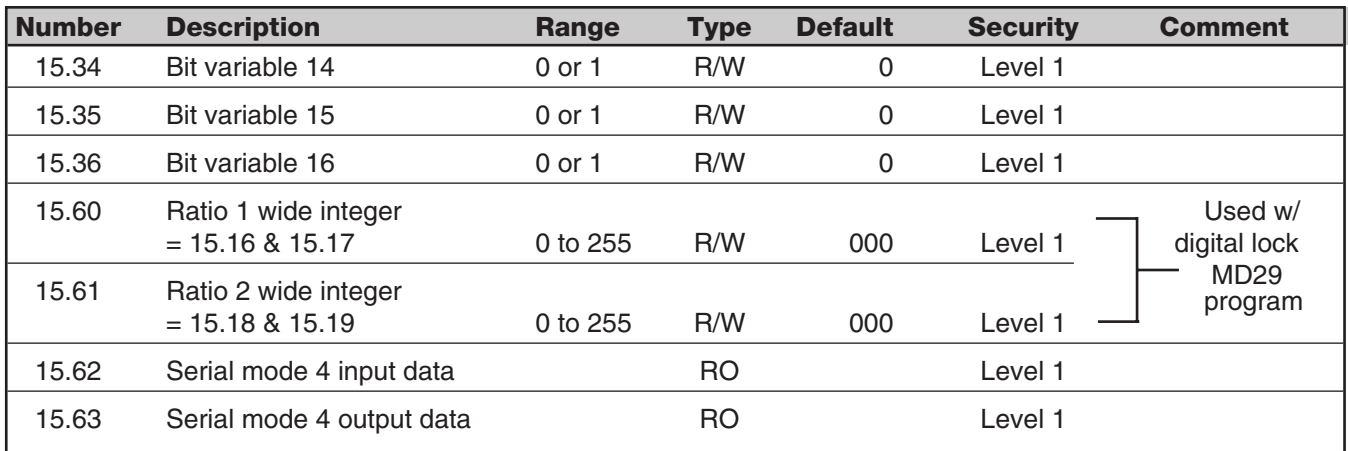

## **Menu 15 — Optional Applications Menu 1 (Cont.)**

### **15.60** Ratio 1

This parameter is the equivalent of parameters 15.16 and 15.17, such that Ratio 1 in the Digital Lock software can be written simultaneously, removing the need for the latch, 15.31.

### **15.61** Ratio 2

This parameter is the equivalent of parameters 15.18 and 15.19, such that Ratio 2 in the Digital Lock software can be written simultaneously, removing the need for the latch, 15.31.

### **15.62** Serial 'Mode 4' Input Data

When serial (interface) Mode 4 is selected, this parameter is loaded with a variable input from the serial (interface) port. Refer also to parameter 11.13.

### **15.63** Serial 'Mode 4' Output Data

When serial (interface) Mode 4 is selected, this parameter is transmitted to the next drive down the line.

# **10.7.16 MENU 16 — Optional Application Menu 2**

For parameter values, please refer to the following list.

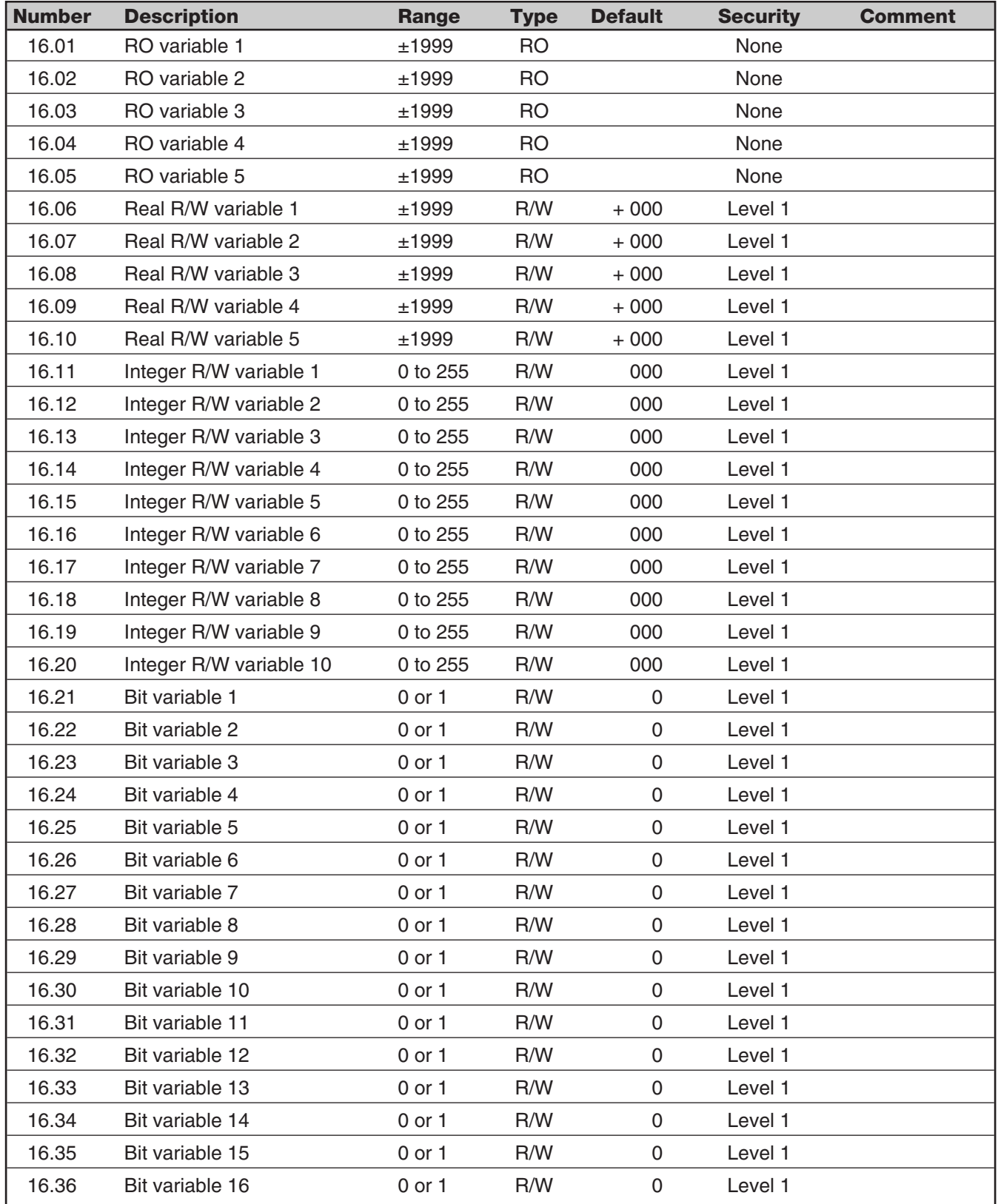